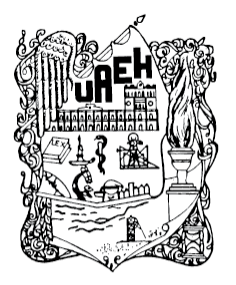

# **UNIVERSIDAD AUTÓNOMA DEL ESTADO DE HIDALGO**

Universidad Autónoma del<br>Estado de Hidalgo

INSTITUTO DE CIENCIAS BÁSICAS E INGENIERÍA

# **GENERADOR DE CÓDIGO CNC PARA PROCESO DE FRESADO, EMPLEANDO VISIÓN COMPUTARIZADA**

# **TESIS**

QUE PARA OBTENER EL TÍTULO DE: INGENIERO EN ELECTRÓNICA Y TELECOMUNICACIONES

PRESENTA:

GILBERTO SÁNCHEZ RODRÍGUEZ

ASESOR:

M. en C. JUAN CARLOS GONZÁLEZ ISLAS

MINERAL DE LA REFORMA, MARZO DEL 2014

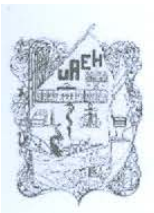

# <span id="page-1-0"></span>UNIVERSIDAD AUTÓNOMA DEL ESTADO DE HIDALGO INSTITUTO DE CIENCIAS BÁSICAS E INGENIERÍA ÁREA ACADÉMICA DE COMPUTACIÓN

Licenciatura en Ingeniería en Electrónica y Telecomunicaciones

#### OFICIO EYT/053/14

#### P.D.I.E.T SÁNCHEZ RODRÍGUEZ GILBERTO PRESENTE

Por este conducto le comunico que el Jurado asignado al trabajo de titulación "GENERADOR DE CÓDIGO CNC PARA PROCESO DE FRESADO, EMPLEANDO VISIÓN COMPUTARIZADA" y que después de revisarlo en reunión de sinodales, han decidido autorizar la impresión del mismo, hechas las correcciones que fueron acordadas.

A continuación se anotan las firmas de conformidad de los integrantes drado.

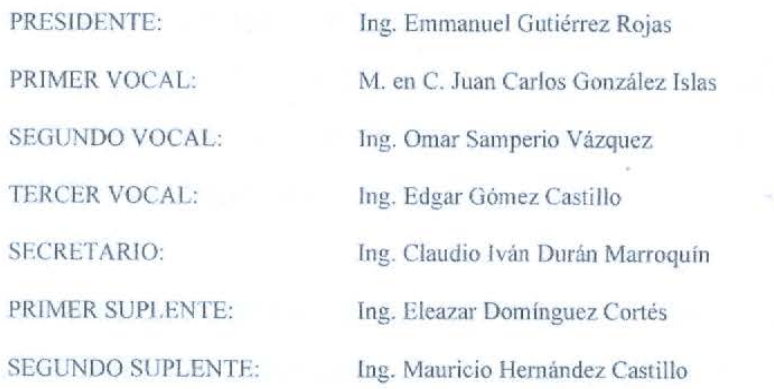

Sin otro particular, le reitero a usted la seguridad y mi atenta consideración.

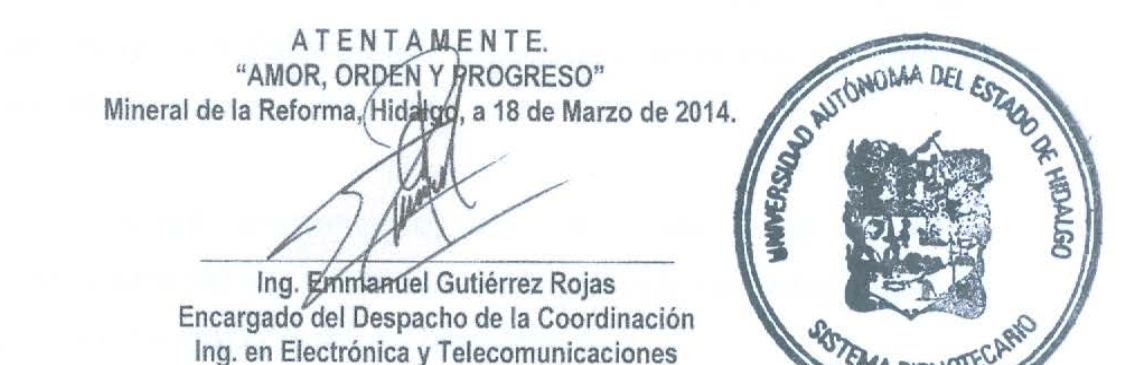

C.c.p. Archivo

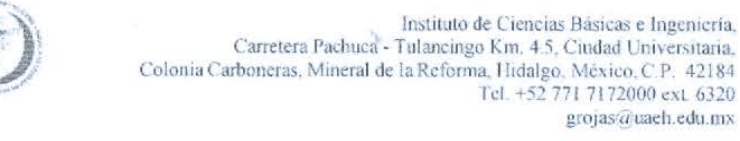

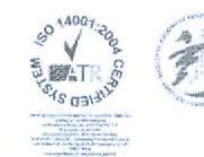

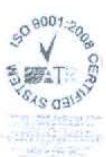

## AGRADECIMIENTOS

Le agradezco a Dios por haberme acompañado y guiado a lo largo de mi carrera en las experiencias adquiridas, por ayudarme a encontrar la paz y entendimiento suficientes para conocerme a plenitud y brindarme la tranquilidad necesaria para una vida feliz.

Les agradezco con todo mi cariño y amor para mis padres que hicieron todo para poder lograr esto, les agradezco muy en especial por todo su apoyo incondicional en todo momento.

Te agradezco Mamá porque me alentaste cuando me viste desahuciado, porque jamás has dejado de confiar en mí y en mis decisiones, porque fuiste de las personas que confiaron en este proyecto y él cual también te pertenece. Siendo éste el compromiso inicial de lograr muchas cosas más.

Por tus sabios consejos te agradezco ya que sin tu ayuda sería imposible haberme decidido, mi amigo, Alberto Olguín.

A mis maestros que en este andar por la vida, influyeron con sus lecciones y experiencias en formarme como una persona de bien y preparada para los retos que pone la vida.

Gracias a esas personas importantes en mi vida, que siempre estuvieron listas para brindarme toda su ayuda, ahora me toca regresar un poquito de todo lo inmenso que me han otorgado.

### <span id="page-3-0"></span>RESUMEN

Esta investigación se encuentra dentro del marco de la implementación de ingeniería inversa en la industria de la manufactura. Particularmente, se plantea que a partir de una pieza terminada, se extraigan sus características geométricas a través de un sistema de visión computarizada, para posteriormente procesarlas con un algoritmo computacional que genere el código CNC para manufacturar en una fresadora CNC una réplica de pieza. Para lo cual se diseñó e instrumentó un prototipo que valide la propuesta realizada en esta investigación.

La extracción de características de la pieza se hace a través de un sistema de visión compuesto de una cámara web, un algoritmo de adquisición y procesamiento de imágenes y un láser; los cuales permiten determinar el centro, ubicación, área y profundidad de la pieza. La información de las características físicas de la pieza es transmitida a través de una interfaz de comunicaciones óptica a otra computadora, la cual toma dicha información como los parámetros de entrada del algoritmo de generación de código CNC. Finalmente a la salida del algoritmo se obtiene el código CNC el cual puede simularse en un demo CNC de fresado, o bien adecuarse o descargarse al controlador de un sistema real.

# **ÍNDICE**

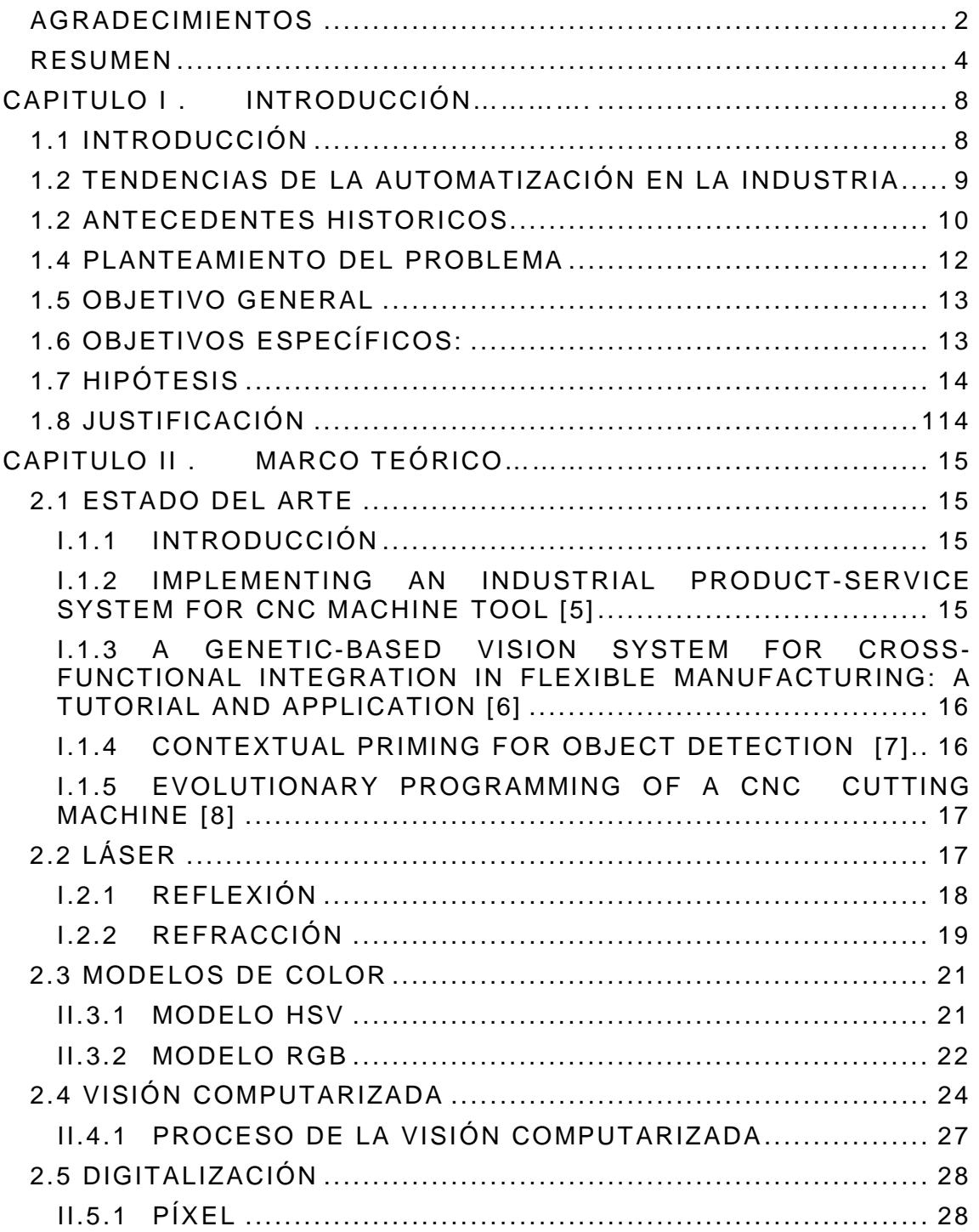

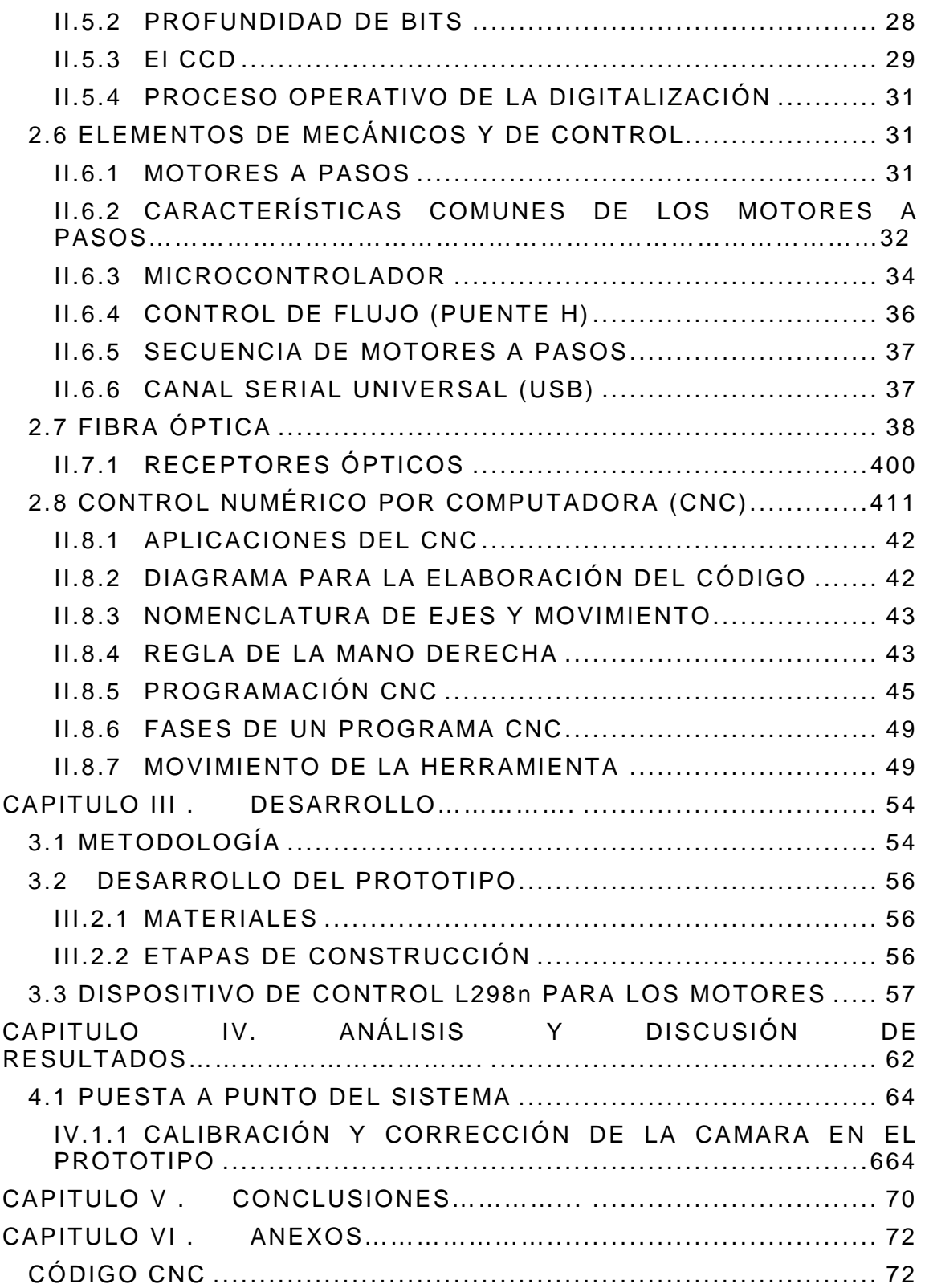

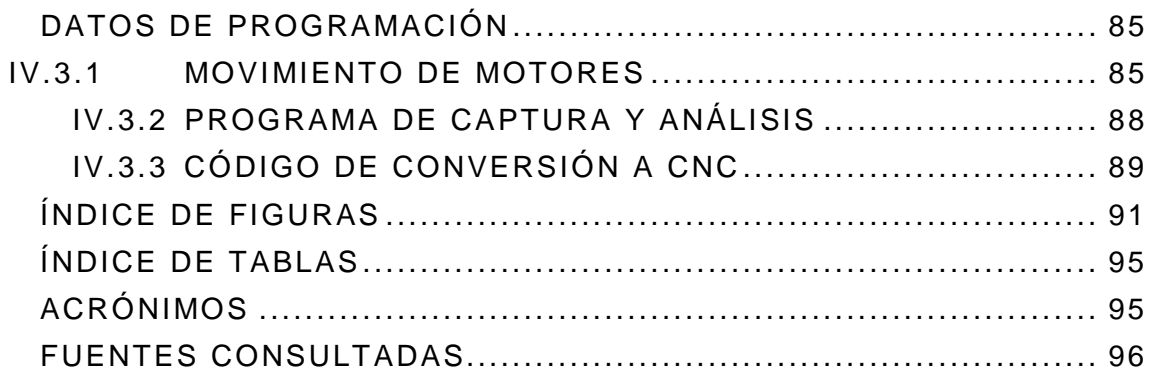

# <span id="page-7-0"></span>**CAPITULO I**.INTRODUCCIÓN………….

### <span id="page-7-1"></span>1.1 INTRODUCCIÓN

La historia señala que los avances tecnológicos han ayudado a la humanidad al facilitarle las labores diarias, de tal manera que no se aplique gran esfuerzo para realizarlas, de dicha forma para que una tecnología pueda avanzar es necesario saber su funcionamiento para discernir sus limitaciones y prestaciones.

Hoy en día, los sistemas de manufactura son caracterizados por su complejidad, la participación de diferentes disciplinas de conocimiento y la demanda creciente de nuevas herramientas y técnicas para resolver problemas difíciles[1].

La mayoría de estos problemas son relacionados con la optimación de problemas, como el ciclo de vida del producto, el tiempo de satisfacción de las impredecibles demandas, la inspección de la calidad humana y diversas necesidades de los clientes, entre otras[2].

En la industria de la manufactura es muy utilizado el Control numérico por computadora (CNC<sup>[1](#page-7-2)</sup>), dicha tecnología por lo general no cuenta con las prestaciones de la visión computarizada, tal como, inspección de la calidad, monitoreo de fallas en el proceso, toma de decisiones, reconocimiento de patrones, entre otras.

En los últimos años, los sistemas de visión artificial han evolucionado tanto tecnológicamente. Esto ha implicado cambios sustanciales en la forma de interpretar la visión como una herramienta standard para el análisis de procesos:

<span id="page-7-2"></span><sup>1</sup>CNC, del inglés Computer Numeric Control Ĩ.

- Inspección continua
- Inspección del 100% de los productos
- Criterios constantes
- Tiempo real
- Análisis de errores
- Errores de aspecto o color.

### <span id="page-8-0"></span>1.2TENDENCIAS DE LA AUTOMATIZACIÓN EN LA INDUSTRIA

Las Industrias Modernas exhiben dos tipos de panorama, en términos del tipo de país en la cual se ubica. Cuando se trata de países desarrollados es posible encontrar las siguientes características:

- Cada vez se exige mayor precisión y alto control de calidad.
- Los diseños de los productos son cada vez más complicados.
- La diversidad de productos crea la necesidad de flexibilidad en las maquinarias.
- Hay aumento en el tiempo de inspección.
- La fecha de entrega de los productos es cada vez menor.
- El costo de fabricación de moldes es mayor y es necesario minimizar errores.
- La formación de instructores es más difícil, pues es necesario personal, más experimentado.

En cuanto al ambiente de trabajo se observa:

- Escasez de la mano de obra calificada.
- Producción de múltiples modelos y en grandes cantidades.
- El Ambiente de taller no resulta atractivo.

En el caso de países de menor desarrollo (subdesarrollados), se puede encontrar otro panorama con distintos problemas como por ejemplo:

- Notable desactualización.
- Baja competitividad.
- Organizaciones rígidas.
- Debilidad en el recurso humano al no conocer las nuevas tecnologías.

Lo cual también se acompaña de grandes necesidades de ayuda tales como:

- Programas de gestión tecnológica.
- Modelos de cooperación entre empresas.
- Programas de cooperación internacional.

Tal como se puede observar el panorama desde estas dos perspectivas no es igual, sin embargo a través de una correcta orientación de planes, es posible ir escalando los niveles tecnológicos, adecuándolos cultural y técnicamente.[3]

### <span id="page-9-0"></span>1.2 ANTECEDENTES HISTORICOS

Aunque parece que ha pasado poco tiempo, pero tras 25 años las formas y modos de desarrollar aplicaciones de visión artificial, las aplicaciones objetivo y los problemas existentes han evolucionado de forma considerable. En la actualidad ya es casi común ver que las nuevas tecnologías lleguen a tener cámaras para reconocimiento de objetos, facial, modelaje en 3D, entre otras.

La programación de sistemas industriales gráficos tenía una complejidad elevada. La programación gráfica para DOS, El SDK para Windows 3.0 y 3.1 (que se dedicaban mucho más tiempo a temas de gestión de mensajes y desarrollo de interfaz) y la dificultad de crear interfaces gráficas que requerían las plantas industriales hacían que se dedicara un tiempo excesivo a la programación de tareas ajenas a la visión artificial y a la problemática de la empresa cliente.

En cuanto a la memoria, el Ms DOS, con la limitación de los 640KB de memoria base hacía complicado el trabajo con imágenes, lo que obligaba a reservas dinámicas de memoria para ir controlando en todo momento el tamaño.[4]

### <span id="page-11-0"></span>1.4 PLANTEAMIENTO DEL PROBLEMA

En la actualidad se demandan sistemas de prototipado rápido para generar ingeniería inversa, lo cual optimice los recursos en el proceso de manufactura y maximice sus prestaciones, por lo cual se requieren sistemas autónomos para la digitalización y procesamiento de la información.

Existen sistemas comerciales disponibles en el mercado capaces de digitalizar objetos y formas, teniendo en cuenta la preparación de las mismas al fin de tener una correcta digitalización, pero son manuales y monótonas debido las repeticiones en una misma área para que sea examinado, con un costo muy elevado, que los deja fuera del alcance de la mayoría como para pequeña y mediana industria en lo general, es por ello que se requiere desarrollar un sistema que otorgue las mismas capacidades de autonomía, eficiencia y velocidad en la vitalización de los elementos de los mecanismos en la manufactura, y funciones como la precisa obtención de un código CNC para el fresado de dicha pieza, que los sistemas comerciales a un menor costo.

## <span id="page-12-0"></span>1.5 OBJETIVO GENERAL

Desarrollar un sistema de ingeniería inversa, para el prototipado rápido de una pieza empleando un sistema de visión artificial para generar el código CNC que permite la manufactura de la pieza.

## <span id="page-12-1"></span>1.6 OBJETIVOS ESPECÍFICOS:

- Realizar un algoritmo por medio del programa Matlab, para la identificación de un punto en un espacio y que asigne las coordenadas en la imagen.
- Instrumentar un prototipo con motores de precisión capaz de enfocar el láser sobre la pieza y aislada de la luz externa para una lectura más ideal.
- Generar un código CNC por medio de un algoritmo, para manufacturar una pieza en una fresadora o simulador de fresado CNC.
- Elaboraros dispositivos que sean capaces de comunicarse entre la computadora y mutuamente de microcontrolador a microcontrolador para dividir los procesos tanto en el procesamiento de imágenes del generador de código CNC.
- Realizar las pruebas de la eficiencia y en el funcionamiento para detectar y corregir las fallas en el sistema usando la comparación del programa terminado con la pieza que se digitalizó.

## <span id="page-13-0"></span>1.7HIPÓTESIS

La instrumentación de un prototipo capaz de obtener la ubicación de puntos clave en una objeto usando visión computarizada, para poder procesar la imagen y obtener la información necesaria para procesar el código CNC para fresado y transmitir dichos datos por medio de fibra óptica a otro dispositivo el cual puede utilizar un algoritmo para la elaboración de un código CNC o solo el código CNC, esto mismo podría ser utilizado en fresas de control numérico computarizado o en un simulador CNC para fresadora.

### <span id="page-13-1"></span>1.8JUSTIFICACIÓN

A través de la implementación de este prototipo y a la visión digitalizada con la manufactura, lo cual se podrá optimizar la digitalización de un gran número de piezas de manera automática y precisa por lo que se generara su código CNC de cada pieza, esto ayudara a solventar la demanda de los dispositivos digitalizadores en el ahorro de tiempo en la elaboración y producción de la manufacturación de dicho segmento.

El área en el diseño y la elaboración de prototipos de piezas de una industria o compañía, será capaz de obtener el código CNC de la pieza a partir del modelado en plastilina, para confeccionarlo posteriormente en una fresadora CNC o detallarlo o mejorarlo usando un simulador CNC para fresadora.

La transmisión de la información capturada de la pieza se manda por medio de una comunicación por fibra óptica a otro dispositivo reduciendo la prioridad de procesos y capacidad de cómputo de elaboración del código CNC por una comunicación desde la unidad de digitalización al área de manufactura.

# <span id="page-14-0"></span>**CAPITULO II MARCO TEÓRICO**

La ingeniería inversa es un proceso donde un artefacto ingeniado (tal como un carro, un motor de jet, o un programa) es desarmado en una manera para revelar sus mínimos detalles, tal como su diseño y arquitectura.[9]

Por lo cual la ingeniería inversa explica el procesos y responde a la pregunta de ¿Por qué las cosas funcionan?, mientras describe en detalle como descifrar el código fuente en una variedad de diferentes entornos.

Las impresoras 3D, surgen con la idea de convertir archivos de 1D en prototipos reales o 3D. En la actualidad son utilizados para la matricera o la prefabricación de piezas o componentes, en sectores como la arquitectura y el diseño industrial.

### <span id="page-14-2"></span><span id="page-14-1"></span>2.1 ESTADO DEL ARTE

#### **I.1.1 INTRODUCCIÓN**

En esta sección se presenta un análisis y discusión de los trabajos relacionados a este proyecto de investigación, así como las posibles herramientas a emplearse.

### <span id="page-14-3"></span>**I.1.2 IMPLEMENTING AN INDUSTRIAL PRODUCT-SERVICE SYSTEM FOR CNC MACHINE TOOL [5]**

En este presente proyecto se plantea una implementación en las máquinas CNC por medio de un algoritmo prototipo. Los aspectos del software incluyen cuatro etapas: la etapa de aplicación, la etapa de módulo, la etapa del funcionamiento del sistema y la etapa de soporte en el desarrollo en pocas palabras se enfoca en solo ingresar los parámetros de la pieza y el diseño deseado y esta lo confeccionara.

El algoritmo no genera el código CNC si no que hace que el entorno sea más didáctico y más fácil de realizarlo sin tener conocimientos previos del mismo, pero aun es un prototipo.

### <span id="page-15-0"></span>**I.1.3 A GENETIC-BASED VISION SYSTEM FOR CROSS-FUNCTIONAL INTEGRATION IN FLEXIBLE MANUFACTURING: A TUTORIAL AND APPLICATION [6]**

En éste se presenta una aplicación del sistema de visión que utiliza los datos de diseño de piezas mecanizadas de diferentes tipos de metrología y toma de decisiones en el entorno de fabricación con una flexible decisión de calidad.

La mayoría de investigaciones tratadas en este artículo se centran en el estudio de gestión de la calidad y defectos de las piezas.

#### **I.1.4 CONTEXTUAL PRIMING FOR OBJECT DETECTION [7]**

<span id="page-15-1"></span>La detección que plantea este artículo es encontrar la identidad de un objeto, su localización y escala. En la estructura de muchas escenas del mundo real, para ser aplicadas en la búsqueda de simples objetos. En algunas situaciones, la información contextual puede proveer más información relevante para el reconocimiento de un objeto que el de un objeto intrínseco.

Con este artículo se puede constatar la versatilidad y aplicación del procesamiento de imágenes para tener un enfoque del contraste de las figuras geométricas de nuestro entorno y como llegan a conformar nuestro entorno, pero necesita una gran calidad en la toma de imágenes para no haya problemas en la asignación.

### <span id="page-16-0"></span>**I.1.5 EVOLUTIONARY PROGRAMMING OF A CNC CUTTING MACHINE [8]**

En el artículo se concibe un punto de alcance para la evolución de sistemas de corte de una maquina CNC, el cual deberá de optimizar la materia prima para acomodar todos los patrones en que puedan caber en el plano.

Este algoritmo que llega a realizar figuras geométricas principales de una pieza y relacionarlas para tener una mayor eficiencia, pero no adecua piezas diferentes en el plano sino que solo se enfoca en la fabricación de una única pieza.

### <span id="page-16-1"></span> $2.2$  LÁSER

El láser es un dispositivo que genera o amplifican la radiación coherente a frecuencias en el infrarrojo, visible, o ultravioleta, regiones del espectro electromagnético.[10]

Usualmente opera generalmente por un principio que fue originalmente inventado, para las frecuencias de microondas donde era llamado amplificador de microondas por emisión estimulada de radiación. Cuando se extendía al rango de las frecuencias visibles este naturalmente se volvía un amplificador de luz por emisión estimulada de radiación o LASER<sup>2</sup>.

Hoy en día el láser es usado en una gran variedad de dispositivos que operan en el espectro electromagnético, desde audio hasta ultravioleta. Los láseres en particular trabajan con una amplia variedad de materiales, métodos de bombeo y enfoques de diseño, y son utilizados en diversas aplicaciones.

<span id="page-16-2"></span><sup>2</sup>LASER. Por sus siglas en inglés: Light Amplification Stimulated Emission of Radiation Ĩ.

#### **I.3.1 REFLEXIÓN**

<span id="page-17-0"></span>Cuando una onda encuentra una discontinuidad entre las cuerdas, lo que representa una diferencia en las velocidades de onda, parte de la energía se refleja y parte se transmite. En ese análisis, la onda estaba obligada a moverse a lo largo de una cuerda unidimensional. Las ondas lumínicas pueden moverse en 3 dimensiones.

Para entender un poco más la reflexión podemos considerar que en un cuarto obscuro hay objetos que no podemos ver solo hasta ser iluminados, por ejemplo con una lámpara, "la posibilidad de verlos se debe a que relejan toda o parte de la luz que incide sobre ellos"[11]

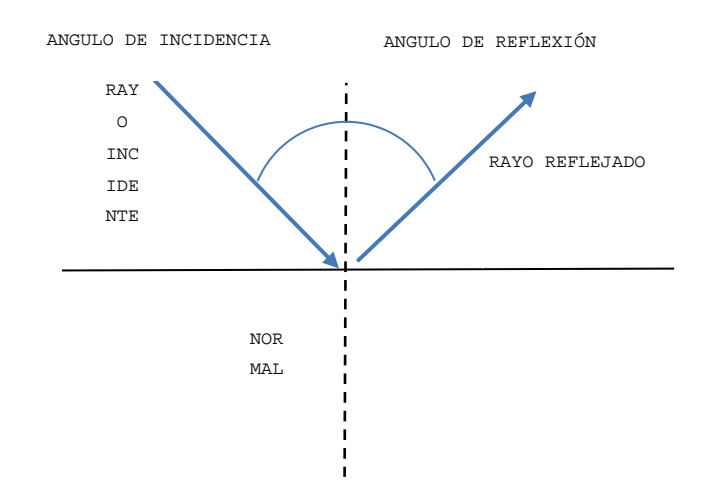

*FIGURA 1: REFLEXIÓN DE LA LUZ*

Al tener rayos de luz paralelos incidiendo en una superficie plana reflejante se obtendrá rayos reflejados paralelos el cual se le denomina reflexión especular (*véase figura 2*).

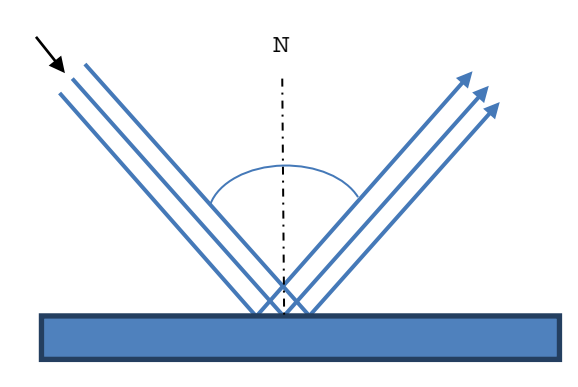

*FIGURA 2: REFLEXIÓN CON 3 RAYOS EN PARALELO Y SUPERFICIE LISA*

En el caso que la superficie sea irregular se le denomina reflexión difusa ya que los rayos reflejados tomaran diferentes direcciones (*véase figura 3).*

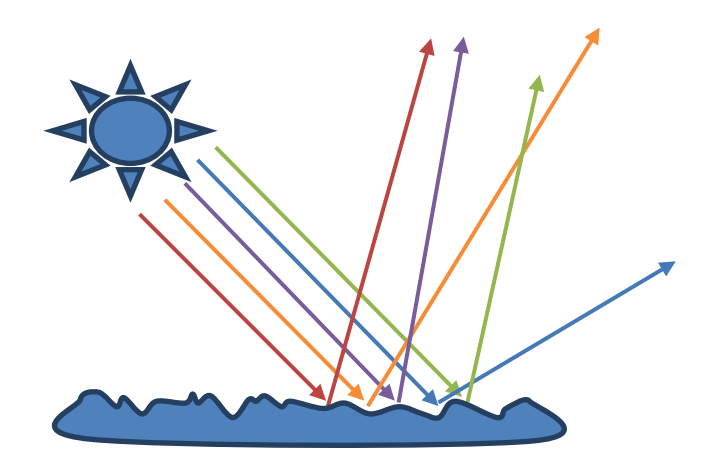

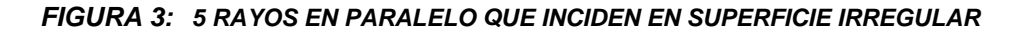

#### **I.3.2 REFRACCIÓN**

<span id="page-18-0"></span>La refracción es el cambio de dirección que experimenta una onda al pasar de un medio material a otro. Solo se produce si la onda incide oblicuamente sobre la superficie de separación de los dos medios y si estos tienen índices de refracción distintos. La refracción se origina en el cambio de velocidad de propagación de la onda o también se define como el cambio de dirección que puede sufrir un haz de luz al pasar de un medio a otro.

Un ejemplo de este fenómeno se ve cuando se sumerge un lápiz en un vaso con agua: el lápiz parece quebrado. También se produce refracción cuando la luz atraviesa capas de aire a distinta temperatura, de la que depende el índice de refracción. Los espejismos son producidos por un caso extremo de refracción, denominado reflexión total. Aunque el fenómeno de la refracción se observa frecuentemente en ondas electromagnéticas como la luz, el concepto es aplicable a cualquier tipo de onda.

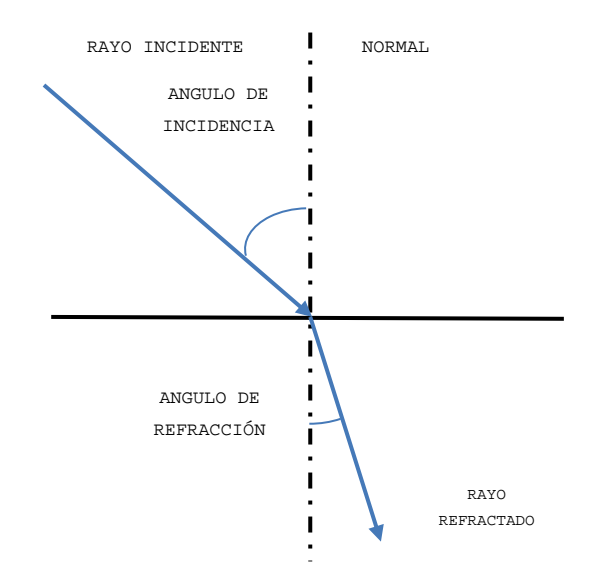

*FIGURA 4: REFRACCIÓN DE LA LUZ*

Existen dos tipos de cámaras las lineales y matriciales.

Las matriciales tienen sensores que cubren un área que está formada por una matriz de píxeles. Los sensores de las cámaras modernas son todos de tecnología CCD formados por miles de diodos fotosensibles posicionados de forma muy precisa en la matriz.

El comportamiento de un haz de luz al refractarse o reflejarse en un objeto es parte clave en este trabajo de tesis, y usando las características del láser podrá ser fácilmente captado por una cámara y posteriormente manipulada.

### <span id="page-20-1"></span><span id="page-20-0"></span>2.3MODELOS DE COLOR

#### **II.3.1 MODELO HSV**

El modelo HSV<sup>[3](#page-20-2)</sup> (Matiz, Saturación, Valor), también llamado HSB<sup>[4](#page-20-3)</sup> (Matiz, Saturación, Brillo), define un modelo de color en términos de sus componentes.

El **matiz** corresponde directamente al concepto de tonos en la sección de colores básicos. Las ventajas de usar el matiz son:

- La relación entre tonos acerca del círculo de colores lo hace fácil identificarlos.
- Las sombras, matices y tonos se pueden generar con facilidad sin afectar al matiz.

La **saturación** corresponde directamente al concepto de matiz en la sección de colores básicos, salvo que la saturación completa no produce ningún matiz, mientras que cero produce blanco, un tono de gris o negro.

El **valor** corresponde directamente al concepto de intensidad en la sección de colores básicos.

- Los colores puros son producidos mediante la especificación de un color con la saturación completa y el valor.
- Las sombras se producen mediante la especificación de un color con la saturación total y valor parcial.
- Los matices se producen mediante la especificación de un color con la saturación parcial y valor total.

<span id="page-20-2"></span><sup>3</sup> HSV, Del inglés Hue, Saturation, Value Ĩ.

<span id="page-20-3"></span><sup>4</sup> HSB, Del inglés Hue, Saturation, Brightness

- Los tonos se producen mediante la especificación de un color y parcial saturación y el valor.
- Blanco se produce mediante la especificación de saturación cero y el valor total, independientemente de la tonalidad.
- Negro se produce mediante la especificación de un valor cero, independientemente de la tonalidad o la saturación.
- Los tonos de gris son producidos mediante la especificación de saturación cero y valor parcial[12]

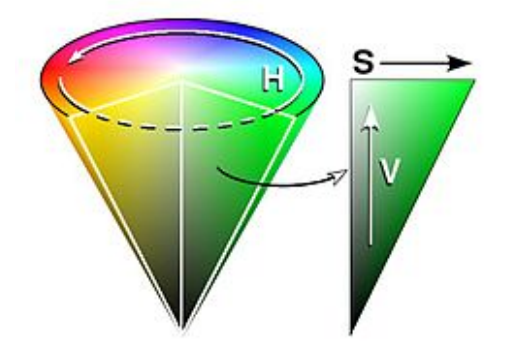

*FIGURA 5: CONO DE COLORES DEL ESPACIO HSV[12]*

#### **II.3.2 MODELO RGB**

<span id="page-21-0"></span>En la región de **RGB**[5](#page-22-0) (Rojo, Verde y Azul) es la composición del color en términos de la intensidad de los colores primarios de la luz.

Es muy utilizado en las aplicaciones orientadas al hardware como las de un monitor. En este modelo, las imágenes son representadas por tres componentes, los cuales son los colores primarios el rojo, verde y el azul.

Un color compuesto es descrito especificando el nivel de intensidad de cada color primario; el típico rango del valor de intensidad de cada color, 0 - 255, se basa en la consideración de un número binario con 32 bits y dividirlo en cuatro bytes de 8 bits. Los 8 bits pueden mantener un

Ĩ.

<sup>5</sup> RGB. Del inglés **R**ed, **G**reen, **B**lue

valor desde el 0 al 255. La opacidad viene en juego cuando las capas con los diferentes colores son apilados. Si el color en la capa superior es menor q completamente opaca (alfa<255), el color de las capas subyacentes "mostradas a través", producirán un color combinado.

Los tonos en este modelo son representados para especificar un color con una gran intensidad (255), un segundo color con una intensidad variable y el tercero con una intensidad (0).

> Rojo (255, 0, 0) Naranja (255, 128, 0)

Siguiendo lo anterior se mostraran unos ejemplos:[12]

*FIGURA 6: MODELO ADITIVO DE COLORES ROJO, VERDE, AZUL.[12]*

Con los modelos de color se podrá enfocar en matiz, saturación, vector o color es el mejor para una buena lectura en el posicionamiento y características del láser en la imagen.

<span id="page-22-0"></span>Los modelos de color aplicados en la visión computarizada es muy importante ya que con ellos es posible calibrar el algoritmo para enfocarnos en un patrón o algo más especifico.

# <span id="page-23-0"></span>2.4 VISIÓN COMPUTARIZADA

Como humanos, percibimos la estructura tridimensional del mundo que nos rodea con aparente facilidad. Por ejemplo; podemos percibir la forma y translucidez de cada pétalo de una flor así como es susceptible a la luz.

Investigadores en visión computarizada han desarrollado, en paralelo, técnicas matemáticas para el reconocimiento tridimensional en figuras y apariencias de objetos. Hoy en día se puede crear modelos precisamente densos 3D, seguidores de movimiento, reconocimiento de rostros, ropas, estilos de cabello, entre otros.

Se puede definir la "Visión Artificial o Computarizada" como un campo de la "Inteligencia Artificial" que, mediante el manejo de las técnicas adecuadas, permite la obtención, procesamiento y análisis de cualquier tipo de información especial conseguida a través de imágenes digitales.[12][13]

Algunas definiciones dadas:

Aristóteles: "visión es saber qué hay y dónde mediante la vista".

Gibson: "visión es recuperar de la información de los sentidos (vista) propiedades válidas del mundo exterior."

"visión es un proceso que produce, a partir de las imágenes del mundo exterior, una descripción que es útil para el observador y que no tiene información irrelevante."[13]

La visión artificial la forman un conjunto de procesos destinados a realizar el análisis de imágenes. Estos procesos son: captación de imágenes, memorización de la información, procesado e interpretación de los resultados.

Con la visión artificial se pueden:

- Automatizar tareas repetitivas de inspección realizadas por operadores.
- Realizar controles de calidad de productos que no era posible verificar por métodos tradicionales.
- Realizar inspecciones de objetos sin contacto físico.
- Realizar la inspección del 100% de la producción (calidad total) a gran velocidad.
- Reducir el tiempo de ciclo en procesos automatizados.
- Realizar inspecciones en procesos donde existe diversidad de piezas con cambios frecuentes de producción.

Las principales aplicaciones de la visión artificial en la industria actual son:

- Identificación e inspección de objetos.
- Determinación de la posición de los objetos en el espacio.
- Establecimiento de relaciones espaciales entre varios objetos (guiado de robots).
- Determinación de las coordenadas importantes de un objeto.
- Realización de mediciones angulares.
- Mediciones tridimensionales.
- Métodos de captación de las imágenes.[13]

Especifiquemos otros aspectos de la visión:

• Digital.- La función obtenida tras el resultado de la medida o muestreos realizados a intervalos de tiempo espaciados regularmente, siendo el valor de dicha función un número positivo y entero. Los valores que esta función toma en cada punto dependen del brillo que presenta en esos puntos la imagen original.

- Píxel.- Una imagen digital se considera como una cuadrícula. Cada elemento de esa cuadrícula se llama Píxel (Picture element). La resolución estándar de una imagen digital se puede considerar de 512x484 Pixel.
- Nivel de grises. Cuando una imagen es digitalizada, la intensidad del brillo en la escena original correspondiente a cada punto es cuantificada, dando lugar a un número denominado "nivel de gris".
- Imagen binaria. Es aquella que sólo tiene dos niveles de gris: negro y blanco. Cada píxel se convierte en negro o blanco en función del llamado nivel binario o UMBRAL.

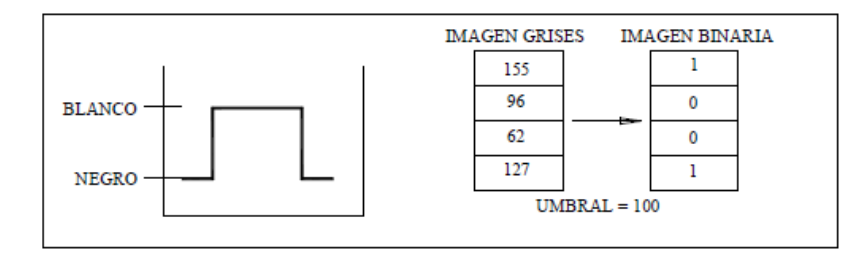

*FIGURA 7: MUESTRA COMO EL UMBRAL DE 100 ES TOMADO COMO UNO EN UNA IMAGEN BINARIA[12]*

• Escena. Es un área de memoria donde se guardan todos los parámetros referentes a la inspección de un objeto en particular: Cámara utilizada, imágenes patrón memorizadas, tolerancias, datos a visualizar, entradas y salidas de control, etc.

Window (ventana de medida). Es el área específica de la imagen recogida que se quiere inspeccionar.

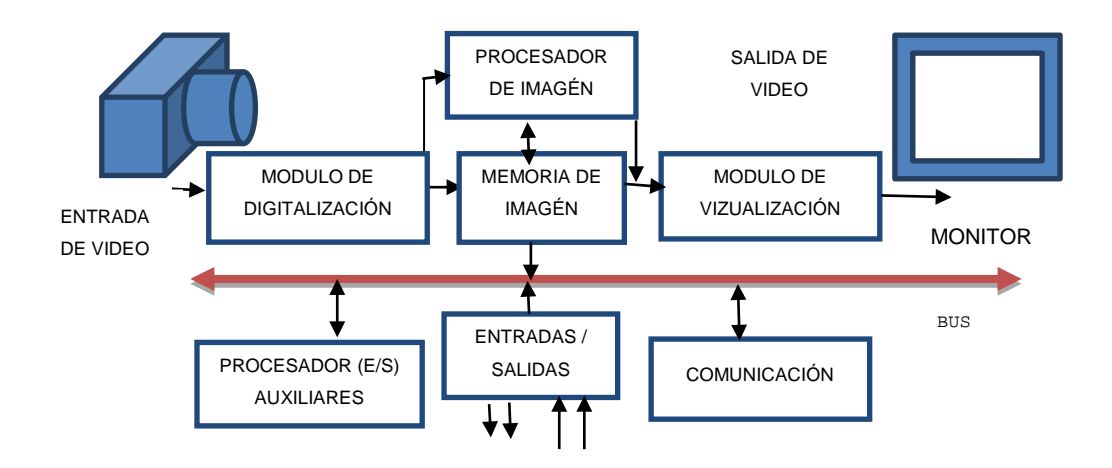

*FIGURA 8: DIAGRAMA DE BLOQUES DEL PROCESO DE LA VISION COMPUTARIZADA*

#### <span id="page-26-0"></span>**II.4.1 PROCESO DE LA VISIÓN COMPUTARIZADA**

- **Módulo de digitalización**. Convierte la señal analógica proporcionada por la cámara a una señal digital (para su posterior procesamiento).
- **Memoria de imagen**. Almacena la señal procedente del módulo de digitalización.
- **Módulo de visualización**. Convierte la señal digital residente en memoria, en señal de vídeo analógica para poder ser visualizada en el monitor de TV.
- **Procesador de imagen**. Procesa e interpreta las imágenes captadas por la cámara.
- **Módulo de entradas/salidas**. Gestiona la entrada de sincronismo de captación de imagen y las salidas de control que actúan sobre dispositivos externos en función del resultado de la inspección.
- **Comunicaciones**. Vía I/O, Ethernet, RS232 (la más estándar).

Con lo anterior llego a una breve explicación de lo que es la visión computarizada y el proceso en que es realizada y como por ayuda de este análisis puede ser utilizado en diversas aplicaciones.

### <span id="page-27-0"></span>2.5 DIGITALIZACIÓN

La digitalización de una imagen se basa a una división del espacio a modo de cuadrícula, donde la unidad más pequeña se denomina píxel. Para cada uno de los pixeles que tenemos en una imagen hay que guardar la información referente a la luminancia (brillo o niveles de gris) y, si es en color, también al nivel de cada una de las componentes, R (rojo), G (verde) y B (azul). Por tanto vemos que para una imagen tendremos varias matrices de información.

#### **II.5.1 PÍXEL**

<span id="page-27-1"></span>Los mapas de bits son fotos electrónicas tomadas de una escena o escaneadas de documentos -fotografías, manuscritos, textos impresos e ilustraciones de las que se confecciona un mapa en forma de cuadrícula de puntos o elementos de la figura (píxeles). A cada píxel se le asigna un valor tonal (negro, blanco, matices de gris o de color), el cual está representado en un código binario (ceros y unos).

Los dígitos binarios ("bits") para cada píxel son almacenados por una computadora en una secuencia, junto con la dirección numérica que ocupa, en lo que se conoce como "mapa de imagen". Luego la computadora interpreta y lee los bits para producir una versión analógica para su visualización o impresión.

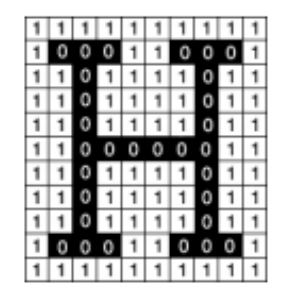

*FIGURA 9: IMAGEN EN BINARIO[13]*

#### **II.5.2 PROFUNDIDAD DE BITS**

<span id="page-27-2"></span>Es determinada por la cantidad de bits utilizados para definir cada píxel. Cuanto mayor sea la profundidad de bits, tanto mayor será la cantidad de tonos (escala de grises o color) que puedan ser representados. Las imágenes digitales se pueden producir en blanco y negro (en forma bitonal), a escala de grises o a color.

Una imagen bitonal está representada por píxeles que constan de 1 bit cada uno, que pueden representar dos tonos, utilizando los valores 0 para el negro y 1 para el blanco. Una imagen a escala de grises está compuesta por píxeles representados por múltiples bits de información, que típicamente varían entre 2 a 8 bits o más. Ejemplo: En una imagen de 2 bits, existen cuatro combinaciones posibles: 00, 01, 10 y 11. Si "00" representa el negro, y "11" representa el blanco, entonces "01" es igual a gris oscuro y "10" es igual a gris claro. La profundidad de bits es dos, pero la cantidad de tonos que pueden representarse es 22 o 4. A 8 bits, pueden asignarse 256 (28) tonos diferentes a cada píxel.

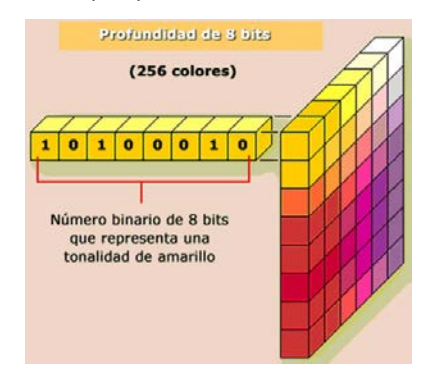

*FIGURA 10: PROFUNDIDAD DE BITS[12]*

#### **II.5.3 El CCD**

<span id="page-28-0"></span>Un sistema básico de captura de imagen contiene un lente y un detector. En la fotografía analógica la película captura la imagen a través de las sales de plata y detecta mucho más información visual que un sistema digital. En la fotografía digital los dispositivos de captura de imágenes constituyen el ojo electrónico por el que vamos a digitalizar las imágenes. El detector es un sensor de imagen de estado sólido denominado Charge Coupled Device (dispositivo de carga acoplada) o CCD para abreviar. Un CCD está constituido por una

matriz de miles de foto celdas microscópicas o sensores que generan píxeles, percibiendo la intensidad de la luz de pequeñas porciones de la imagen de película. Su función consiste en convertir una imagen en un conjunto o mapas de bits.

Una red de fotodiodos transforman a los fotones (luz) que chocan con ellos en electrones. Estos electrones son almacenados en pequeños capacitores que representan información impresa como una serie de variables de voltaje proporcionales a la brillantez de la imagen. El voltaje pasa a un convertidor análogo – digital o ADC (encargado de traducir las fluctuaciones del CCD), en donde es convertido en código binario discreto. Las series numéricas obtenidas de esta conversión son enviadas a un microprocesador de señales digitales (DSP), el cual ajusta el contraste y detalle, y comprime la imagen antes de que sea almacenada en la memoria de la cámara y, usualmente, más tarde transferida a una computadora donde la imagen puede ser vista y manipulada.

En la siguiente figura se mostrara un diagrama en el cual se ilustra el proceso.

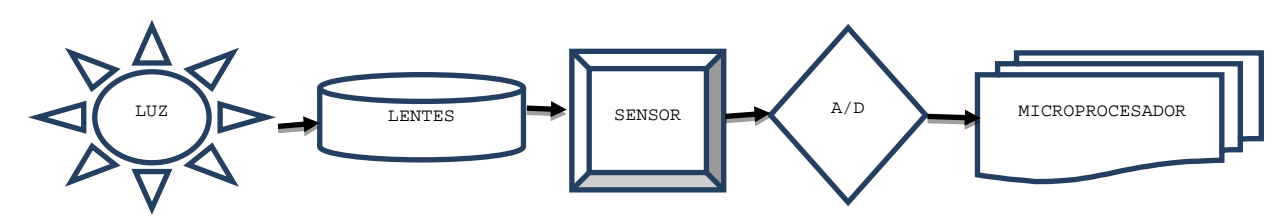

*FIGURA 11: PROCESO DEL CCD*

**II.5.4 PROCESO OPERATIVO DE LA DIGITALIZACIÓN**

<span id="page-30-0"></span>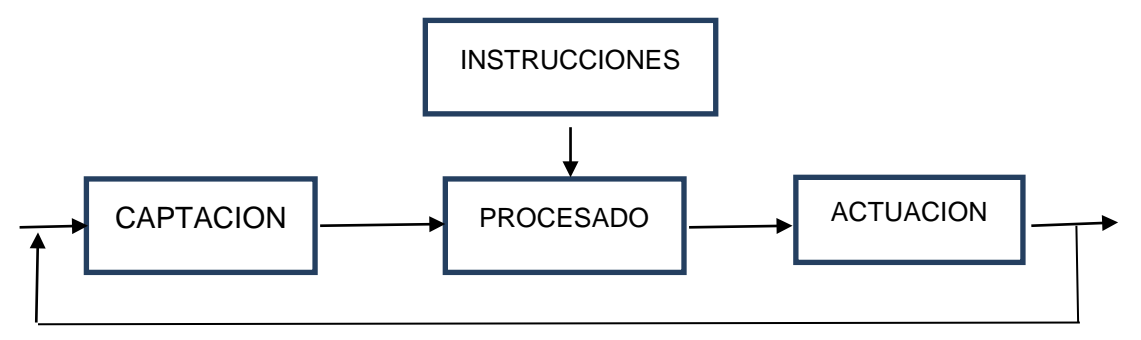

*FIGURA 12: LA SECUENCIA A SEGUIR EN EL PROCESO OPERATIVO*

- **Captación.** Obtención de la imagen visual del objeto a inspeccionar.
- **Instrucciones.** Conjunto de operaciones a realizar para resolver el problema.
- **Procesado.** Tratamiento de la imagen mediante las instrucciones aplicadas.
- **Actuación.** Sobre el entorno (aparato, pieza, elemento) en función del resultado obtenido.

Viendo las características de la visión computarizada y utilizando la base para generar una imagen por medio de pixeles y de su profundidad se podrá tomar como un plano cartesiano, lo cual ayuda mucha a identificar el punto en una imagen.

## <span id="page-30-2"></span><span id="page-30-1"></span>2.6ELEMENTOS DE MECÁNICOS Y DE CONTROL

### **II.6.1 MOTORES A PASOS**

Se utilizaran motores a pasos ya q el motor paso a paso es un actuador o transductor electromagnético incremental que convierte pulsos eléctricos en desplazamientos angulares de un eje. Este motor es en sí mismo un conversor digital-analógico ya que convierte una señal eléctrica digital en un desplazamiento angular del rotor.

#### **II.6.2 CARACTERÍSTICAS COMUNES DE LOS MOTORES A PASO:**

<span id="page-31-0"></span>Un motor paso a paso se define por estos parámetros básicos:

#### II.6.2.1 **VOLTAJE**

Los motores paso a paso tienen una tensión eléctrica de trabajo. Este valor viene impreso en su carcasa o por lo menos se especifica en su hoja de datos. Algunas veces puede ser necesario aplicar un voltaje superior para lograr que un determinado motor cumpla con el torque deseado, pero esto producirá un calentamiento excesivo y/o acortará la vida útil del motor.

#### II.6.2.2 **RESISTENCIA ELECTRICA**

Esta resistencia determinará la corriente que consumirá el motor, y su valor afecta la curva de torque del motor y su velocidad máxima de operación.

#### II.6.2.3 **GRADOS POR PASO**

Generalmente, este es el factor más importante al elegir un motor paso a paso para un uso determinado. Este factor define la cantidad de grados que rotará el eje para cada paso completo. Una operación de medio-paso o semi-paso (half step) del motor duplicará la cantidad de pasos por revolución al reducir la cantidad de grados por paso. Cuando el valor de grados por paso no está indicado en el motor, es posible contar a mano la cantidad de pasos por vuelta, haciendo girar el motor y sintiendo por el tacto cada "diente" magnético. Los grados por paso se calculan dividiendo 360 (una vuelta completa) por la cantidad de pasos que se contaron. Las cantidades más comunes de grados por paso son: 0,72°, 1,8°, 3,6°, 7,5°, 15° y hasta 90°. A este valor de grados por paso usualmente se le llama la resolución del motor. En el caso de que un motor no indique los grados por paso en su carcasa, pero sí la cantidad de pasos por revolución, al dividir 360 por ese valor se obtiene la cantidad de grados por paso. Un motor de 200 pasos por vuelta, por ejemplo, tendrá una resolución de 1,8° por paso.

Las características anteriormente mencionadas hacen que el movimiento sea preciso, constante y repetible; dándole al motor paso a paso una elevada capacidad de posicionamiento, lo que permite utilizarlos en sistemas que requieren un control exacto de velocidad, distancia y dirección de un movimiento.

Lo más importante del motor paso a paso es que el único error sistemático que produce es el error de paso que generalmente es menor que el 5% del valor del paso. Este error no es acumulativo, o sea que es independiente del desplazamiento total girado y del número de veces que se repita la posición final.

Para lograr que este motor gire se debe de seguir una de las siguientes secuencias de excitación.

#### II.6.2.4 **SECUENCIA DEL MOTOR A PASOS**

TABLA 1. TABLA DE SECUENCIAS PARA MOTORES A PASOS BIPOLARES

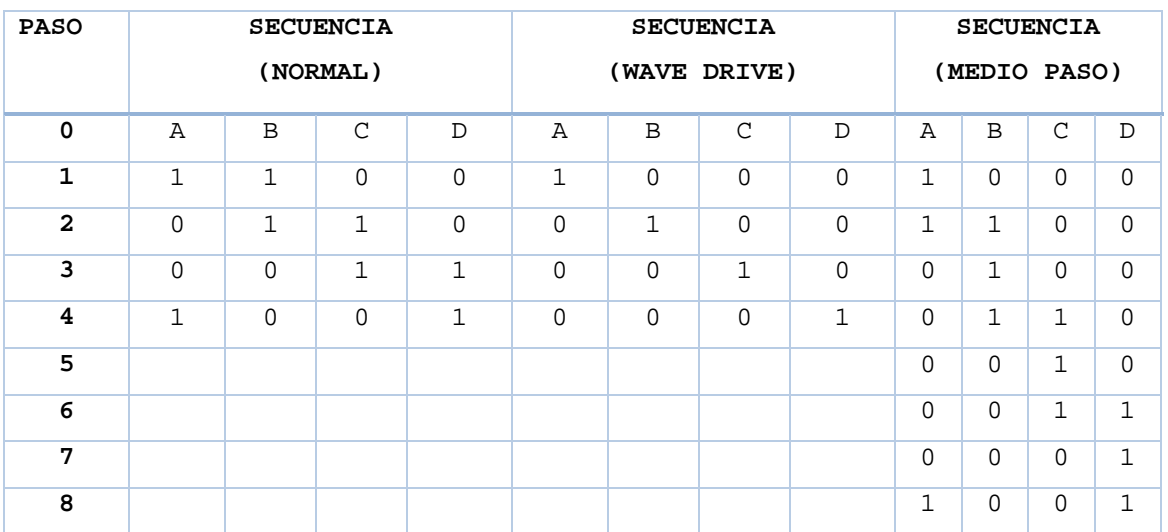

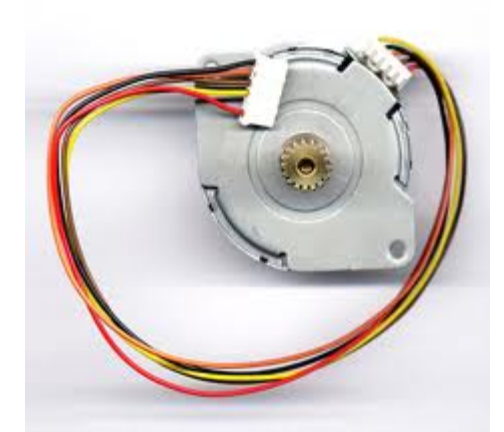

*FIGURA 13: MOTOR A PASOS BIPOLAR[14]*

#### **II.6.3 MICROCONTROLADOR**

<span id="page-33-0"></span>Es un circuito integrado programable, capaz de ejecutar las órdenes grabadas en su memoria. El cual está compuesto de varios bloques funcionales, los cuales cumplen una tarea delimitada.

El nombre actual no es un acrónimo. En realidad, el nombre completo es PICmicro, aunque generalmente se utiliza como Peripheral Interface Controller (controlador de interfaz periférico).

El PIC original se diseñó para ser usado con la nueva CPU de 16 bits CP16000. Siendo en general una buena CPU, ésta tenía malas prestaciones de entrada y salida, y el PIC de 8 bits se desarrolló en 1975 para mejorar el rendimiento del sistema quitando peso de E/S a la CPU. El PIC utilizaba microcódigo simple almacenado en ROM para realizar estas tareas; y aunque el término no se usaba por aquel entonces, se trata de un diseño RISC que ejecuta una instrucción cada 4 ciclos del oscilador.

#### II.6.3.1 **FORMADO**

- CPU (Central Processing Unit). Microprocesador
- RAM (Random Access Memory).
- EPROM/PROM/ROM (Erasable/Programmable/Read Only Memory).
- E/S (entrada/salida) serie y paralelo.
- Temporizadores.
- Controlador de interrupciones.

#### II.6.3.2 **ALIMENTACIÓN**

- f Bajo voltaje.
- Normalmente alimentación a 5V
- La incorporación de los µC a nuevos segmentos conlleva la necesidad de alimentación a 3V (2 baterías de 1,5v).
- Tendencia tecnológica: transistores más pequeños (menos consumo, más rápidos y baratos) que facilita la reducción de la tensión de alimentación y favorece el aumento en la densidad de integración.

#### II.6.3.3 **Ƒ PROTECCIÓN 'BROWNOUT'**

- Detecta si la alimentación disminuye por debajo de un valor límite (tensión de brownout, VB DD) y deja al µC en estado reset hasta que la alimentación vuele a tomar valores permitidos.
- Puede ser interno al chip o un circuito de control externo.

#### II.6.3.4 **CLASIFICACIÓN**

- Por su función:
	- $\triangleright$  Propósito general:
		- CPU+Memoria+E/S+… y juego de instrucciones no específicas.
- Especializados:
- Arquitectura e instrucciones orientadas hacia algún tipo de aplicaciones concretas:
- Comunicaciones, manejo de teclados, DSP, procesamiento de video.....
- Por su longitud de palabra:
	- $\geq 4, 8, 16, 32$  y 64 bits

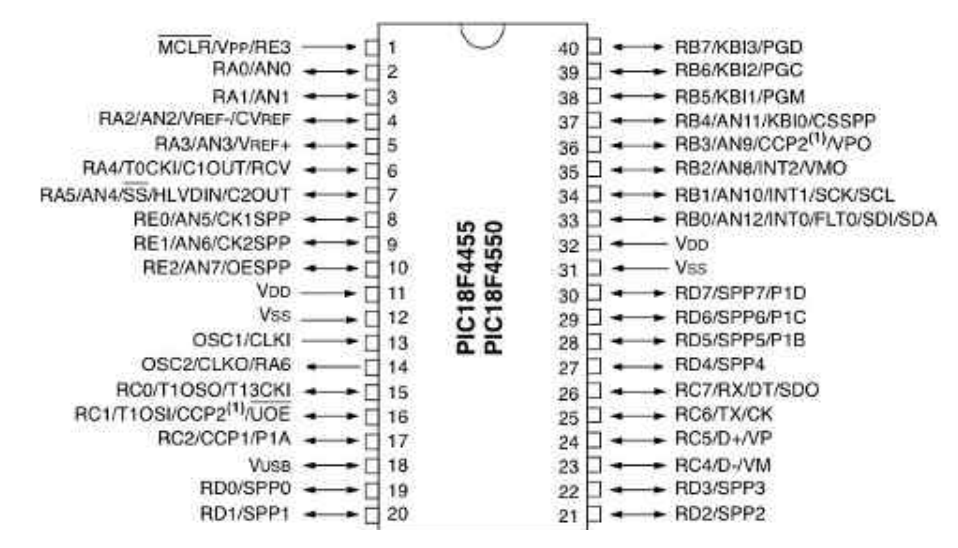

*FIGURA 14: PIC 18F4550[14]*

#### **II.6.4 CONTROL DE FLUJO (PUENTE H)**

<span id="page-35-0"></span>Un Puente H o Puente en H es un circuito electrónico que permite a un motor eléctrico DC girar en ambos sentidos, avance y retroceso. Son ampliamente usados en robótica y como convertidores de potencia. Los puentes H están disponibles como circuitos integrados, pero también pueden construirse a partir de componentes discretos.

El término "puente H" proviene de la típica representación gráfica del circuito. Un puente H se construye con 4 interruptores. Cuando los interruptores S1 y S4están cerrados (y S2 y S3 abiertos), se aplica una tensión positiva en el motor, haciéndolo girar en un sentido. Abriendo los interruptores S1 y S4 (y cerrando S2 y S3), el voltaje se invierte, permitiendo el giro en sentido inverso del motor (*véase figura 15*).

Con la nomenclatura que estamos usando, los interruptores S1 y S2 nunca podrán estar cerrados al mismo tiempo, porque esto cortocircuitaría la fuente de tensión. Lo mismo sucede con S3 y S4.
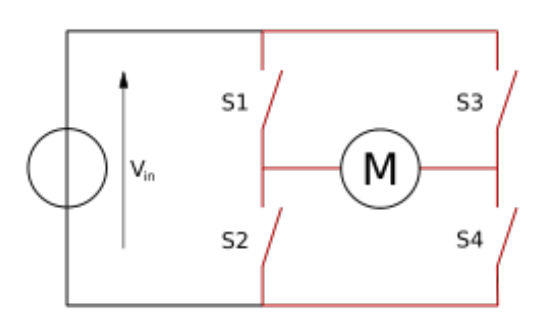

*FIGURA 15: ESTRUCTURA DEL PUENTE H*

#### **II.6.5 SECUENCIA DE MOTORES A PASOS**

En esta secuencia se le da una serie de pasos a seguir para poder llevar una digitalización aceptable por lo mismo se seguirá el siguiente diagrama de bloques y se probara para ver si es aceptable.

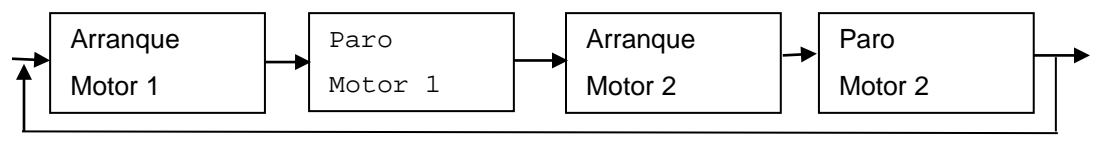

*FIGURA 16: DIAGRAMA DE BLOQUES*

Conociendo el funcionamiento de los motores tendrá el sistema un control más exacto y preciso q los motores más comunes de CA, ya que esos pueden producir lecturas falsas.

#### **II.6.6 CANAL SERIAL UNIVERSAL (USB)**

El Universal Serial Bus (USB) es un estándar industrial y fue diseñado para estandarizar la conexión de periféricos.

Los dispositivos USB se clasifican en cuatro tipos según su velocidad de transferencia de datos:

• Baja velocidad (1.0): Tasa de transferencia de hasta 1,5 Mbit/s (188 kB/s). Utilizado en su mayor parte por dispositivos de interfaz humana (Human Interface Device, en inglés) como los teclados, los ratones (mouse), las cámaras web, etc.

- **Velocidad completa (1.1)**: Tasa de transferencia de hasta 12 Mbit/s (1,5 MB/s) según este estándar, pero se dice en fuentes independientes que habría que realizar nuevamente las mediciones. Ésta fue la más rápida antes de la especificación USB 2.0, y muchos dispositivos fabricados en la actualidad trabajan a esta velocidad. Estos dispositivos dividen el ancho de banda de la conexión USB entre ellos, basados en un algoritmo de impedancias LIFO.
- **Alta velocidad (2.0)**: Tasa de transferencia de hasta 480 Mbit/s (60 MB/s) pero con una tasa real práctica máxima de 280 Mbit/s (35 MB/s). El cable USB 2.0 dispone de cuatro líneas, un par para datos, y otro par de alimentación.
- **Súperalta velocidad (3.0)**: Tiene una tasa de transferencia de hasta 4,8 Gbit/s (600 MB/s). La velocidad del bus es diez veces más rápida que la del USB 2.0, debido a que han incluido 5 contactos adicionales, desechando el conector de fibra óptica propuesto inicialmente, y será compatible con los estándares anteriores.

# 2.7FIBRA ÓPTICA

Una fibra óptica multimodo es aquella en la que los haces de luz pueden circular por más de un modo o camino. El hecho de que se propaguen más de un modo supone que no llegan todos a la vez al final de la fibra por lo que se usan comúnmente en aplicaciones de corta distancia, menores a 1 km, ya que este efecto supone un problema a la hora de utilizarlas para mayores distancias. Además son fáciles y económicas a la hora de diseñarlas.

En este tipo de fibra el diámetro del núcleo suele ser de 50 o 62.5 Qm y el diámetro del revestimiento de 125 Quantum mechanics (Qm). Debido a que el tamaño del núcleo es grande, es más fácil de conectar y tiene una mayor tolerancia a componentes de menor precisión, es

decir, que permite la utilización de electrónica de bajo costo. La propagación de los modos de este tipo de fibra es diferente según el tipo de índice de refracción del núcleo:

Salto de índice: el índice es constante en todo el núcleo, lo que da lugar a una gran dispersión modal.

Gradiente de índice: el índice es diferente ya que el núcleo está formado por diferentes materiales. En este caso la dispersión modal es menor.

Por otro lado, conviene señalar que las características de las fibras multimodo dependen radicalmente de las condiciones de inyección de potencia (de la excitación de modos).

En las fibras monomodo solo se propaga un modo de luz. El diámetro del revestimiento es de 125 µm, igual que en las multimodo. Sin embargo el diámetro del núcleo es mucho menor, de unas 9 µm. Este hecho hace que su transmisión sea paralela al eje de la fibra y que, a diferencia de las fibras multimodo, las fibras monomodo permiten alcanzar grandes distancias y transmitir elevadas tasas de información. A continuación podemos ver la comparación entre los dos tipos de propagación en la fibra multimodo así como la propagación en la fibra monomodo:

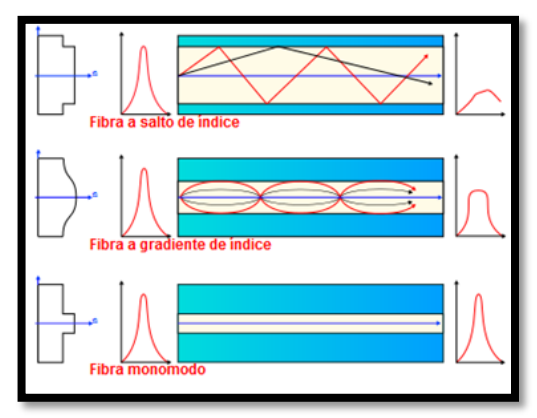

*FIGURA 17: TIPOS DE FIBRA MULTIMODO Y MONOMODO[15]*

Un enlace de fibra óptica como se muestra a continuación la fuente óptica que puede ser un semiconductor laser o led el cual es modulado por un señal de entrada (la cual se encarga de modular la intensidad de luz) en la sección Modulador. La salida de luz modulada es introducida a través de conectores o a través de empalmes. Si el enlace es muy largo, la atenuación de la señal modulada en la fibra será cada vez más notoria para esto se necesitara de amplificadores que regeneraran la señal a lo largo del camino, la señal luminosa es amplificarla ópticamente. El enlace tendrá que convertir la luz en voltaje finalmente la señal óptica llega a su destino y la señal es recuperada y convertida a su formato original.

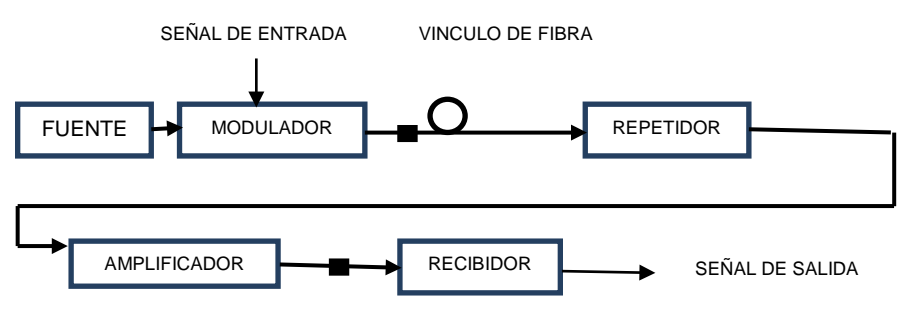

*FIGURA 18: SISTEMA BÁSICO DE UNA COMUNICACIÓN POR FIBRA ÓPTICA*

#### **II.7.1 RECEPTORES ÓPTICOS**

El propósito del receptor óptico es extraer la información contenida en una portadora óptica. En los sistemas de transmisión analógica el receptor debe amplificar la salida del Foto detector y después de modularla para obtener la información. En los sistemas de transmisión digital el receptor debe producir una secuencia de pulsos (unos y ceros) que contienen la información del mensaje transmitido.

En esta sección se da un resumen de la utilización de la fibra óptica y los procesos por la cual el haz de luz es transmitido del punto A al B.

La comunicación entre microprocesadores es de gran ayuda en este proceso debido a la inmensidad de datos recolectados por el escáner, esto dividirá el trabajo de escaneo, análisis y generación de código CNC para una fresadora.

# 2.8CONTROL NUMÉRICO POR COMPUTADORA (CNC)

En esta sección se explica el control CNC y se ejemplifica el uso de unas funciones en una fresadora CNC.

Control Numérico (CN) es el término original de esta tecnología. Actualmente es intercambiable con el término Control Numérico por Computadora (CNC). El CN ha sido uno de los más importantes desarrollos en manufactura en los últimos 50 años, al desarrollar:

- Nuevas técnicas de producción
- Incrementar la calidad de los productos
- Reducción de costos

Las ventajas en la manufactura son:

- Permite una mejor planeación de las operaciones.
- Se incrementa la flexibilidad de maquinado.
- Reducción en tiempo de programación.
- Mejor control del proceso y tiempos de maquinado.
- Disminución en los costos por herramientas.
- Se incrementa la Seguridad para el usuario.
- Reducción del tiempo de flujo de material.
- Reducción del manejo de la pieza de trabajo.
- Aumento de productividad.
- Aumento en precisión.

#### **II.8.1 APLICACIONES DEL CNC**

- Fresado
- Torneado
- Taladrado
- Esmerilado
- Doblado
- Puncionado
- Maquinado por descarga eléctrica (EDM)
- Inspección (Máquina de coordenadas)

#### **II.8.2 DIAGRAMA PARA LA ELABORACIÓN DEL CÓDIGO**

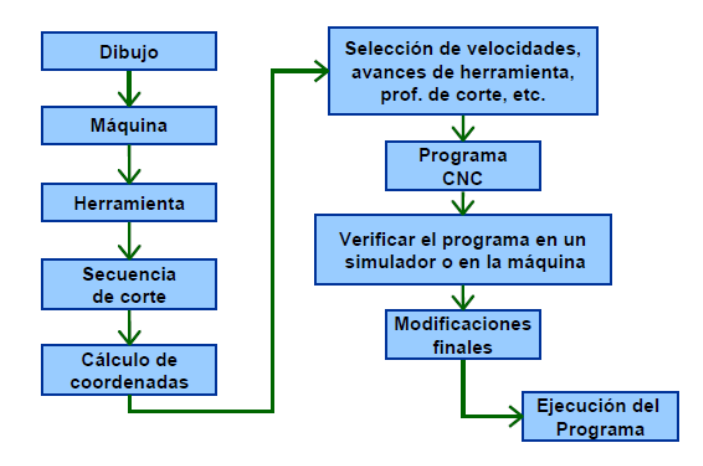

*FIGURA 19: FLUJO DEL PROCESAMIENTO DE CNC[8]*

#### **II.8.3 NOMENCLATURA DE EJES Y MOVIMIENTO**

#### Estándar EIA-267-C

Define el sistema coordenado de las máquinas y los movimientos de la misma.

Se utilizan los movimientos de la herramienta relativos al sistema coordenado de la pieza estacionaria.

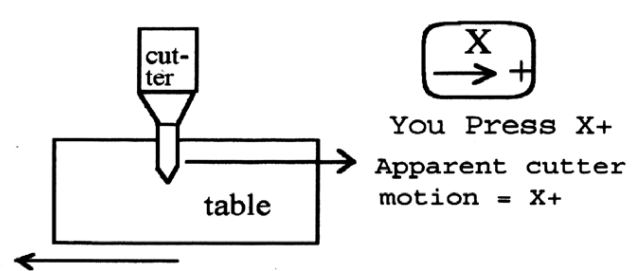

Table moves to the left

*FIGURA 20: MUESTRA GRÁFICA DE LA NOMENCLATURA EIA-267-C*

#### **II.8.4 REGLA DE LA MANO DERECHA**

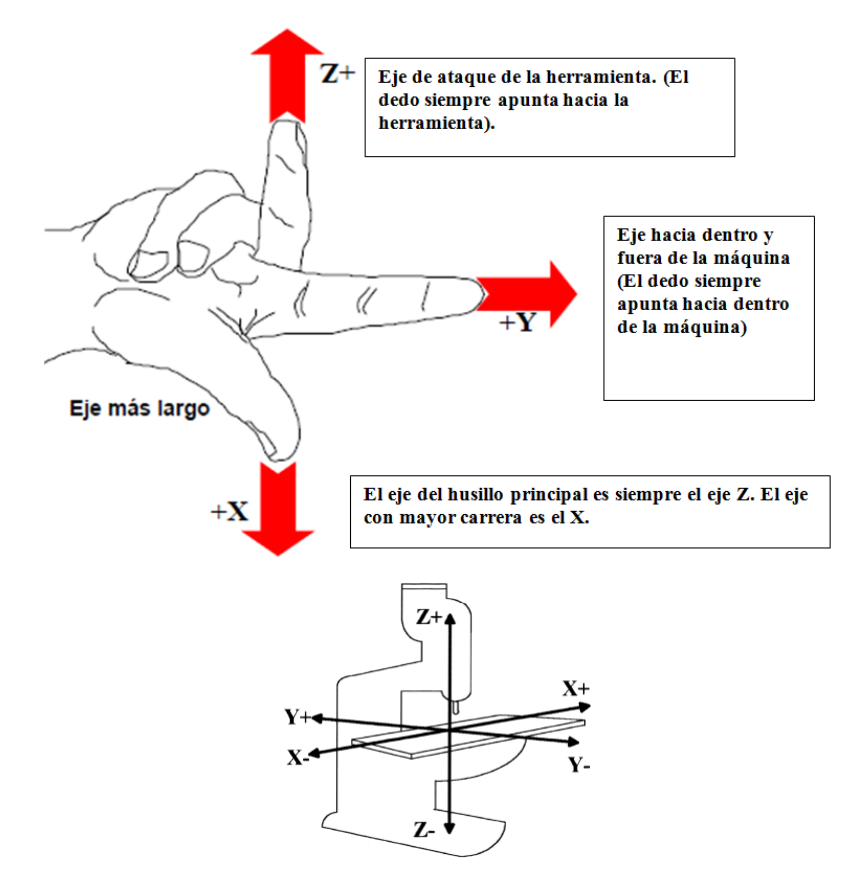

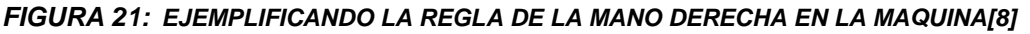

#### **II.8.5 PROGRAMACIÓN CNC**

• Un programa es una lista secuencial de instrucciones de maquinado que serán ejecutadas por la máquina de CNC.

A las instrucciones se les conoce como Código de CNC, las cuales deben contener toda la información requerida para lograr el maquinado de la pieza.

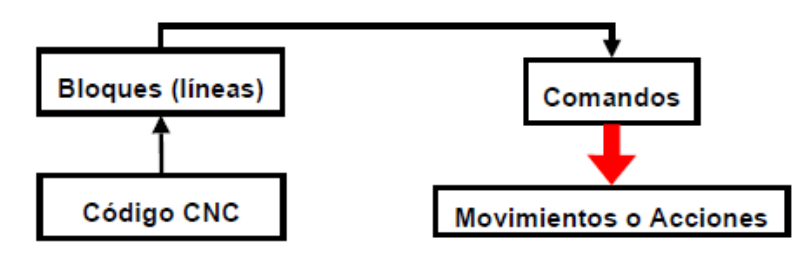

*FIGURA 22: DIAGRAMA DE BLOQUES QUE ESPECIFICAN EL MAQUILADO DE LA PIEZA[8]*

La programación en código CNC se da por medio de líneas las cuales seguirá la fresa o la máquina que se requiera controlar, la siguiente imagen dará un ejemplo de una línea de comando:

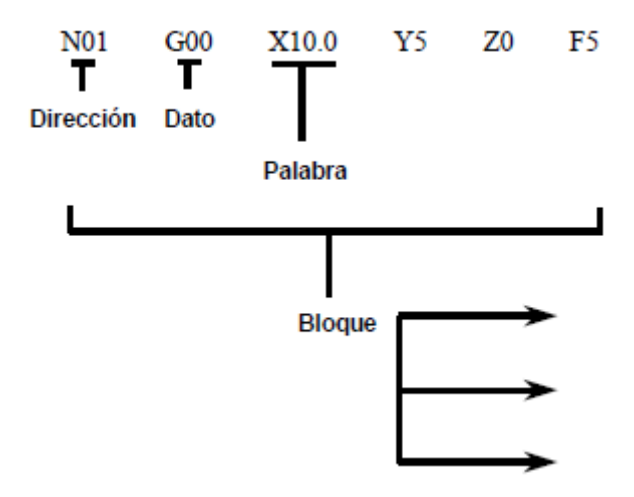

*FIGURA 23: LÍNEA DE COMANDO EN LA PROGRAMACIÓN CNC[3]*

Ahora veremos más de cerca un ejemplo de un código CNC para definir sus partes y entender dos puntos importantes los cuales son:

- Cada movimiento o acción se realiza secuencialmente.
- Cada BLOQUE debe ser numerado y usualmente contiene un solo comando.

Tamaño de la pieza: Z-15 Diámetro 15 Herramienta: #3,3/8 endmil Inicio de la herramienta: X0,Y0,Z1 % (Bandera de inicio de programa) : 1002 (Programa #1002) N5 G90 G20 (Bloque #5, Absolutas en pulgadas) N10 T0303 (Cambiar a la herramienta #3) N15 M03 S1250 (Prender husillo a 1250rpm CW) N20 M05 (Apagar husillo) N25 M30 (Fin de programa)

El código CNC se utiliza dos tipos de códigos para que pueda entender los movimientos los cuales son el código G y M.

Códigos G´s Funciones de movimiento de la máquina (Movimientos rápidos, avances, avances radiales, pausas, ciclos).

#### Códigos M's

Funciones misceláneas que se requieren para el maquinado de piezas, pero no son de movimiento de la máquina (arranque y paro del husillo, cambio de herramienta, refrigerante, paro de programa, etc.)

La mayoría de los códigos G's contienen variables(direcciones),

definidas por el programador para cada función específica.

- **N** Número de Bloque (Inicio de bloque).
- **G** Función preparatoria.
- **X** Coordenada X.
- **Y** Coordenada Y.
- **Z** Coordenada Z.
- **I** Localización en X del centro de un arco.
- **J** Localización en Y del centro de un arco.
- **K** Localización en Z del centro de un arco.
- **S** Velocidad del husillo.
- **F** Asigna Velocidad de corte.
- **M** Función Miscelánea.

#### **II.8.6 FASES DE UN PROGRAMA CNC**

Entendiendo esto y la explicación de las propiedades de un programa sencillo se definirá cuáles son los rangos y limitantes de los códigos.

En el inicio contiene todas las instrucciones que preparan a la máquina para su operación:

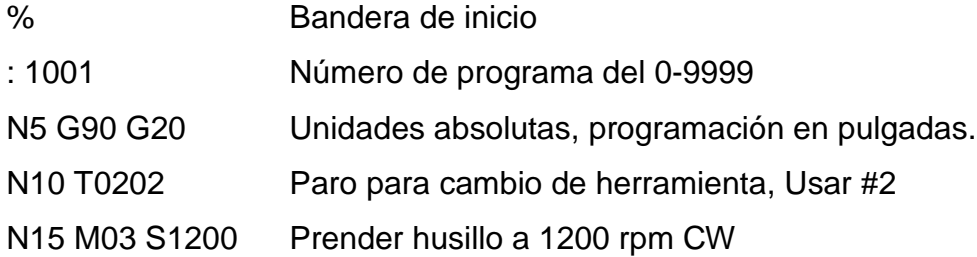

El siguiente paso es la **remoción de material** la cual contiene las velocidades y movimientos de corte, circulares, lineales, movimientos rápidos, ciclos de corte, etc.

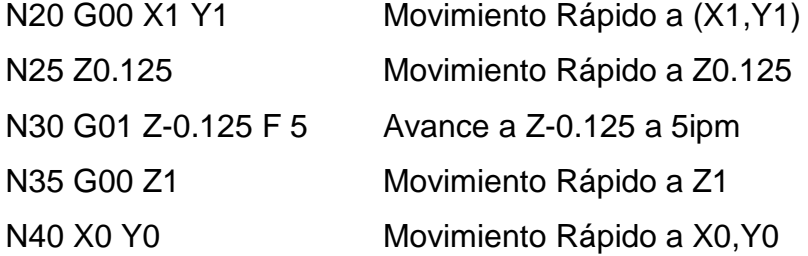

Al finalizar encontramos los comandos de **apagar maquina** el que **c**ontiene todos los códigos G's y M's que desactivan todas las opciones que fueron activadas en la fase de inicio.

Funciones como el refrigerante y la velocidad del husillo deberán ser desactivadas antes de remover la pieza de la máquina.

En segundo plano se encontraran con **comandos modales** los cuales algunos comandos G's permanecen activos una vez que se ejecutan hasta que se sobrescribe en ellos un código G diferente.

#### RESTRICCIONES EN LOS BLOQUES

- Deben contener únicamente un solo movimiento de herramienta.
- Debe contener únicamente una velocidad de corte.
- Debe contener únicamente una herramienta o velocidad del husillo.
- El número del bloque debe ser secuencial.

#### PROCEDIMIENTO DE PROGRAMACIÓN

- 1. Desarrollar un orden de operaciones. Planear las secuencias de principio a fin antes de escribir el programa.
- 2. Hacer los cálculos necesarios (cálculo de coordenadas). Indicar las coordenadas sobre el dibujo o utilizar hojas de coordenadas.
- 3. Elegir la herramienta y velocidades de corte. Asegurarse de las herramientas que se encuentran disponibles.

#### USO DE CICLOS ENLATADOS

- Simplifican la programación.
- Combinan una gran cantidad de operaciones de programación estándar y disminuyen los pasos de programación simplificando las operaciones matemáticas y optimizando las condiciones de corte.

#### COORDENADAS ABSOLUTAS

Cualquier punto se ubica por la distancia del origen (0,0) a dicho punto.

Usualmente la localización de un punto se representa de la siguiente manera:

$$
(X(+)(-)_{\_}
$$
, Y(+)(-)\_{\\_}, Z(+)(-)

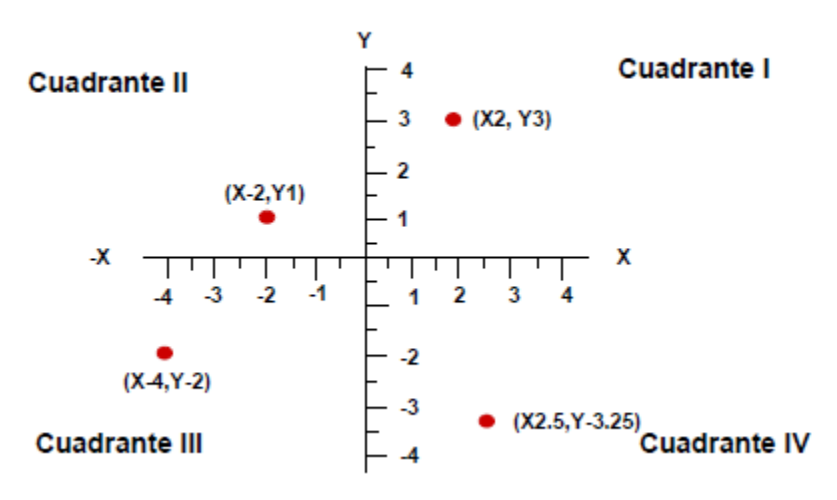

*FIGURA 24: COORDENADAS ABSOLUTAS*

#### COORDENADAS INCREMENTALES

Utiliza la posición actual como punto de referencia para el siguiente movimiento.

$$
(U(+)(-))
$$
,  $V(+)(-))$ ,  $V(+)(+)(-)$ 

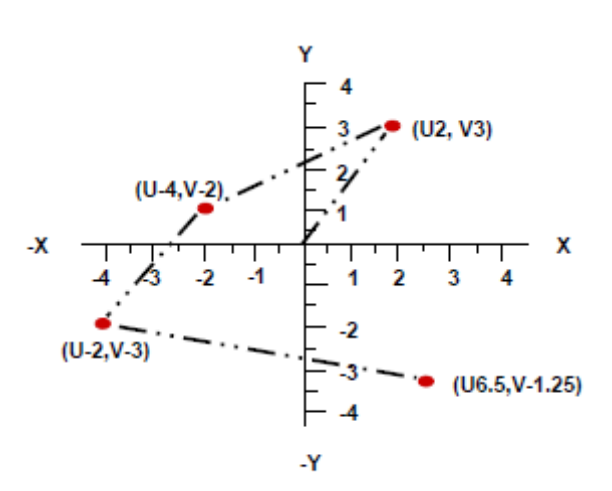

*FIGURA 25: COORDENADAS INCREMENTALES*

#### **II.8.7 MOVIMIENTO DE LA HERRAMIENTA**

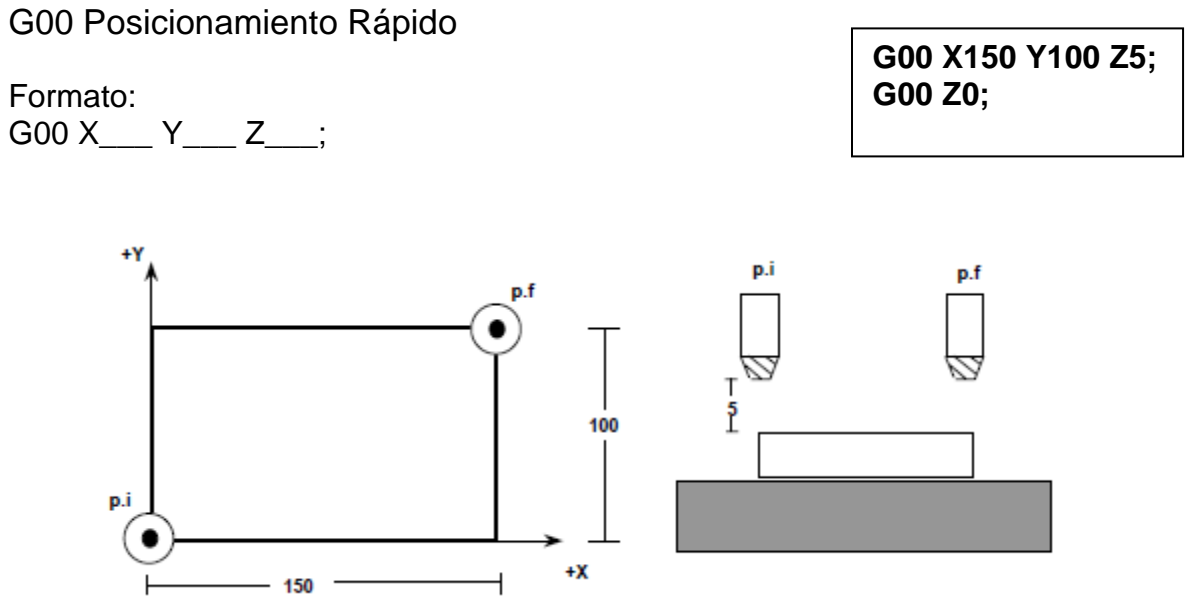

*FIGURA 26: EXPLICACIÓN GRAFICA DEL MOVIMIENTO DE LA HERRAMIENTA G00*

G01 Interpolación lineal

Formato:  $G01 X_ Y_ Z_ Z_ F_$ .

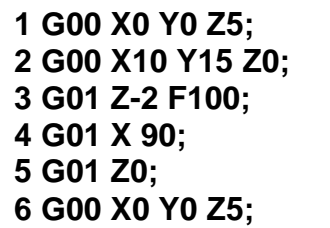

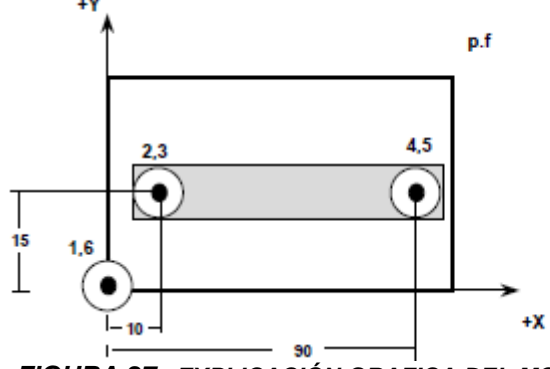

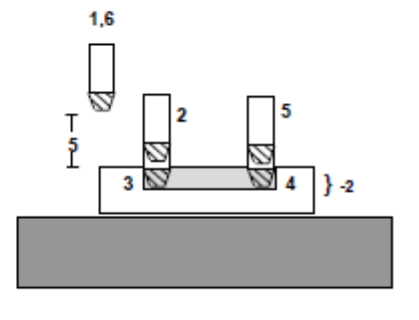

*FIGURA 27: EXPLICACIÓN GRAFICA DEL MOVIMIENTO DE LA HERRAMIENTA G01 FIGURA 28:*

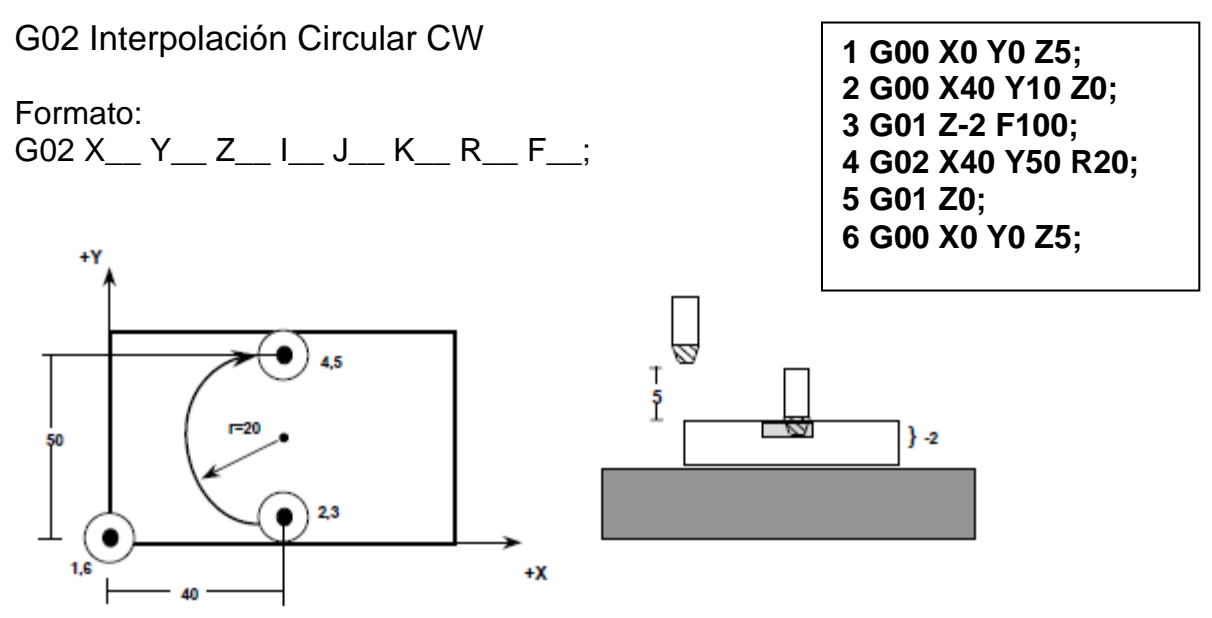

*FIGURA 29: EXPLICACIÓN GRAFICA DEL MOVIMIENTO DE LA HERRAMIENTA G02*

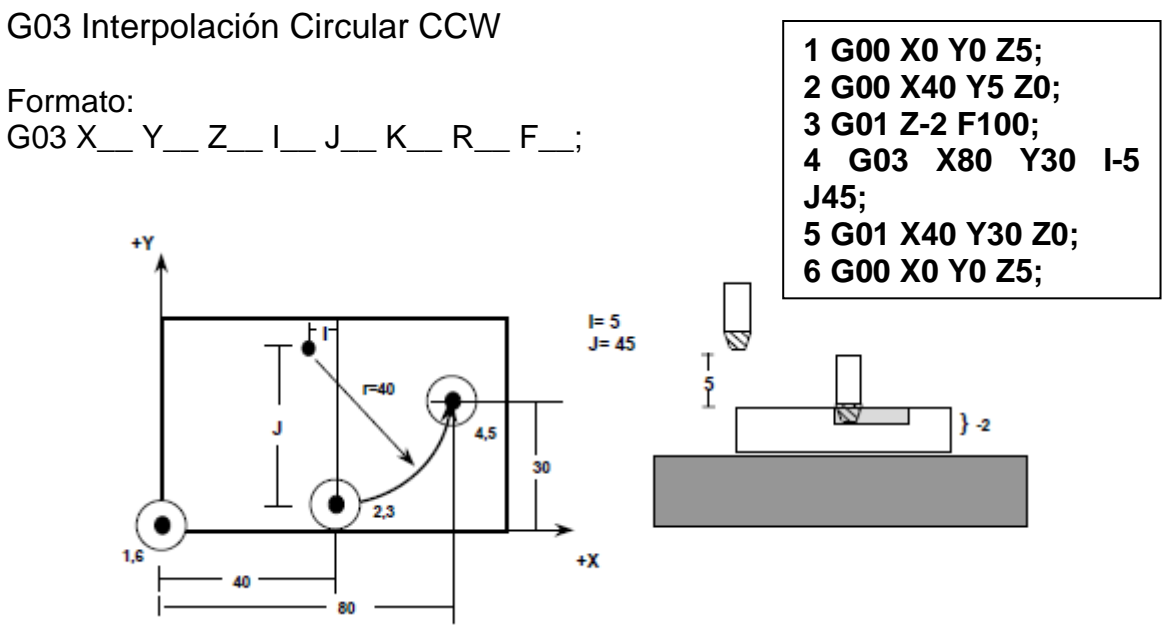

*FIGURA 30: EXPLICACIÓN GRAFICA DEL MOVIMIENTO DE LA HERRAMIENTA G03*

M03 Giro del husillo a favor de las manecillas del reloj (CW)

#### Formato: N\_M03 S\_

Establece el giro del husillo en dirección de las manecillas del reloj (CW)

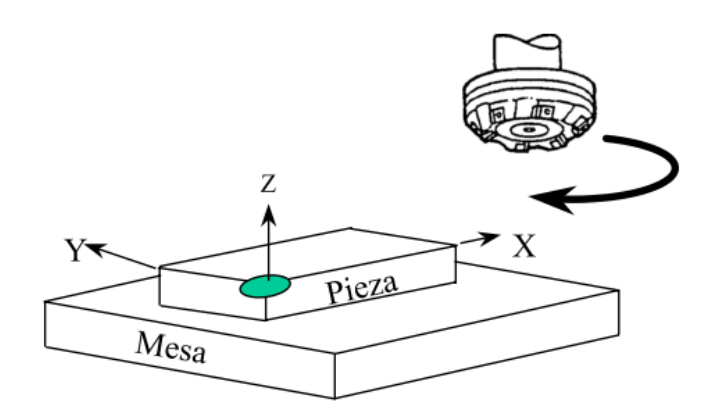

*FIGURA 31: EXPLICACIÓN GRAFICA DEL MOVIMIENTO DE LA HERRAMIENTA M03*

M04Giro del husillo en contra de las manecillas del reloj (CWW)

Formato: N\_M04 S\_

Establece el giro del husillo en dirección contraria al giro de las manecillas del reloj (CWW)

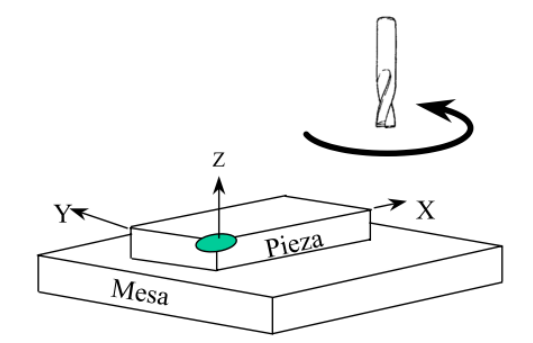

*FIGURA 32: EXPLICACIÓN GRAFICA DEL MOVIMIENTO DE LA HERRAMIENTA M04*

#### M05 Paro del husillo

Formato: N\_M05

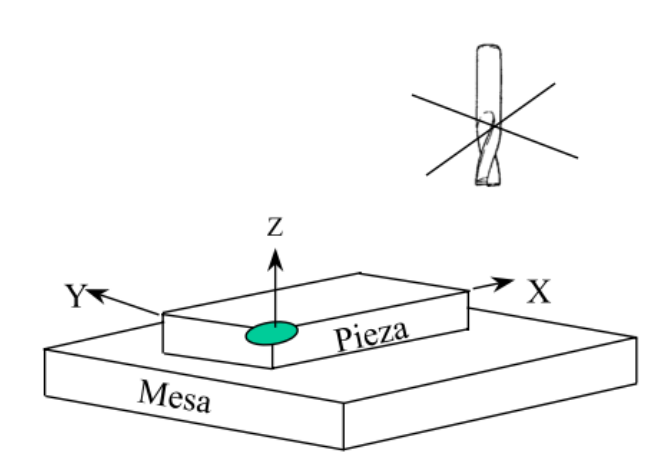

*FIGURA 33: EXPLICACIÓN GRAFICA DEL MOVIMIENTO DE LA HERRAMIENTA M05*

M06 TXX Cambio de herramienta

Formato: N\_M06 TXX

Efectúa el cambio de la herramienta ubicada en la posición XX del almacén del magazine de herramientas.

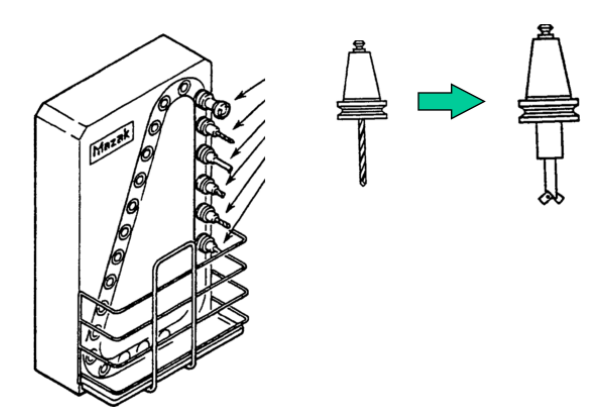

*FIGURA 34: EXPLICACIÓN GRAFICA DEL MOVIMIENTO DE LA HERRAMIENTA M06 TXX*

#### M08 Encendido del sistema refrigerante

Formato: N\_M08 Enciende la descarga del refrigerante

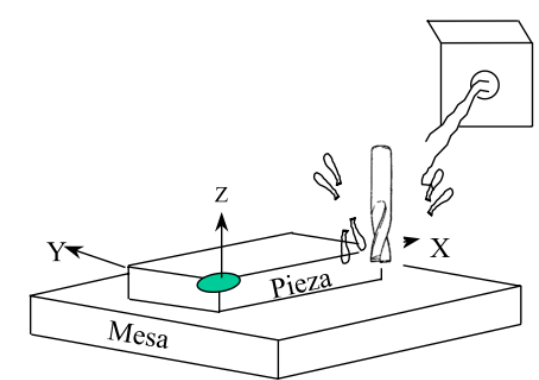

*FIGURA 35: EXPLICACIÓN GRAFICA DEL MOVIMIENTO DE LA HERRAMIENTA M08*

M09 Apagado del sistema refrigerante

Formato: N\_M09 Apaga la descarga del refrigerante

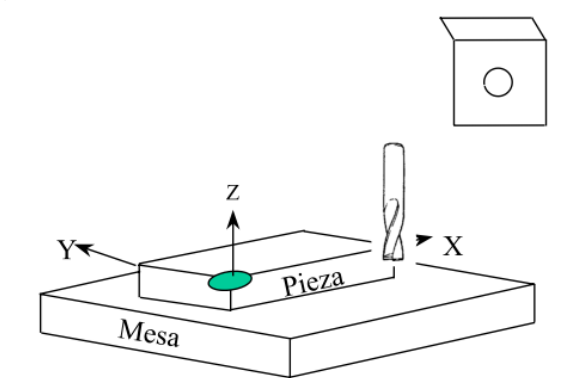

*FIGURA 36: EXPLICACIÓN GRAFICA DEL MOVIMIENTO DE LA HERRAMIENTA M09*

En este capítulo se presenta las herramientas que se dispondrán en la manera concreta, secuencial para llevar a cabo esta tesis, dando una perfecta combinación de estos temas.

# **CAPITULO III**.DESARROLLO…………….

# 3.1 METODOLOGÍA

La técnica científica a utilizar será la explicativa y tecnológica ya que manejaran las nuevas tecnologías y se manifestará la intervención de cada una en los pasos para realizar la aplicación en el análisis de la pieza.

El estudio comprobará la reflexión y refracción de la luz, enfocada en el láser, el cual ayudará como referencia y así extraer las características geométricas a través de un sistema de visión computarizada, mediante un programa de computadora llamado Matlab.

Posteriormente se mandara dicha información por fibra óptica a un dispositivo, el cual cuenta con Matlab queejecutaraun algoritmo tomando las especificaciones del sensor y generara el código CNC, esto solventara en uso de recursos excesivos en un computador dividiendo su proceso en dos máquinas.

Ya que se cuente con un simple código CNC se simulara para ver la pieza y detectar los errores o aplicar las mejoras posteriormente se podrá cargar en una maquina fresadora para realizar las nuevas piezas. Relación de marco teórico para la realización de los objetivos:

Realizar un algoritmo por medio del programa Matlab, para la identificación de un punto en un espacio y que asigne las coordenadas en la imagen.

- Reflexión y refracción
- Visión computarizada
- Pixel
- Profundidad de bits
- CCD

*FIGURA 37: TEMAS RELACIONADOS CON EL 1ER OBJETIVO*

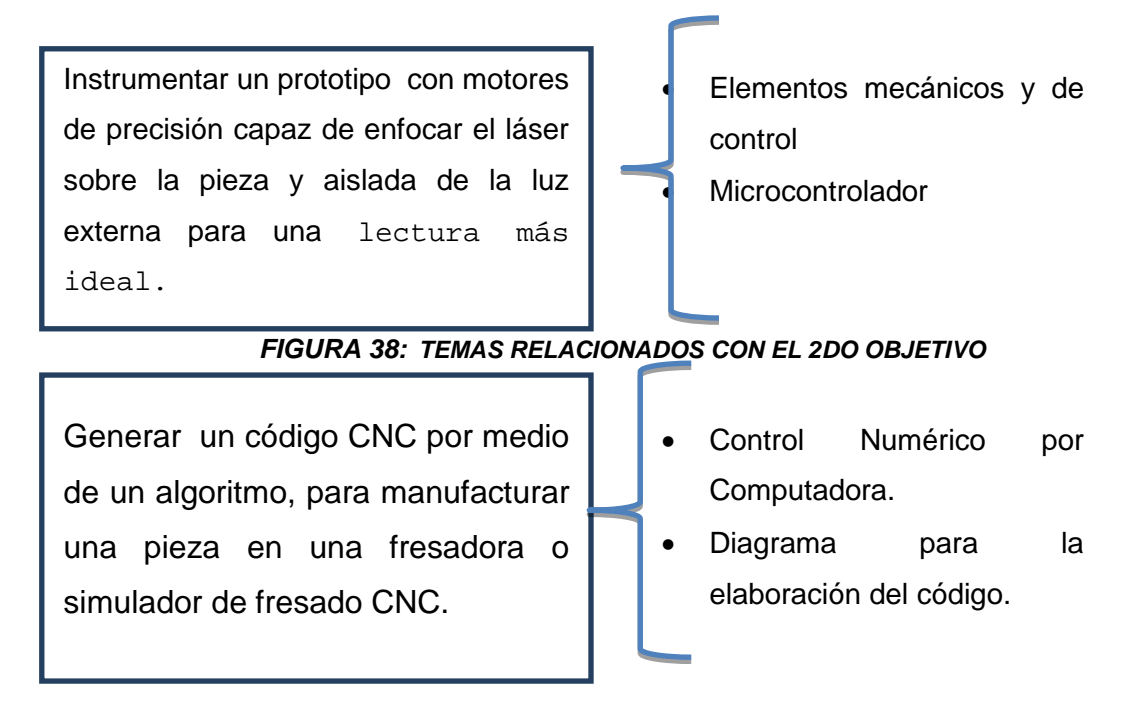

#### *FIGURA 39: TEMAS RELACIONADOS CON EL 3ER OBJETIVO*

Fibra óptica Comunicación de canal serial universal Elaborar dos dispositivos que sean capaces de comunicarse entre la computadora y mutuamente de microcontrolador a microcontrolador para dividir los procesos tanto en el procesamiento de imágenes del generador de código CNC.

#### *FIGURA 40: TEMAS RELACIONADOS CON EL 4TO OBJETIVO*

Realizar las pruebas de la eficiencia y en el funcionamiento para detectar y corregir las fallas en el sistema usando la comparación del programa terminado con la pieza que se digitalizó.

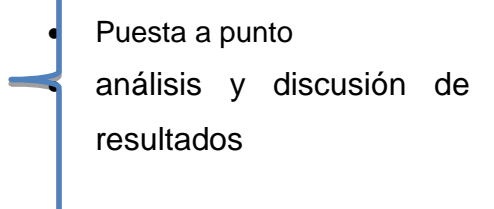

*FIGURA 41: TEMAS RELACIONADOS CON EL 5TO OBJETIVO*

## DESARROLLO DEL PROTOTIPO

#### **III.2.1 MATERIALES**

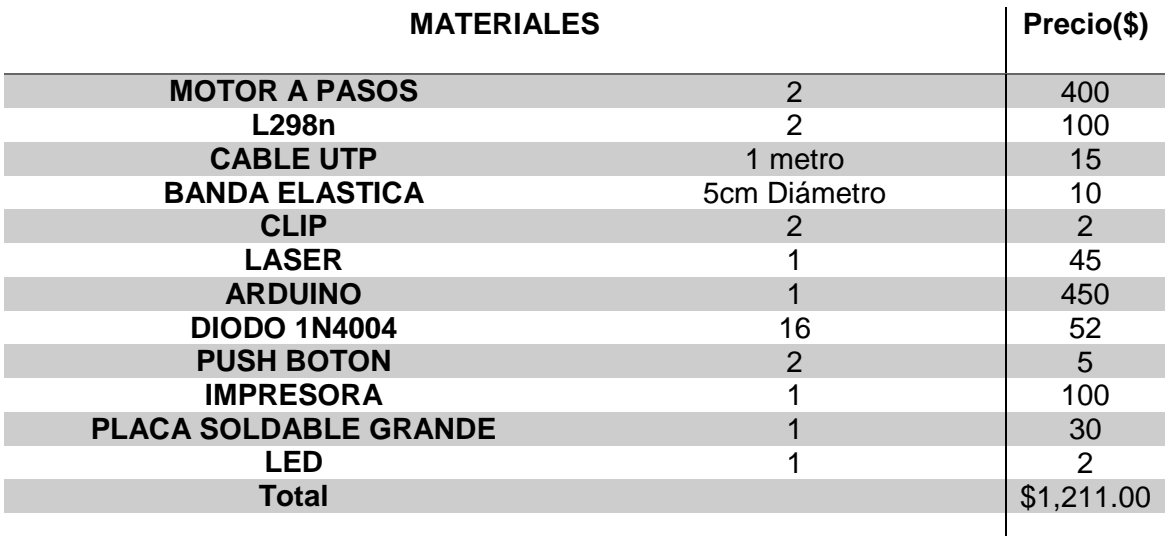

TABLA 2. MATERIALES PARA LA ELABORACION DEL PROTOTIPO

#### **III.2.2 ETAPAS DE CONSTRUCCIÓN**

• DISEÑO DEL PROTOTIPO

Se identifica cual será lo necesario para tapar la luz externa y realizar una serie de puntos y un soporte más adecuado.

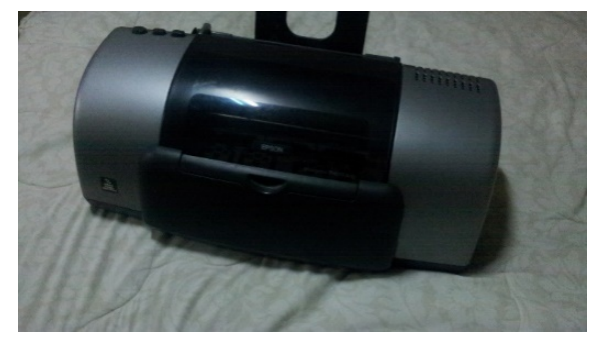

*FIGURA 42: IMPRESORA EPSON*

• PRUEBA DEL CIRCUITO

# 3.3 DISPOSITIVO DE CONTROL L298n PARA LOS **MOTORES**

El L298n es un circuito integrado monolítico y controlador dual de motor por medio de puente completo de alto voltaje y corriente que acepta la lógica estándar TTL, este dispositivo puede ser utilizado para algunas cargas inductivas tales como relevadores, solenoides, corriente continua y motores a pasos. Las dos entradas de habilitación proporcionan la habilitación y des habilitación de los dispositivos independientes de la señal de entrada. Los emisores de los transistores inferiores de cada puente están conectados juntos y el terminal externo correspondiente puede se puede usar para la conexión.

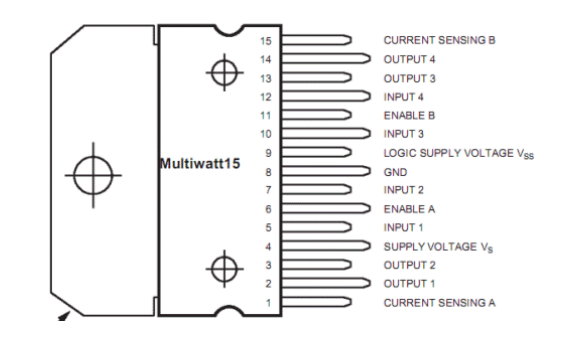

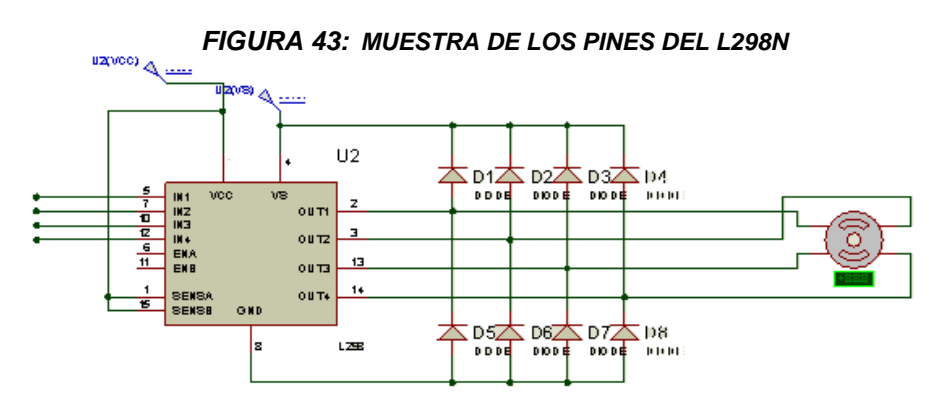

*FIGURA 44: MODO DE CONEXIÓN DE CADA MOTOR A PASOS*

Se acomoda el circuito previamente simulado en una protoboard para comprobar fallas.

• ACONDICIONAR Y SOLDAR CIRCUITO

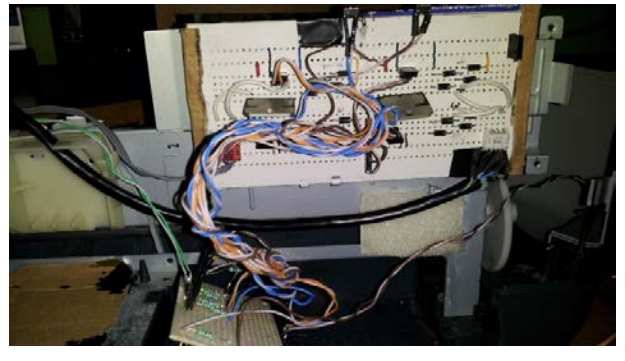

*FIGURA 45: CIRCUITO FINALIZADO DE CONTROL*

• MONTAR MOTORES Y LASER

Se necesitó una base en el cual llegará haber un desplazamiento en 2 planos (ortogonal y ordenada)

El cual tomo tiempo acoplar los motores darle una buena calibración al programa, debido a que no se movieron los motores en algunas ocasiones y la necesidad de remplazar los dispositivos de control ya que presentaron corto.

En la figura 46 se muestra el dispositivo realizando pruebas del movimiento.

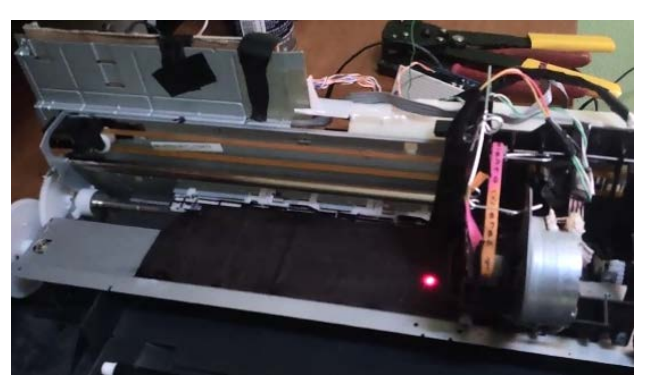

*FIGURA 46: DISPOSITIVO MÓVIL*

Enfocado en este concepto se realizó un prototipo en el cual sin el inconveniente de luces externas cambiaran la lectura de los puntos.

La realización del prototipo de digitalización comenzó en hacer pruebas usando diferentes herramientas y las cuales se centró en **MATLAB®** el cual es un lenguaje de programación de alto nivel con un medio interactivo para la computación numérica, visualización y programación. Usando MATLAB, podemos analizar información, desarrollar algoritmos, y crear modelos y aplicaciones. El lenguaje, las herramientas, y el uso de funciones matemáticas hacen que se pueda explorar múltiples enfoques y soluciones a una investigación más rápido que con hojas de cálculo o lenguajes de programación tradicionales, tal como c/c++ o java.

Utilizando líneas de comando del **Matlab y** por medio de una interfaz del programa a una cámara matricial se llegó a checar los colores que llegaba a identificar y posteriormente su figura.

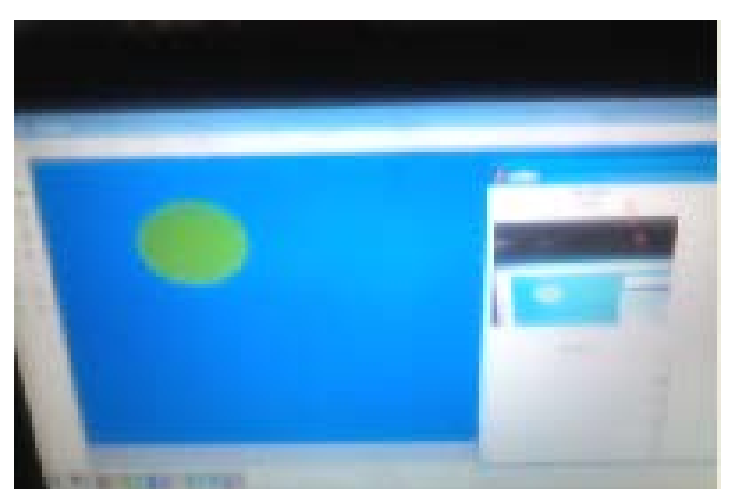

*FIGURA 47: IMAGEN DE LA CAPTURA DE COLOR E IDENTIFICACIÓN DE FIGURA*

La figura 47, muestra la prueba de hacerlo en un ambiente controlado sin que intervenga el láser ya después se fue optimizando dada por pruebas y calibraciones.

- 
- CONEXIÓN DE USB EN EL MICROCONTROLADOR Y FIBRA ÓPTICA

*FIGURA 48: PIC HABILITADO EN USB A PC*

Durante estas pruebas se comenzó a realizar la comunicación PIC a PIC por medio de fibra óptica. En las figuras 49 y 50 se muestra el trasmisor y receptor de la fibra óptica.

• PIC A PIC POR MEDIO DE FIBRA ÓPTICA

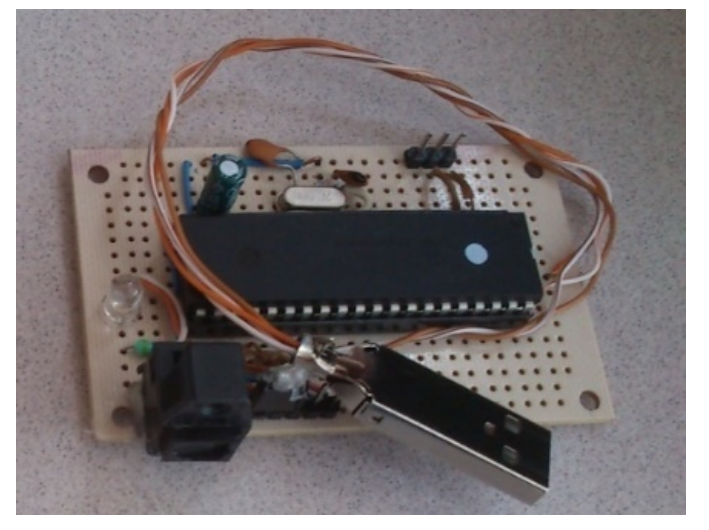

*FIGURA 49: PIC CODIFICADOR*

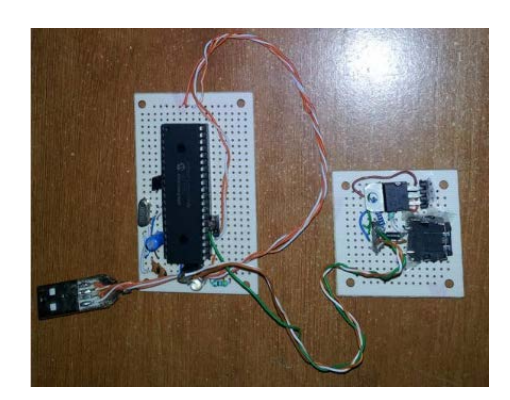

*FIGURA 50: PIC DECODIFICADOR*

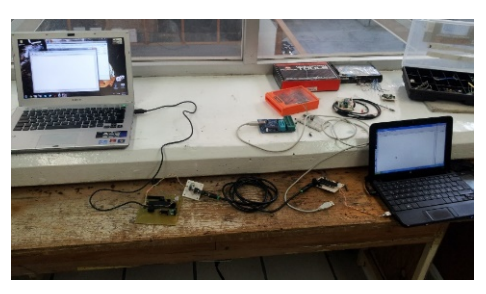

*FIGURA 51: PRUEBA FIBRA ÓPTICA*

En la figura 51, se muestra una prueba para especificar qué velocidad es la más adecuada para la transición de datos de un ordenador al otro, por medio del protocolo de comunicación R2-232, la cual es una norma para el intercambio de una serie de datos binarios.

• PRESENTACION DEL PROTOTIPO COMPLETO

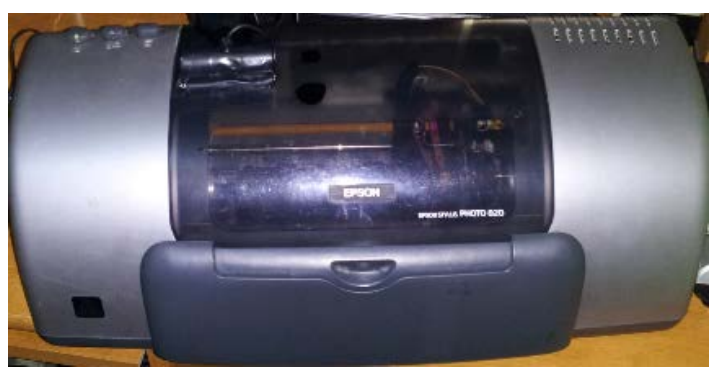

*FIGURA 52: PROTOTIPO COMPLETO*

# **CAPITULO IV**.ANÁLISIS Y DISCUSIÓN DE RESULTADOS…………………………….

En este capítulo se analizara y discutirá los resultados presentados en la pruebas en el ajuste del láser y el código de programación del mismo desarrollado en el software Matlab.

Se analizó si las propiedades de la refracción y reflexión del láser eran correctas y así poder desarrollar y profundizar los valores obtenidos en un prototipo para una mayor exactitud.

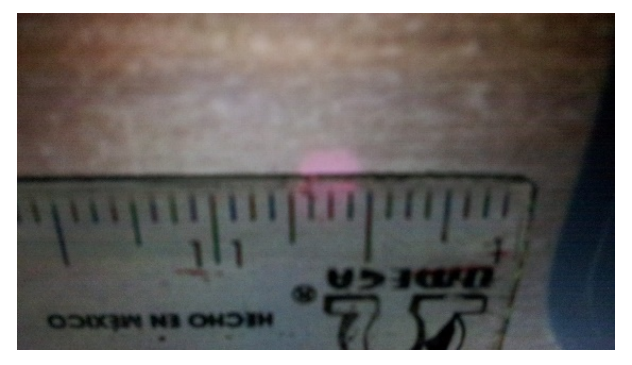

*FIGURA 53: LÁSER EN SUPERFICIE SIN RELIEVE*

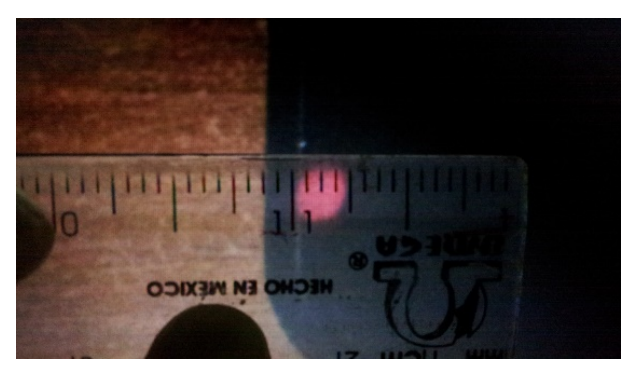

*FIGURA 54: LÁSER EN UNA SUPERFICIE ELEVADA*

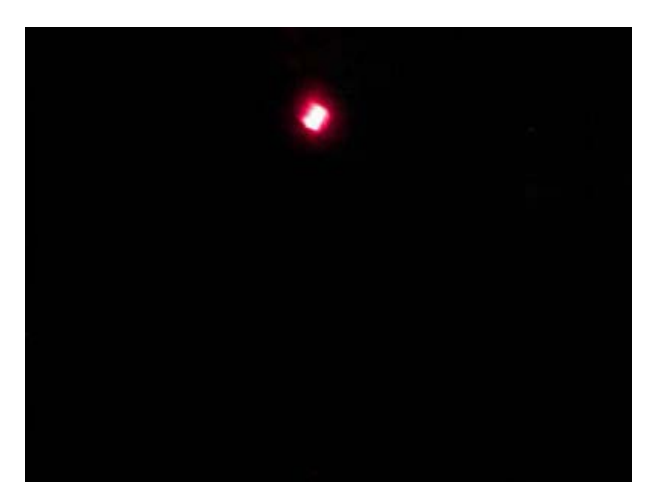

*FIGURA 55: PUNTO DE UN LÁSER* Utilizando la configuración de color HSV, se llegó a ver lo siguiente:

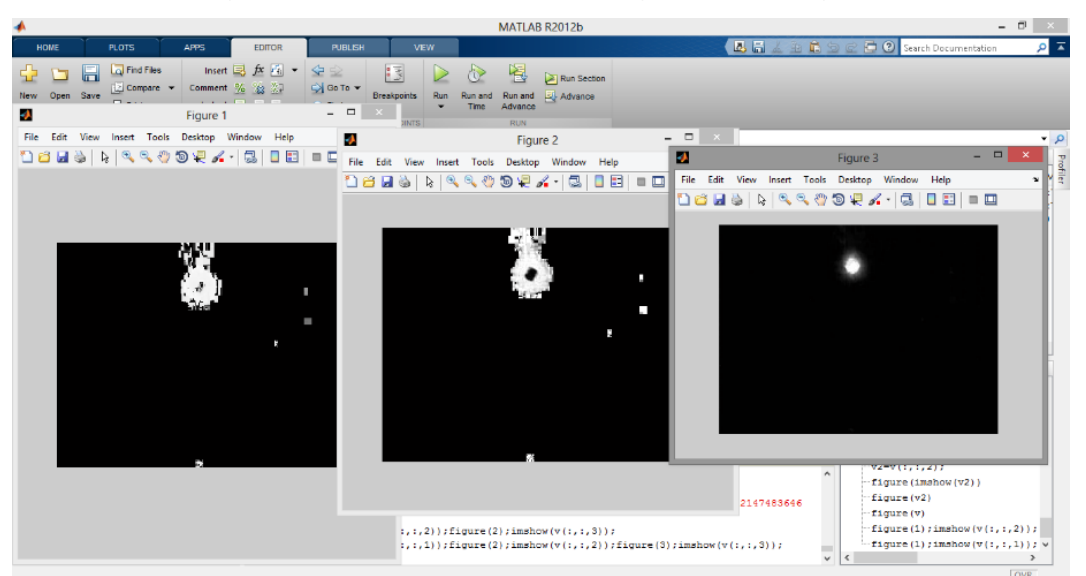

*FIGURA 56: PRUEBA EN MATLAB USANDO EL HSV EN UNA IMAGEN*

Se nota en la imagen anterior que están ordenadas de izquierda a derecha por el matiz, saturación y vector. Dándonos mucha información de cual imagen es la más adecuada para especificar un punto en el plano.

Empleando la configuración RGB, se observó lo siguiente:

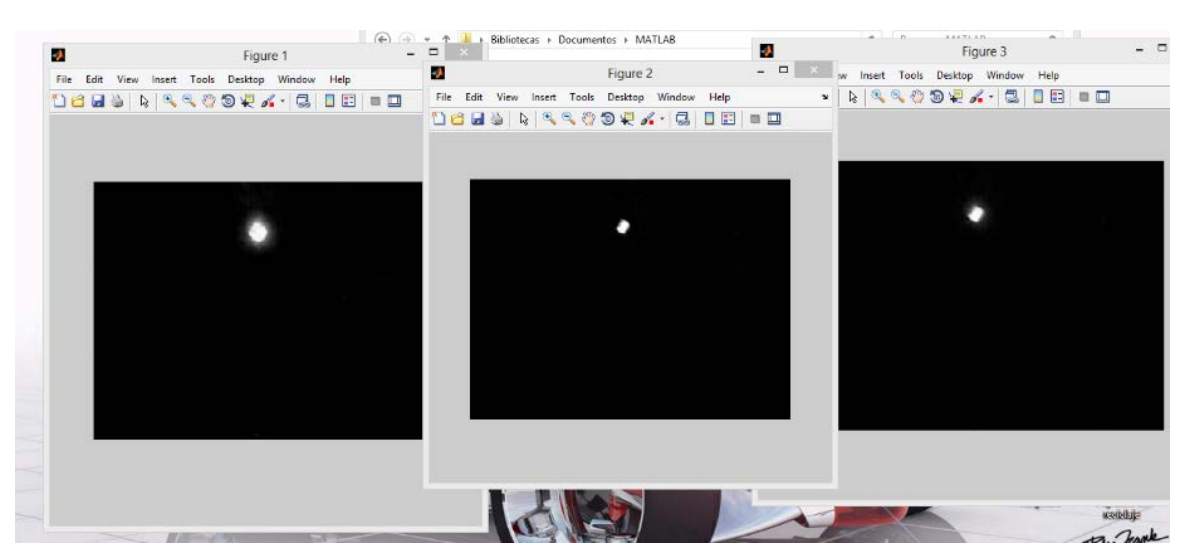

*FIGURA 57: PRUEBA EN MATLAB USANDO RGB EN UNA IMAGEN*

En la figura 57, se muestra el rayo laser clasificándolo en su composición de color en términos de la intensidad de los colores primarios, esto ayudo a tener un punto más claro donde ubicarlo en el plano.

### 4.1 PUESTA A PUNTO DEL SISTEMA

Se llegara a colocar la cámara en el prototipo correctamente para tener una buena lectura.

## **IV.1.1 CALIBRACIÓN Y CORRECCIÓN DE LA CAMARA EN EL PROTOTIPO**

La ubicación de la cámara empezó a dar problemas ya que con ella se esperaba una buena lectura del objeto, el resultado se muestra en la figura 58.

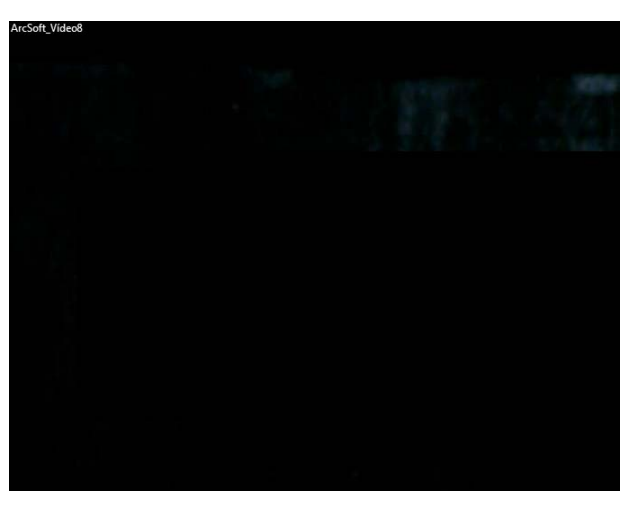

*FIGURA 58: CAPTURA DE IMAGEN CÁMARA POSICIÓN 1*

Por lo cual se decidió moverla cámara ya que no se podía ver el objeto ni el láser. Esto nos llevó a la figura 59:

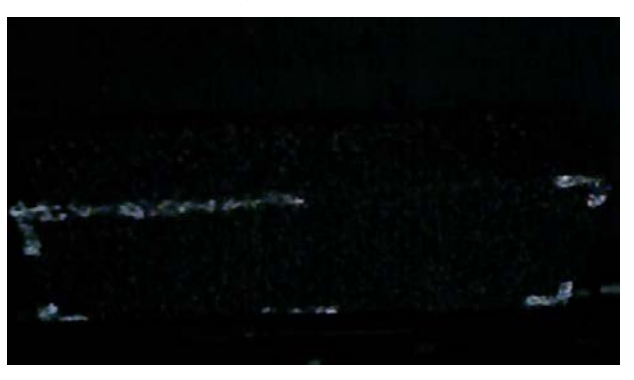

*FIGURA 59: CAPTURA DE IMAGEN POSICIÓN 2*

En la figura 59, se encontró por fin con la pieza, pero en el proceso en que se escanea se pierde el láser lo cual lo hace inadecuado.

En la figura 60, se muestra como se resolvió el problema de la pérdida del indicador láser.

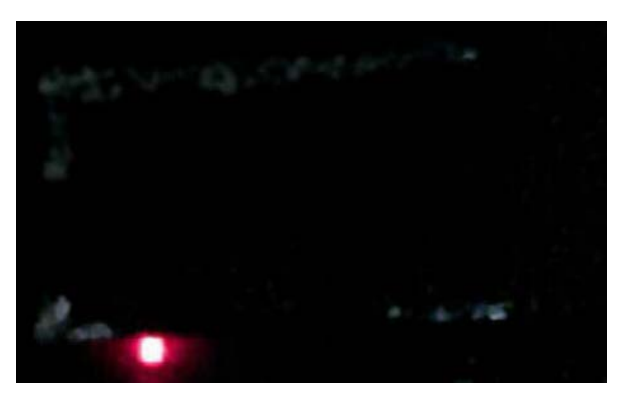

*FIGURA 60: CAPTURA DE IMAGEN POSICIÓN 3*

Se acomodó la cámara y se le agrego una plaquita al laser para evitar el rebote o la fricción que se llegaba a presentar.

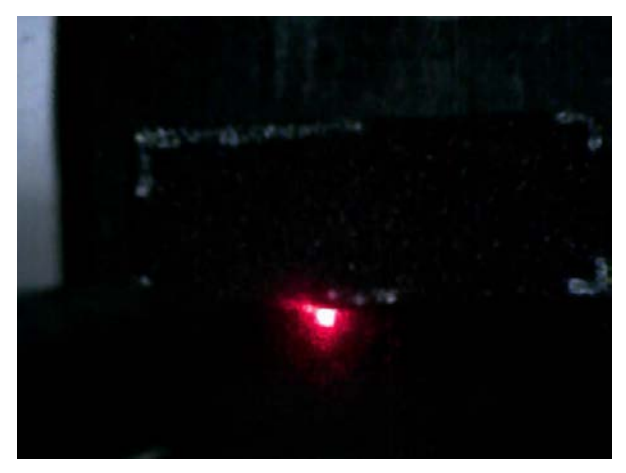

*FIGURA 61: CAPTURA DE IMAGEN OPCIÓN 4*

Al tener calibrado el láser se realizaron tomas de diferentes partes sobre una pieza para ver su funcionamiento, lo que fue necesario cambiar el algoritmo de generación de código ya que no se habían contemplado ciertos errores:

- Mala interpretación de bordes
- No desgastaba basura
- Entre otros

Como se muestra a continuación:

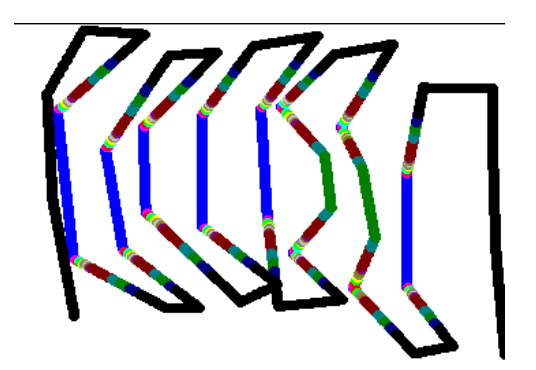

*FIGURA 62: MUESTRA DE SIMULADOR CNC QUE EL TALADRO SEGUÍA LOS PASOS DEL LÁSER*

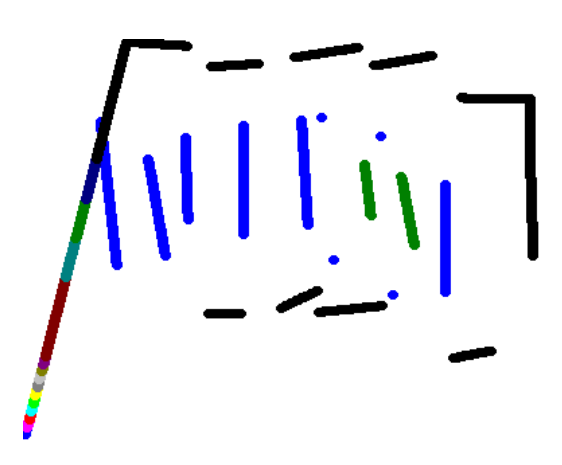

*FIGURA 63: MUESTRA EN EL CAMBIO DE SALTO EN LÍNEAS*

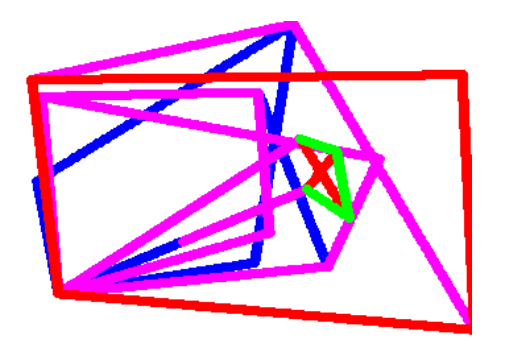

*FIGURA 64: MUESTRA QUE AL SER CORREGIDO TODAVÍA MOSTRABA INTERACCIONES REPETIDAS*

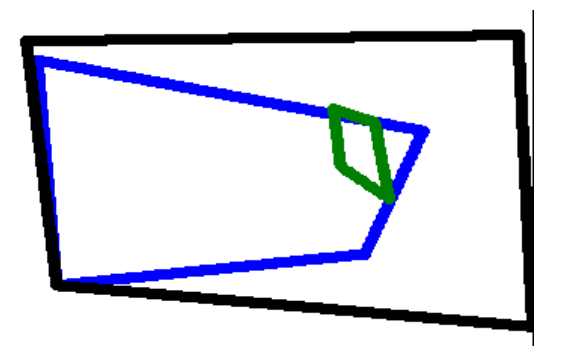

*FIGURA 65: MUESTRA DE LA CORRECCIÓN EN EL ALGORITMO DANDO UNA PIEZA MÁS CLARA*

DIAGRAMA FINAL

Este diagrama muestra paso a paso la secuencia ordenada de sucesos para la correcta digitalización y generación de código CNC para fresadora.

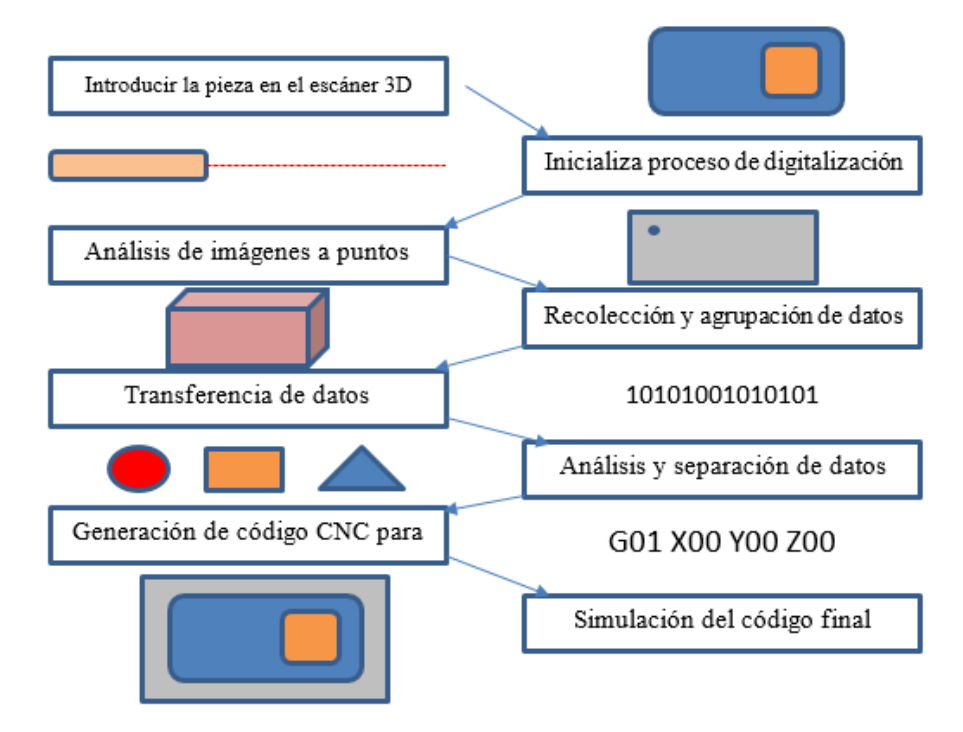

*FIGURA 66: SECUENCIA FINAL DEL PROCESO DE DIGITALIZACIÓN A LA GENERACIÓN DE CÓDIGO CNC.*

Empleando el programa MATLAB se usa las líneas de programación específicas primeramente será el de obtener la ruta o las coordenadas por las cuales cursara el láser, para ello se utiliza una cámara controlada por una aplicación elaborada por dicho software, la cual es capaz de detectar la forma y el color del objetivo a seguir.

Para la conexión del programa Matlab y un microcontrolador 18FXX, en este caso se calibro para poderse conectar usando USB. Por medio de esto un microcontrolador manda la información a otro; esto se podría ver como si en una parte de la empresa se hacen las digitalizaciones y en otro se procera a realizar la pieza usando los códigos generados; siguiendo los pasos de las comunicación de la fibra óptica.

El proceso seguirá los siguientes pasos:

(1) creación de la señal óptica mediante el uso de un transmisor;

(2) transmisión de la señal a lo largo de la fibra, garantizando que la señal no sea demasiado débil o distorsionada;

(3) recepción de la señal, lo que consiste en la conversión de ésta a una señal eléctrica.

En el paso final ya que se dé la información al microcontrolador y este la otorgue a la computadora comunicada a MATLAB®, esta iniciara el procesamiento de la información a código CNC el cual esta fomentada en varias etapas de análisis y selección:

- Clasificación de profundidades
- Elaborando bordes
- Cambio de elevación por cambio de superficie
- Generación de código CNC para fresadora

Y así se podrá visualizar en la fresadora o un simulador.

# **CAPITULO V**. CONCLUSIONES

Este capítulo tiene como objetivo mostrar las conclusiones y aportaciones generadas en el desarrollo de esta tesis, que permiten determinar que el objetivo de la tesis ha sido cumplido en su totalidad. Dicho objetivo se refiere en desarrollar un sistema de ingeniería inversa, para el prototipado rápido de una pieza empleando un sistema de visión artificial para generar el código CNC para fresadora que permite la manufactura de la pieza.

- Con la aplicación de un modelo de color en RGB y un algoritmo de enfoque por pixel se consigue la obtención del tamaño y ubicación en la imagen del punto láser.
- Empleando motores a pasos ayuda a una buena precisión en el escaneo de las piezas, y orienta a que con más interacciones sobre una imagen hará una pieza más detallada; sin olvidar que la cámara bien posicionada es de igual importancia.
- La comunicación entre micro-controladores es significativo indagar en la compatibilidad de la velocidad de transmisión y la recepción de datos; ineludible es usar un sistema para comprobar la comunicación antes de que inicie el prototipo a trabajar, ya que falla la comunicación no guarda los datos.
- El algoritmo utilizado para el procesamiento de los bordes de la pieza escaneada es exclusivamente es para piezas rectangulares, en un futuro se podrá mejorar el algoritmo de este generador para que comprenda cuando hay una pieza circular.
- En base a las conclusiones presentadas y al análisis realizado, se puede concluir que el objetivo de la tesis se ha cumplido satisfactoriamente.

# **CAPITULO VI**.ANEXOS…………………....

# CÓDIGO CNC

G17, G18, G19 Selección del plano de trabajo

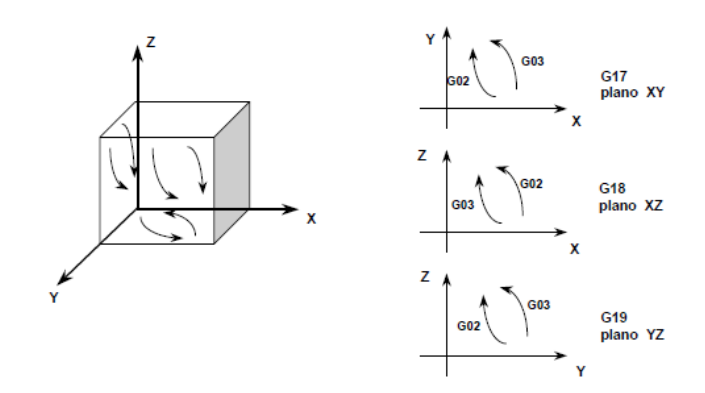

*FIGURA 67: EXPLICACIÓN GRAFICA DEL MOVIMIENTO DE LA HERRAMIENTA G17, G18 Y G19*

G04 Pausa (suspender avance)

Formato: N\_ G04 P\_

La herramienta permanece estática en una posición particular por un periodo de tiempo.

La letra P designa el tiempo de pausa en segundos.

G20 Sistema de unidades en pulgadas (in)

Formato: N\_G20

El sistema de dimensiones ya vances se establece en pulgadas.
G21 Sistema de unidades en milímetros (mm)

Formato: N\_G21

El sistema de dimensiones y avances se establece en milímetros.

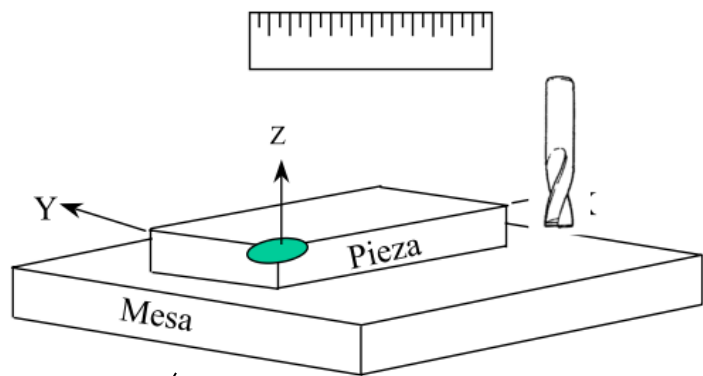

EXPLICACIÓN GRAFICA DEL MOVIMIENTO DE LA HERRAMIENTA G20, 21

G28 Retorno automático a la posición cero

Formato: N\_G28 X\_ Y\_ Z\_

Traslada automáticamente la herramienta a la posición de retorno cero predefinida, pasando por un punto intermedio (X, Y, Z).

Se utiliza principalmente para el cambio de herramienta.

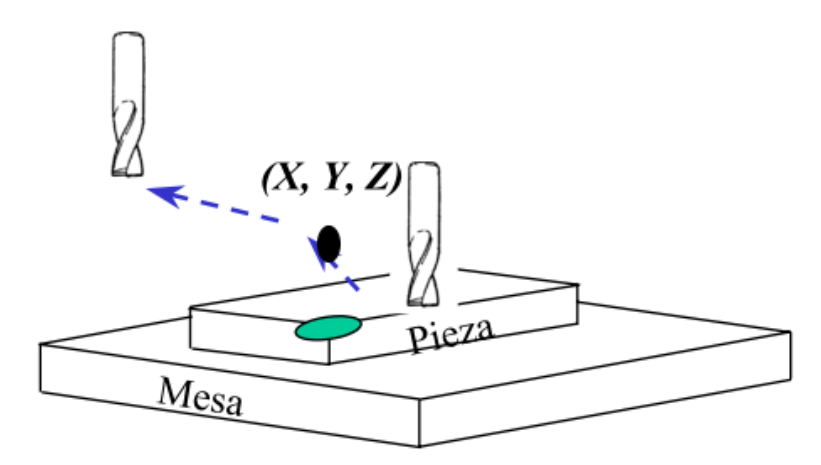

<span id="page-72-0"></span>*FIGURA 68: EXPLICACIÓN GRAFICA DEL MOVIMIENTO DE LA HERRAMIENTA G28*

G29 Retorno automático de la posición cero

Formato: N\_G29 X\_ Y\_ Z\_

Traslada automáticamente la herramienta de la posición de retorno cero predefinida, pasando por un punto intermedio (X, Y, Z) definido por el código G28 hasta llegar al punto (X, Y, Z) definido en el código G29.

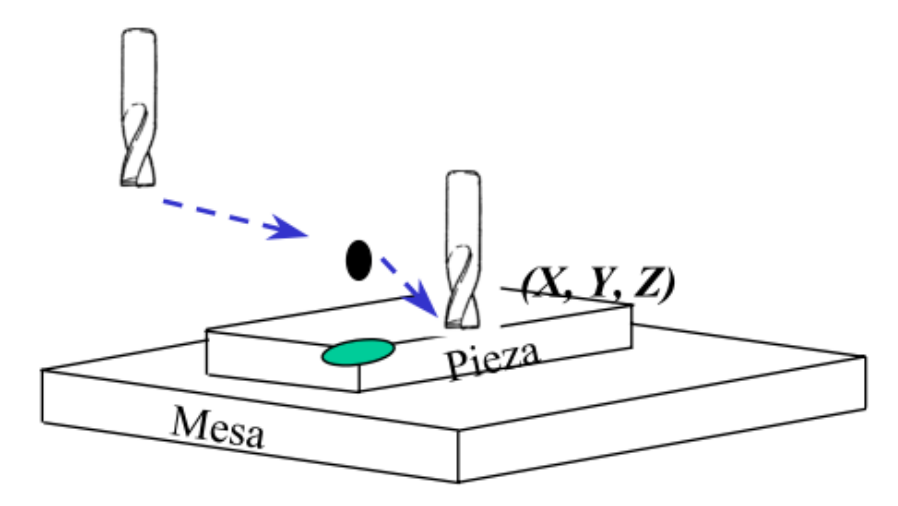

*FIGURA 69: EXPLICACIÓN GRAFICA DEL MOVIMIENTO DE LA HERRAMIENTA G29*

<span id="page-73-0"></span>G40 Cancelación de compensación del diámetro del cortador

Formato: N\_G40

Cancela cualquier compensación que haya sido aplicada durante el programa y actúa como una seguridad para cancelar cualquier ciclo de compensación aplicado por programas previos.

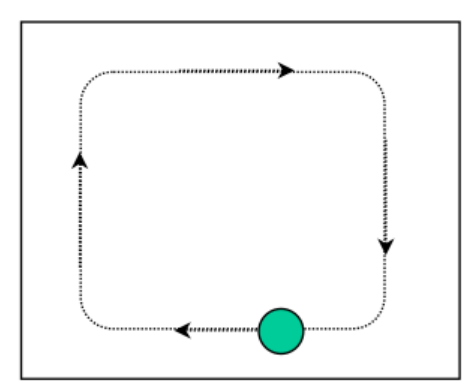

<span id="page-74-0"></span>*FIGURA 70: EXPLICACIÓN GRAFICA DEL MOVIMIENTO DE LA HERRAMIENTA G40*

G41 Compensación hacia la izquierda del cortador

Formato: N\_G41 D\_

Compensa al cortador a una distancia especificada hacia el lado izquierdo de la trayectoria programada.

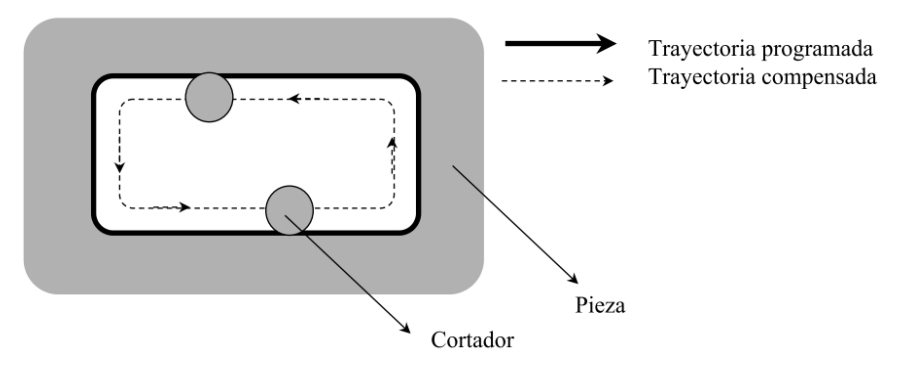

*FIGURA 71: EXPLICACIÓN GRAFICA DEL MOVIMIENTO DE LA HERRAMIENTA G41*

<span id="page-74-1"></span>G42 Compensación hacia la derecha del cortador

Formato: N\_G42 D\_

Compensa al cortador a una distancia especificada hacia el lado derecho de la trayectoria programada.

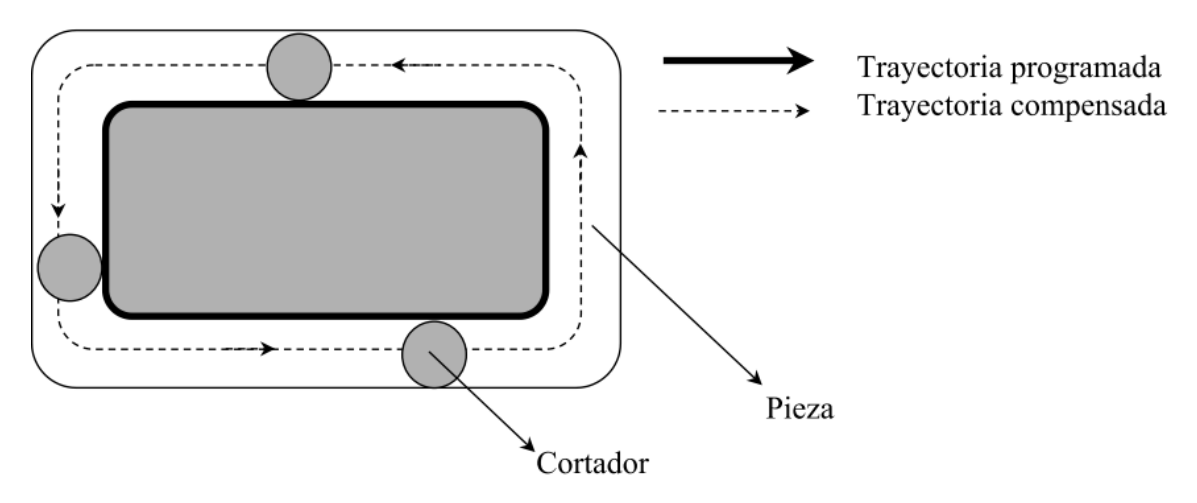

*FIGURA 72: EXPLICACIÓN GRAFICA DEL MOVIMIENTO DE LA HERRAMIENTA G41*

<span id="page-75-0"></span>G80 Cancelación de ciclos

Formato: N\_G80

Cancela cualquier ciclo del taladro que se haya programado anteriormente.

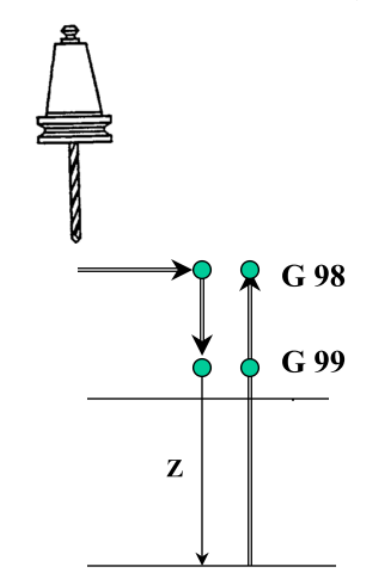

<span id="page-75-1"></span>*FIGURA 73: EXPLICACIÓN GRAFICA DEL MOVIMIENTO DE LA HERRAMIENTA G80*

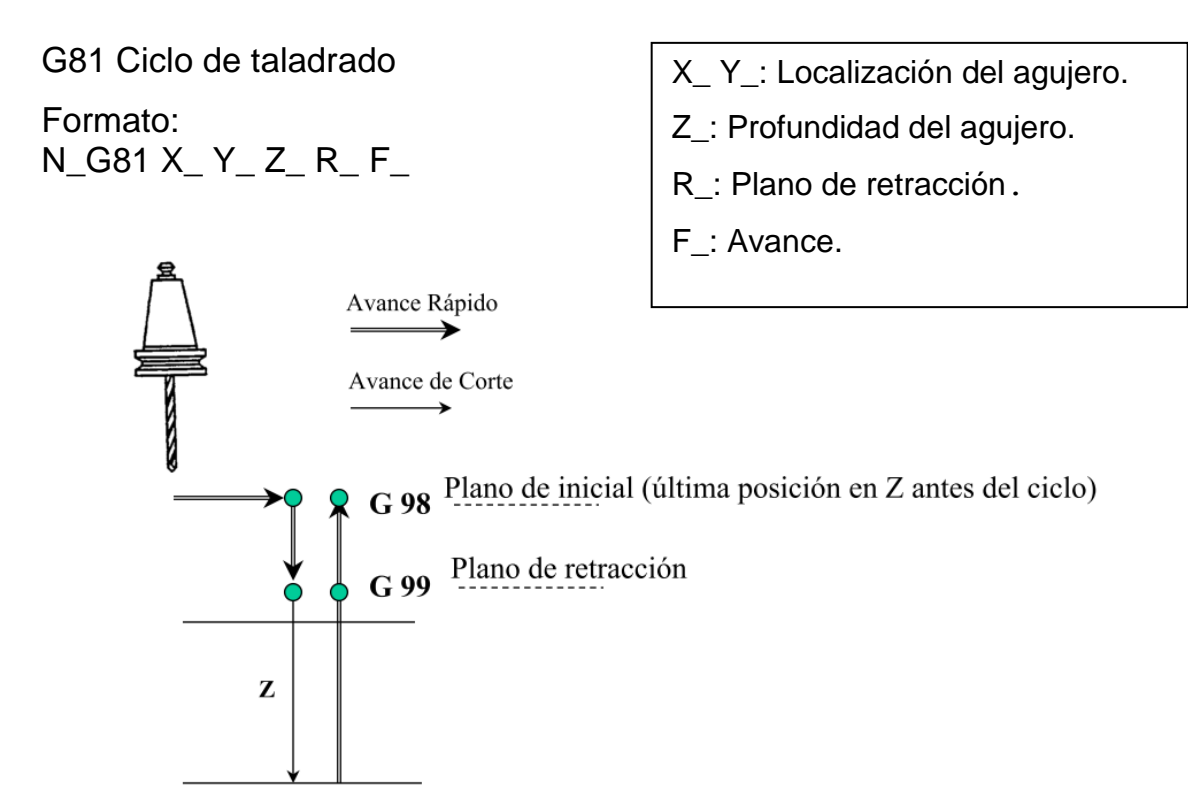

*FIGURA 74: EXPLICACIÓN GRAFICA DEL MOVIMIENTO DE LA HERRAMIENTA G81*

<span id="page-76-0"></span>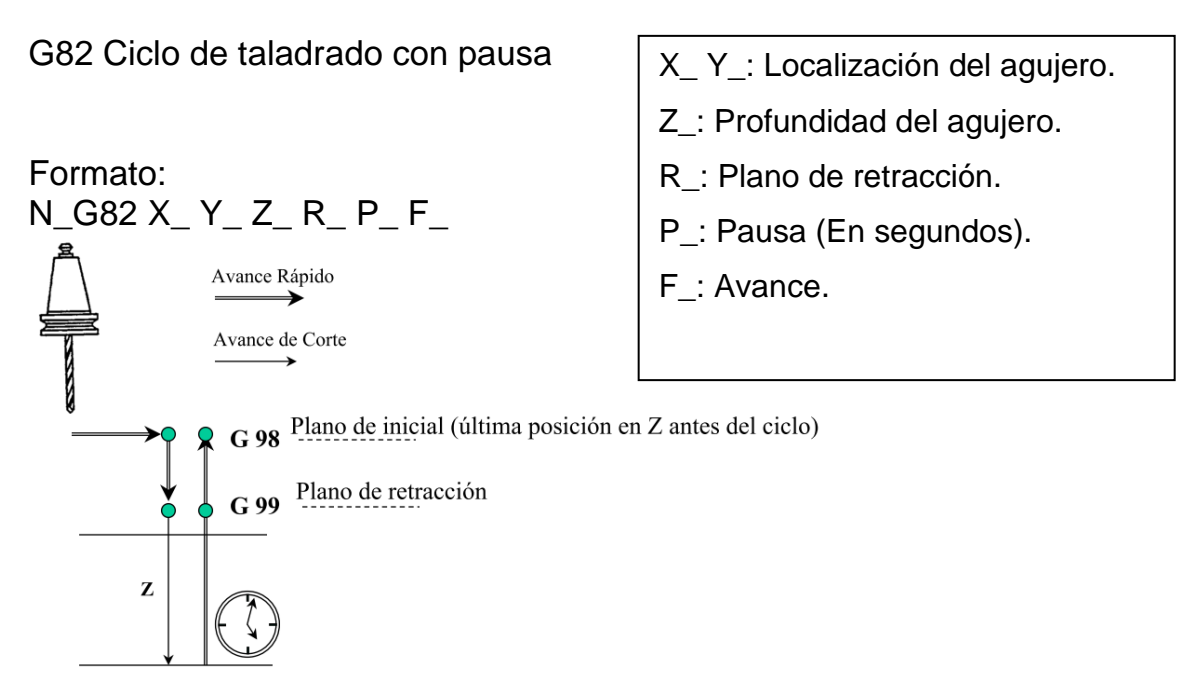

<span id="page-76-1"></span>*FIGURA 75: EXPLICACIÓN GRAFICA DEL MOVIMIENTO DE LA HERRAMIENTA G82*

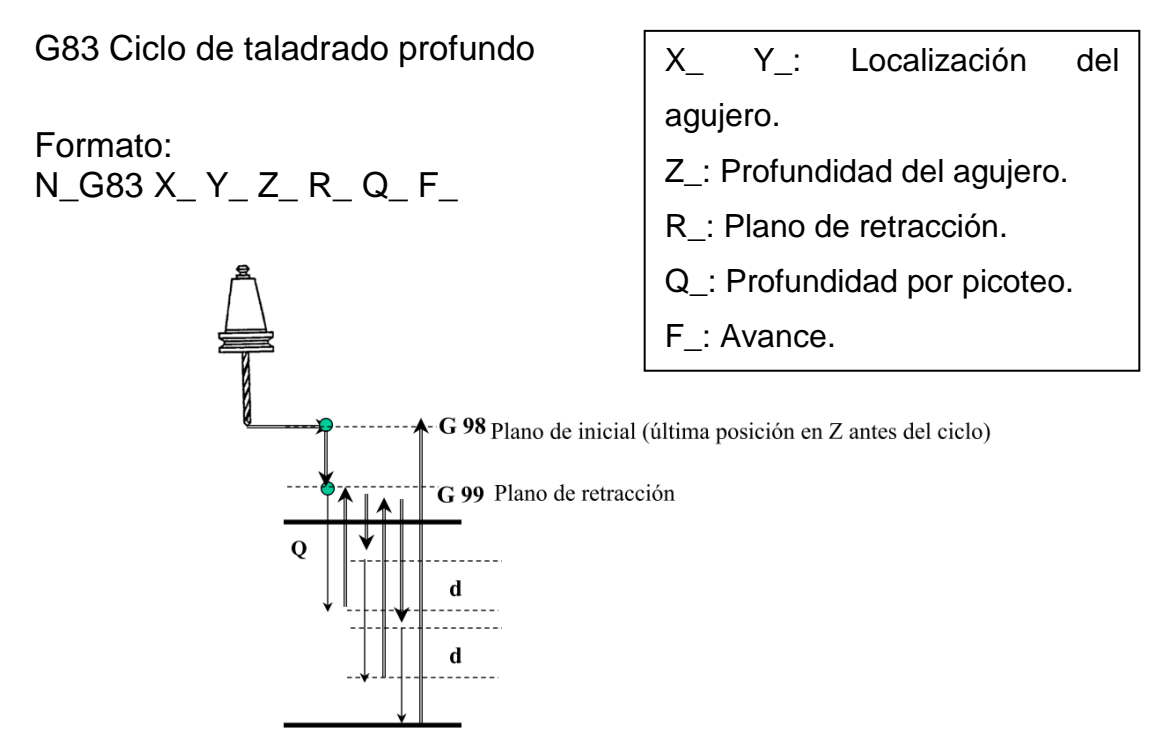

<span id="page-77-0"></span>*FIGURA 76: EXPLICACIÓN GRAFICA DEL MOVIMIENTO DE LA HERRAMIENTA G83*

G90 Sistema coordenado absoluto

Formato: N\_G90

Establece al sistema de dimensiones en modo absoluto.

Este modo utiliza como punto de referencia el punto cero de la pieza.

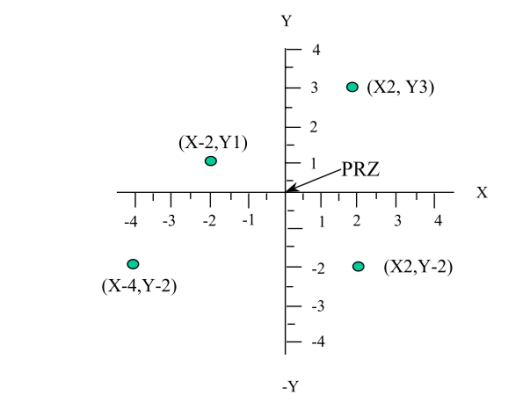

<span id="page-77-1"></span>*FIGURA 77: EXPLICACIÓN GRAFICA DEL MOVIMIENTO DE LA HERRAMIENTA G90*

G91 Sistema coordenado incremental

Formato: N\_G91

Establece al sistema de dimensiones en modo incremental. Este modo utiliza como punto de referencia el siguiente movimiento.

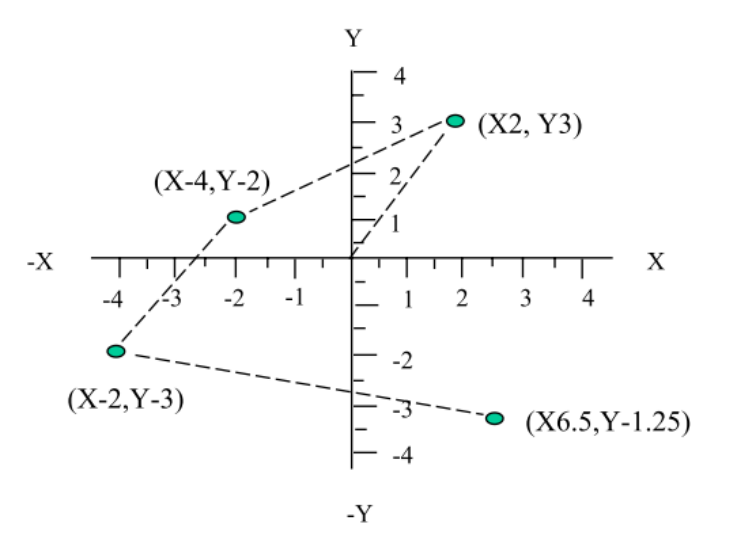

<span id="page-78-0"></span>*FIGURA 78: EXPLICACIÓN GRAFICA DEL MOVIMIENTO DE LA HERRAMIENTA G91*

M02/M30 Fin del programa

Formato: N\_M02 N\_M30

N\_M02: Concluye la ejecución del programa y resetea al control numérico (Corta Energía).

N\_M30: Termina y resetea el programa CNC.

# TABLAS DE CÓDIGO G Y M PARA FRESADORA

#### <span id="page-79-0"></span>TABLA 3. **FRESA**

 $\overline{a}$ 

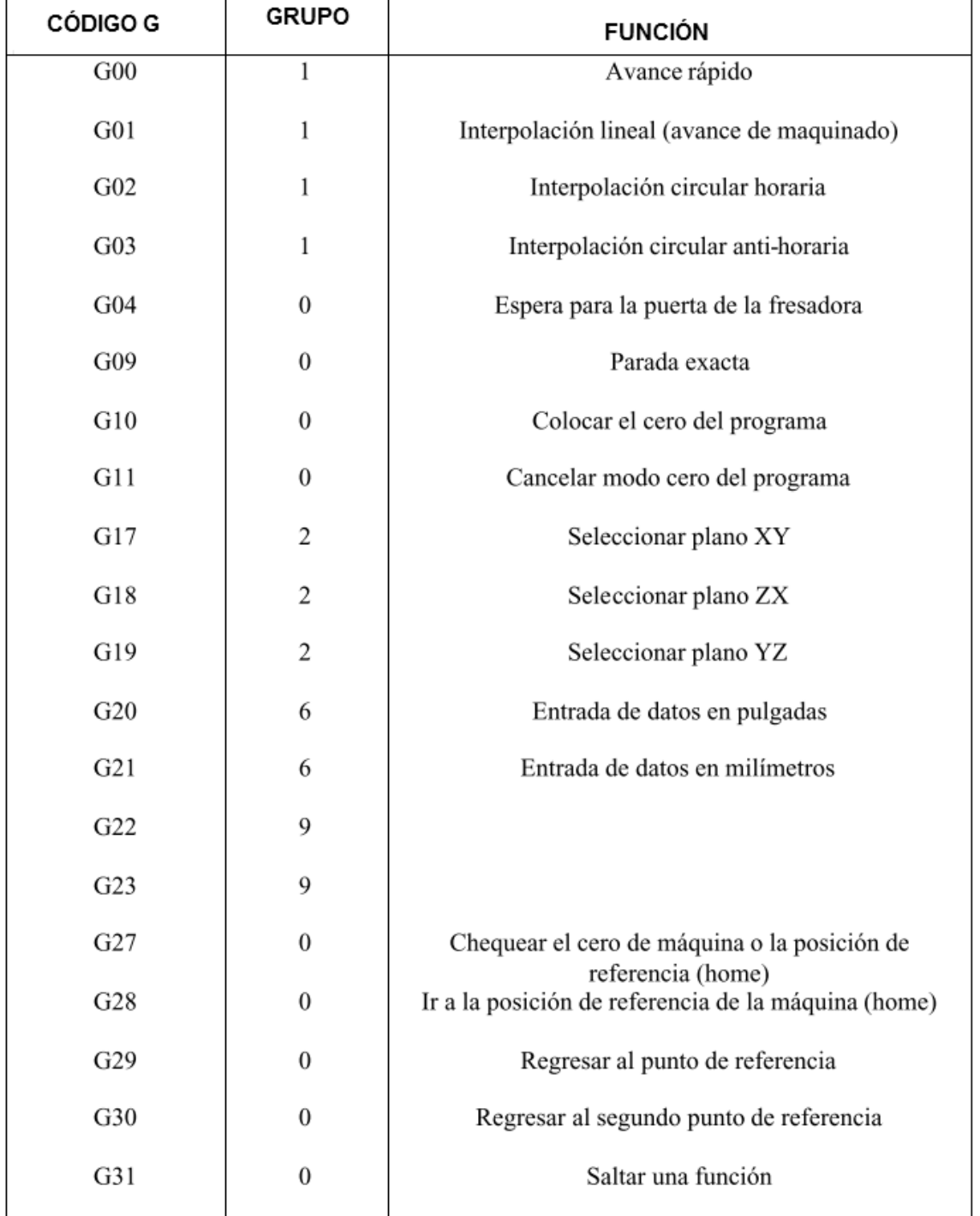

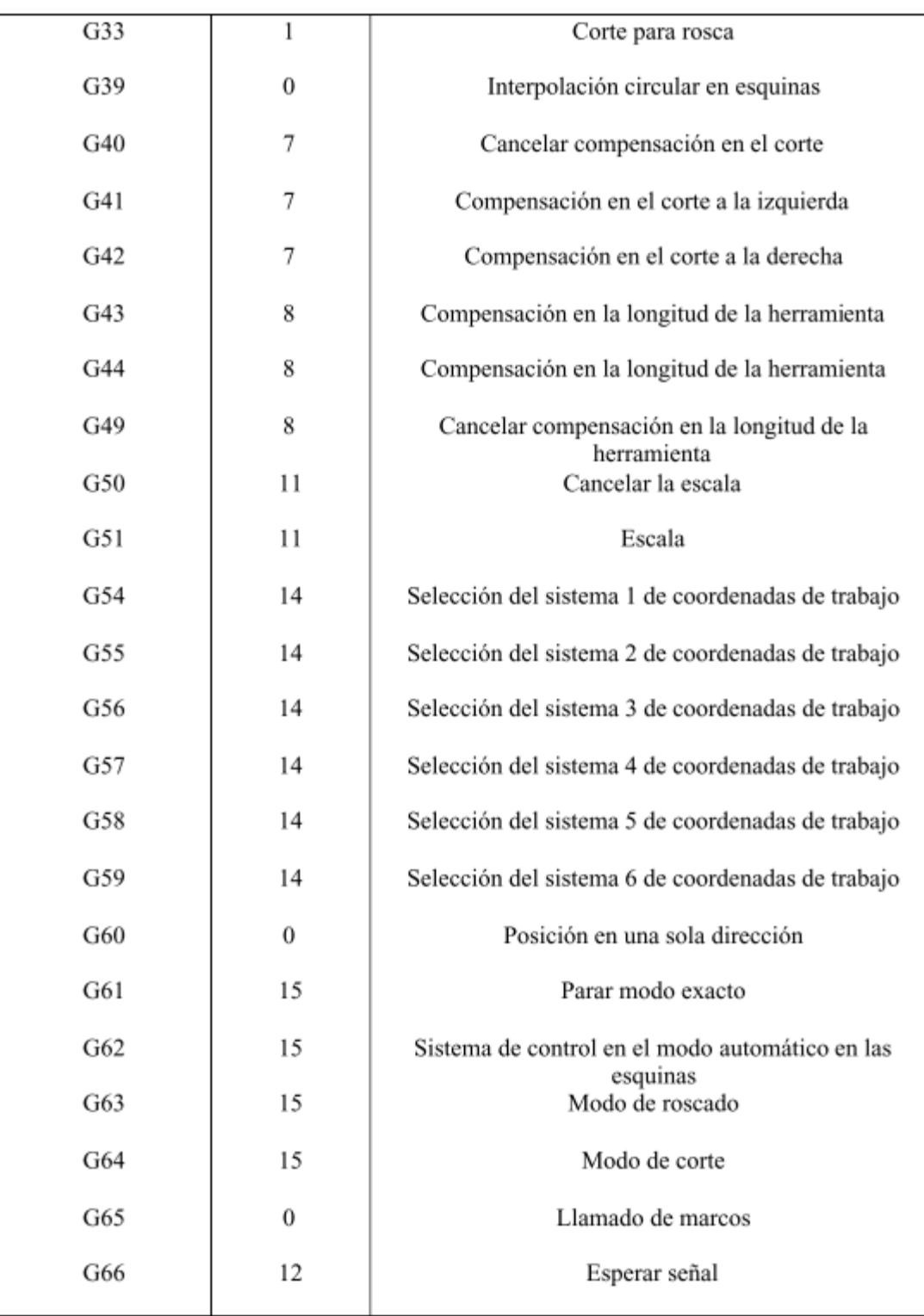

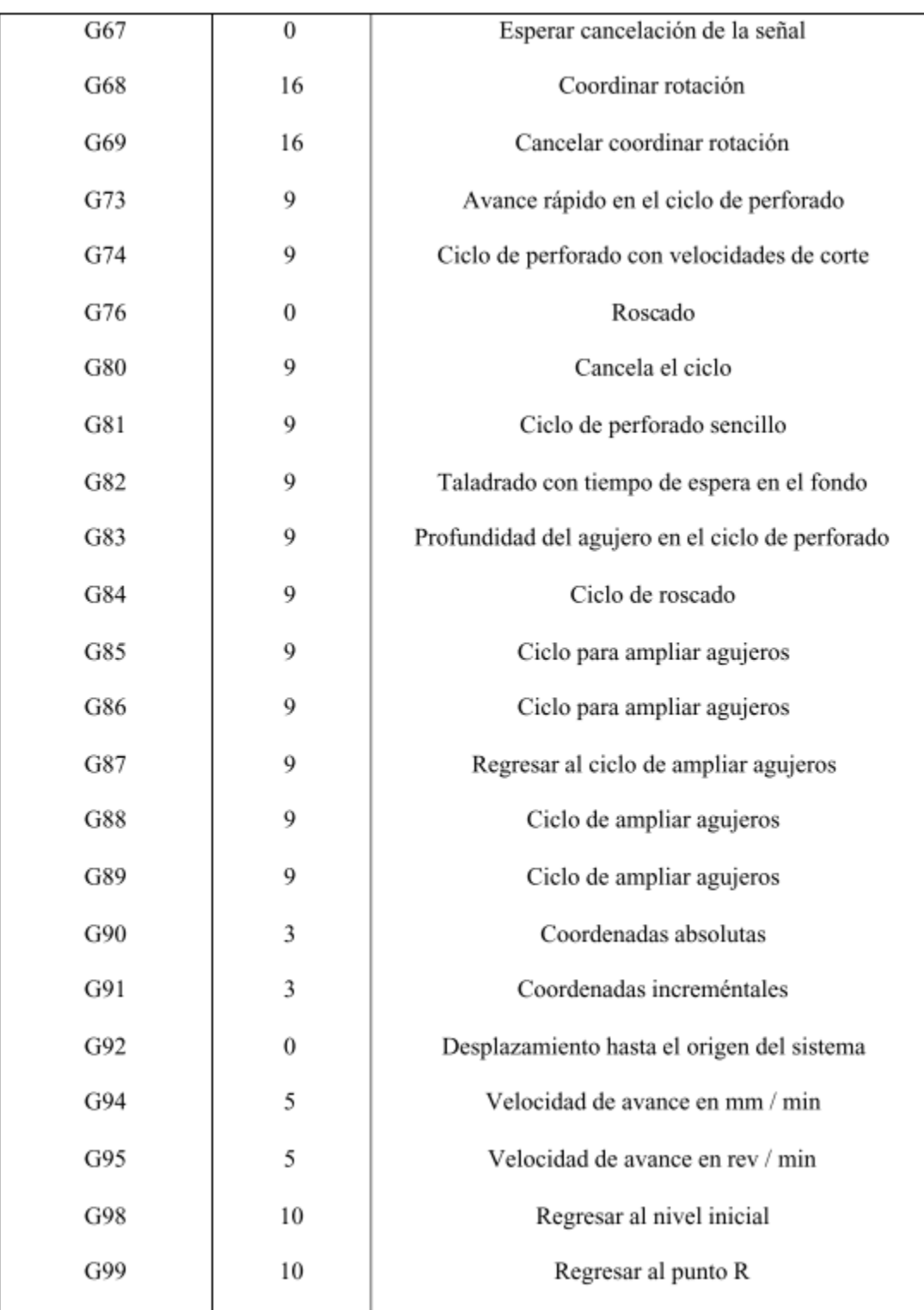

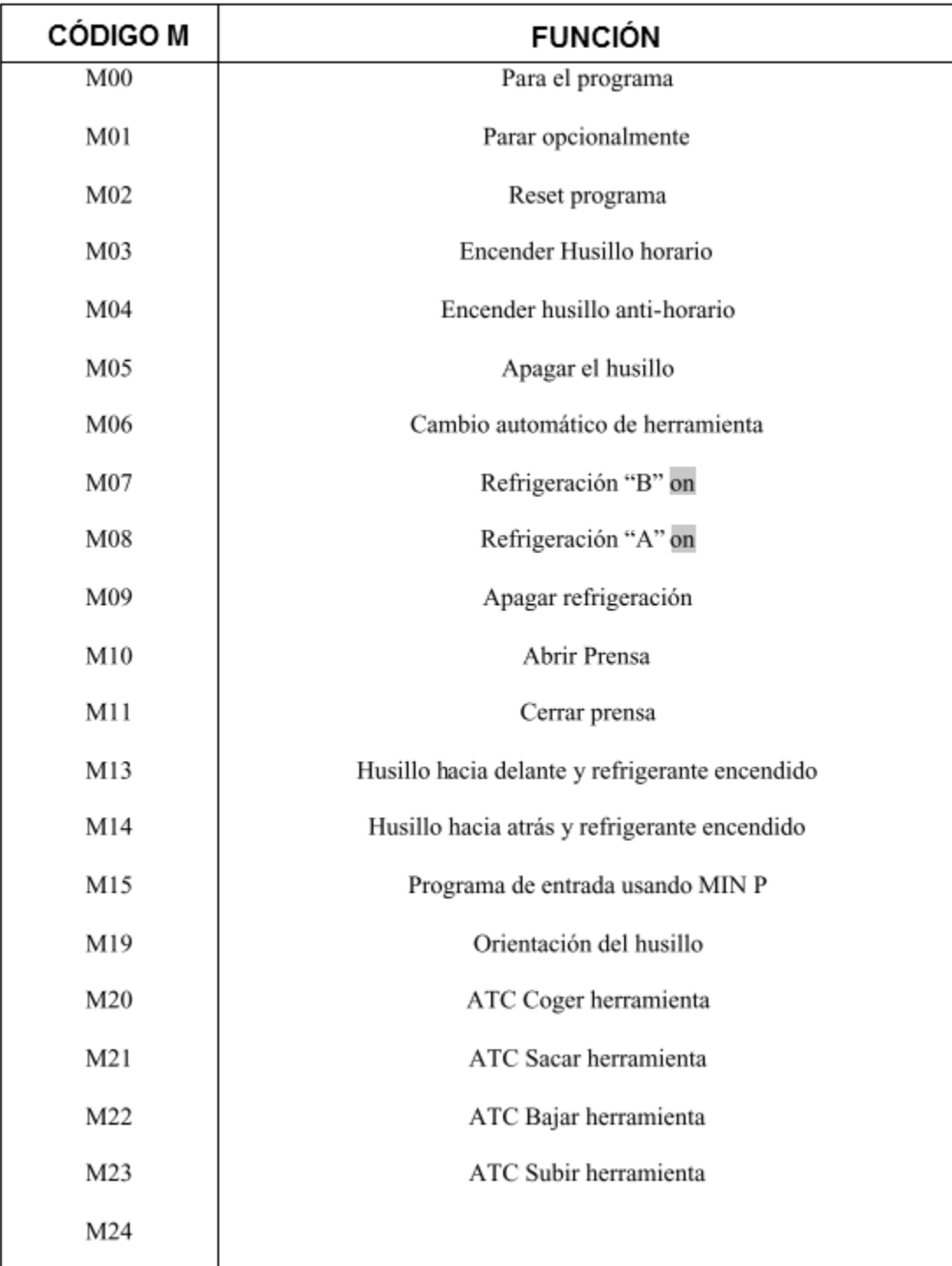

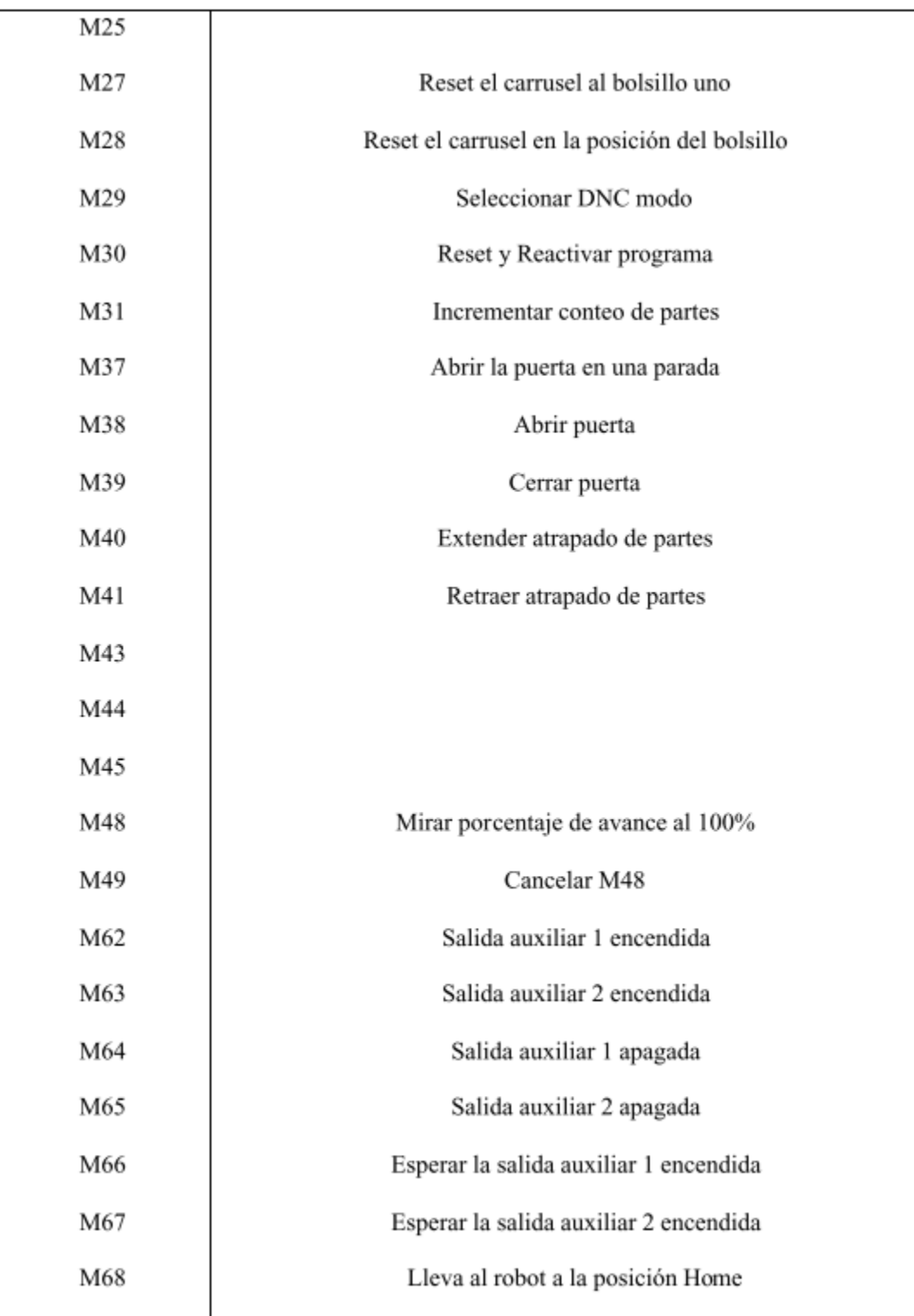

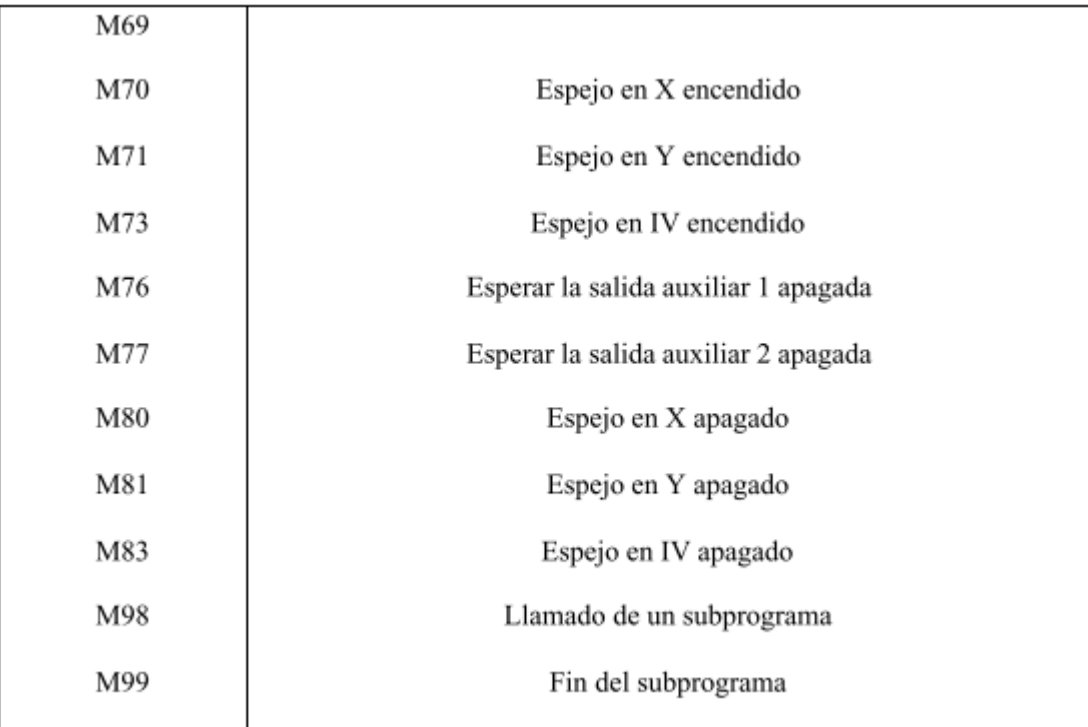

# DATOS DE PROGRAMACIÓN

#### **IV.3.1 MOVIMIENTO DE MOTORES**

#include<Stepper.h>

// Inicialización de pasos m1 (3 al 6) m2 (8 al 11)

Stepper motor1 (pasos, 3, 4, 5, 6);

Stepper motor2(pasos, 8, 9, 10, 11);

Int button State  $= 0$ ;

Int limite=14; //interacciones motor rojo

Int limite1=4; //interacciones motor blanco

Int tiempo=2000; //Motor Rojo

Int tiempo2=1000; //Motor Blanco

Void setup () {

Pin Mode (Luz, OUTPUT);

Pin Mode (reset, OUTPUT);

```
 Pin Mode (botón, INPUT); 
  // velocidad a 120 rpm:
  motor1.setSpeed (120);
  motor2.setSpeed (120);
}
Void loop () {
  Digital Write (reset, LOW);
  Digital Write (Luz, LOW);
  Button State = digital Read (botón);
  If (button State == HIGH) 
  { 
  Digital Write (Luz, HIGH); 
// Inicio de digitalización:
For(Int j=0; j <limite; j++)
{
Regreso=regreso+1;
  If (c==0) {
   For (Int I=0; I<limite1; I++)
{
    motor2.step (-pasos2);
Delay (tiempo2);
    }
     motor1.step (-pasos);
Delay (tiempo); 
    c=1;
  \frac{1}{2}Else//regresa el puntero
{ 
    For (Int I=0; I<limite1; I++)
{
Serial. Print in ("Motor Blanco Izquierda");
```

```
 motor2.step (pasos2);
Delay (tiempo2);
}
    Serial. Print in ("Motor Rojo Izq");
c=0;motor1.step (-pasos);
Delay (tiempo); 
  \frac{1}{2} }//for
   // Finalización de digitalización:
For (Int j=0; j<regreso-2; j++)
   {
    Serial.Printin ("Motor Rojo");
    motor1.step (pasos); 
   }
  If(c==1)
   {
   For (Int I=0; I<limite+1; I++)
     {
     motor2.step (-pasos2); 
     }
   }
   Else
   {
    For (Int I=0; I<1; I++)
     {
      Serial.Printin ("Motor Blanco");
     motor2.step (pasos2); 
     }
```

```
 } 
  }//High
    Else 
{
Digital Write(Luz, LOW);
  }
}
```
#### **IV.3.2 PROGRAMA DE CAPTURA Y ANÁLISIS**

```
%%Programador Gilberto Sánchez Rodríguez 
%%UNIVERSIDAD AUTONOMA DEL ESTADO DE HIDALGO<br>%%LICENCIATURA           EN           INGENIERIA          EN
%%LICENCIATURA EN INGENIERIA EN ELECTRONICA Y 
TELECOMUNICACIONES
Vid= video input ('win video', 2,'RGB24_320x240')
Vid.Returned Colorspace = 'rgb';
capt1 = (get snapshot (vid));% loop over the boundaries
I=0:
j=0;
For k = 1: length (B) % obtain (X, Y) boundary coordinates corresponding to label 'k'
 Boundary = B \{k\};
  % compute a simple estimate of the object's perimeter
 Delta_sq. = diff (boundary). \triangle 2;
  Perimeter = sum (sort (sum (delta_sq., 2)));
  % obtain the area calculation corresponding to label 'k'
 Area = stats (k).Area; % compute the roundness metric
  Metric = 4*pi*area/perimeter^2;
  % display the results
  Metric string = sprint ('%2.2f', metric);
  % mark objects above the threshold with a black circle
  If metric > threshold
    I=1+1:
    Centroid = stats (k).Centroid;
     X (I) = centroid (1);
      Y (I) = centroid (2);
       Peril (I) =perimeter;
   Centroid = stats (k).Centroid;
   Image (centroid (1),'parent', handles.axes7);
   %%plot (centroid (1), centroid (2),'ko');
 End
```

```
 text(boundary(1,2)-35,boundary(1,1)+13,metric_string,'Color','y',...
     'Font Size', 14,'FontWeight','bold');
End
Set (handles.text9,'String', perimeter);
   Image ((255*logical (rastros (: 1))),'parent', handles.axes5);
   Set (handles.axes5,'xlim', [0 320],'ylim', [0 240]);
   Image ((255*logical (rastros (: 2))),'parent', handles.axes7);
   Set (handles.pushbutton2,'String','parar');
   Set (handles.axes7,'xlim', [0 320],'ylim', [0 240]);
  Image ((255*BW (:,:)),'parent', handles.axes6);
   Set (handles.axes6,'xlim', [0 320],'ylim', [0 240]);
    %set (handles.axes6,'xlim', [0 320],'ylim', [0 240],'ydir','reverse');
  j=0;
Else
  If banenv==1
      Set (handles.enviar,'visible','on');
      Set (handles.pushbutton2,'visible','off');
  Else
   Set (handles.pushbutton2,'String','grabar');
   Txt=get (handles.pushbutton2,'String');
  If strcmp ('grabar', txt) == 1If j == 0Rastros=zeros ([240,320]);
  j=1;
     End
  Fnd
 Fnd
End
```
### **IV.3.3 CÓDIGO DE CONVERSIÓN A CNC**

```
%Indicar espacios
Max=size (tmp);
For i=1:1: max (2)If (num2str (tmp (I)) ==',')
    Tmp (I) = ':
   End
End
%Analizar los datos
%De cadena a matriz
```

```
Nu=str2num (tmp);
% Muestra filas
In=size (nu);
%Inicializar asignación
For i=1:1: in (1);
X (I) = nu (I, 1); Y (I) =nu (I, 2);
Z (i)= nu (i, 3);
End
%funcion de graficacion
for i=17:1:max3(2)
   strx=num2str(x(i));
   stry=num2str(y(i));
   strz=num2str(z(i));
  if(z(i)=10) d=num2str(['G01',' ','X',strcat(strx),' Y',strcat(stry),' Z',strcat(strz)]);
   fprintf(1,'%s\n',d); 
   else
     if(x(i)=-0&8&y(i)=-0&8&z(i)=-0) else
       d=num2str(['G01',' ','X',strcat(strx),' Y',strcat(stry),' Z-',strcat(strz)]);
       fprintf(1,'%s\n',d);
      d=0;
      end
   end
end
```
# ÍNDICE DE FIGURAS

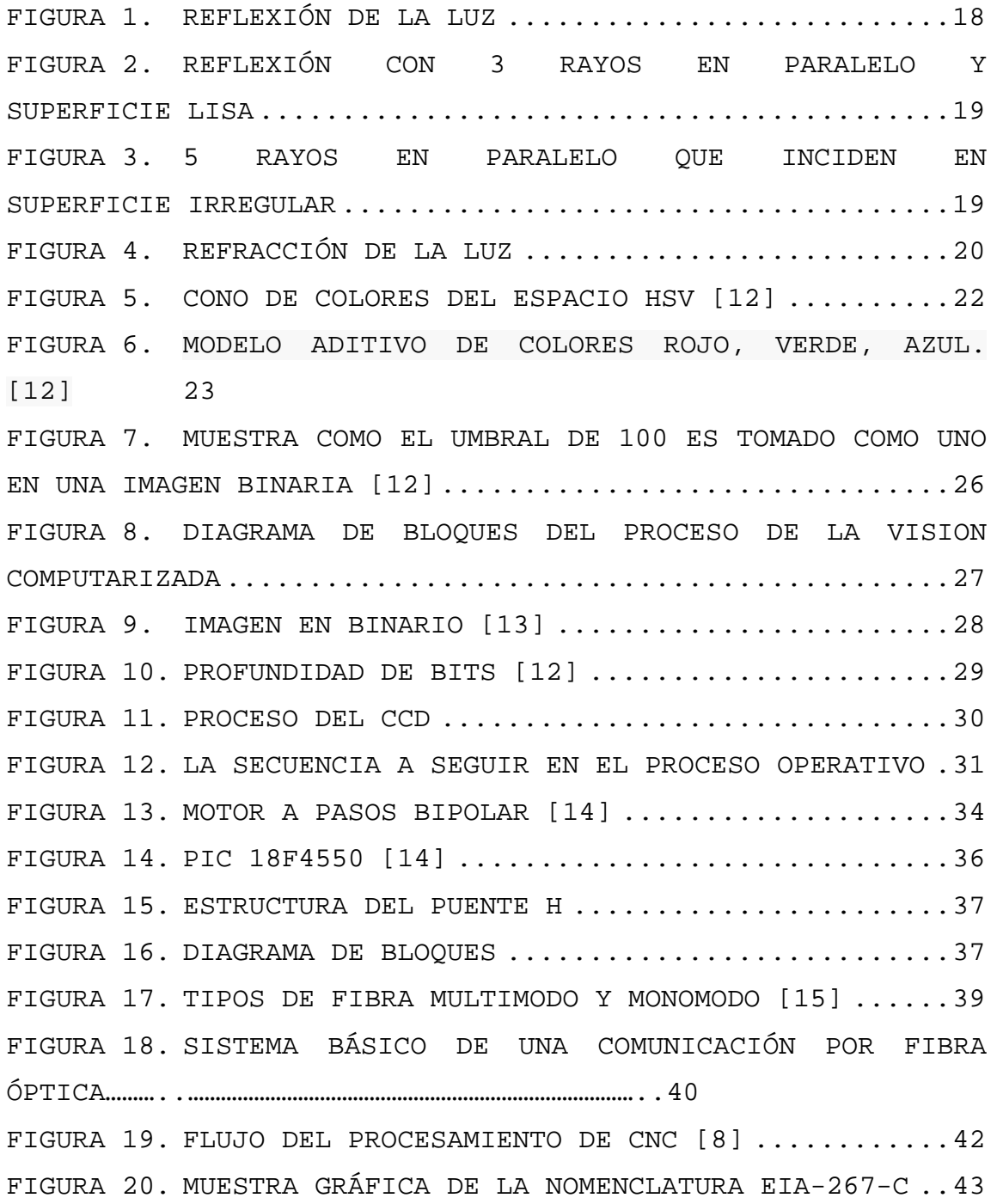

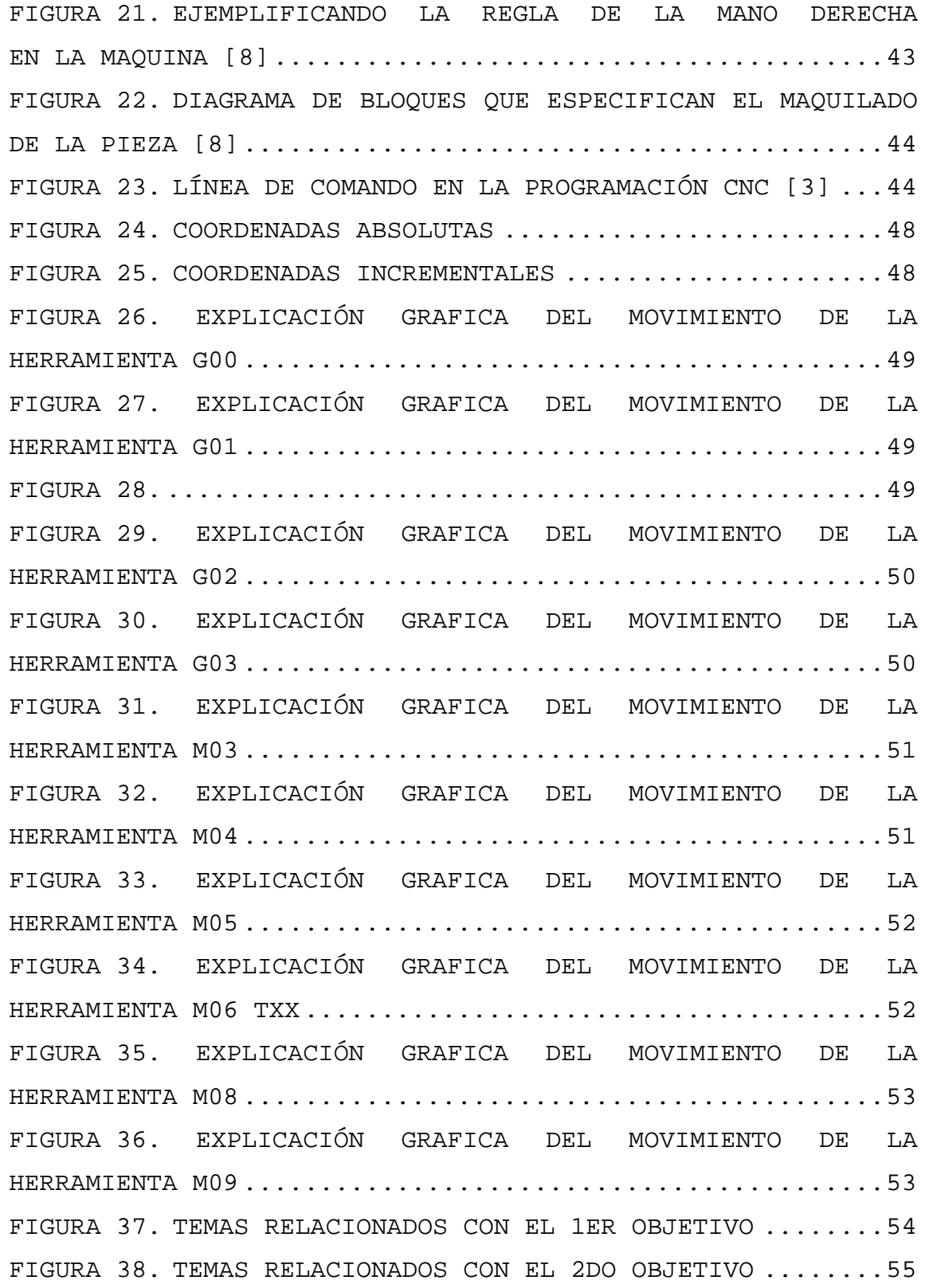

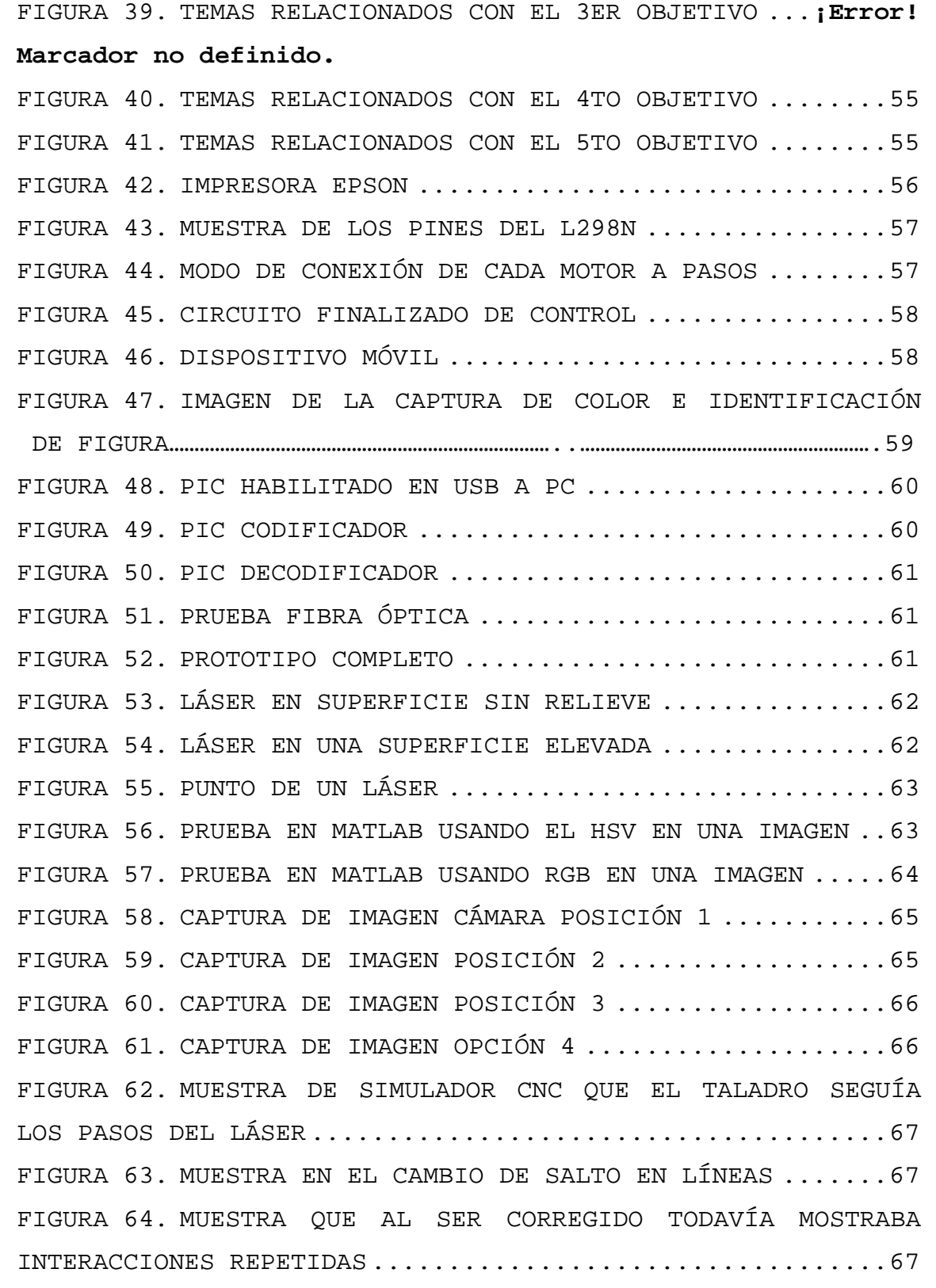

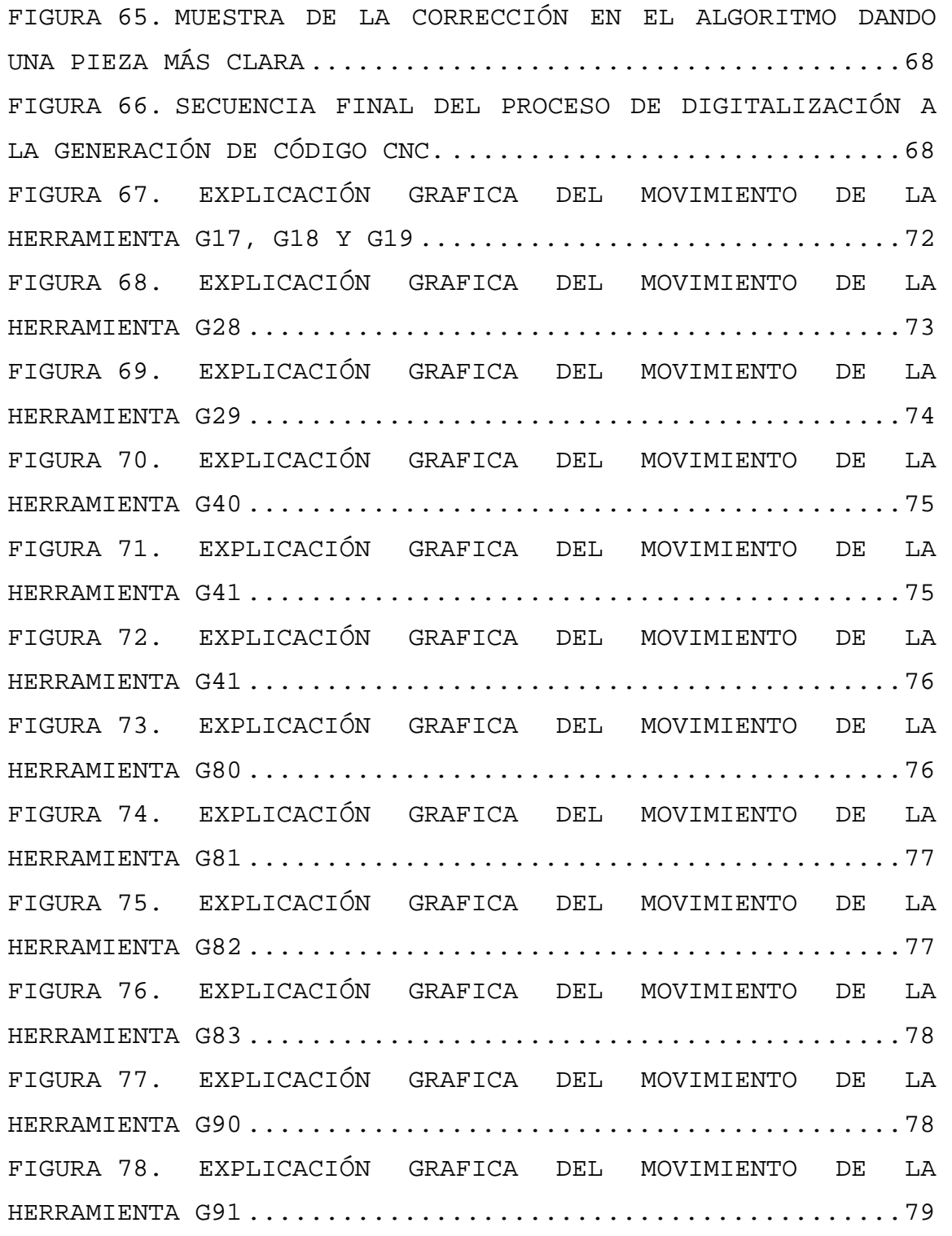

## ÍNDICE DE TABLAS

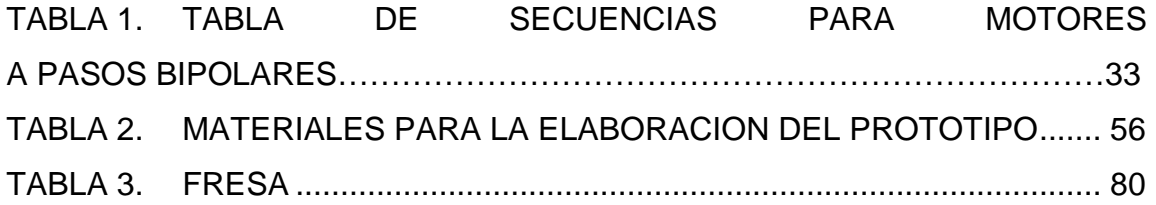

# ACRÓNIMOS

CNC, Control Numérico por Computadora. LÁSER, Light Amplification Stimulated Emission of Radiation HSV, Del inglés Hue, Saturation, Value HSB, Del inglés Hue, Saturation, Brightness RGB, Red, Green, Blue

# FUENTES CONSULTADAS

- [20] «Cactusoinchudo,» [En línea]. Available: http://cactuspinchudo.tumblr.com/post/25958320332/fibra-opticamultimodo-vs-monomodo.
- [10] A. E. Siegman, Lasers, CA: University Science books.
- [2] A. Mungwattana, Design of cellular manufacturing systems for dynamic and uncertain production requirements with presence of routing flexibility, Virginia,USA: PhD Thesis, Faculty of the Virginia Polytechnic Institute and State University, 2000.
- [7] A. TORRALBA, Contextual Priming for Object Detection, Cambridge: Kluwer Academic Publishers, 2003.
- [18] A. Valea, «Radiaciones no Ionizantes,» M.C. Graw Hill, España, 2009.
- [11] C. Gutierrez, Fisica General, México: McGrawHill, 2009.
- [16] C. Pineda, «Principios Físicos Básicos del Ultrasonido,» Universidad Nacional Autónoma de México, México, 2009.
- [13] D. Marr, Vision: A Computational Investigation into the Human Representation, San Francisco: W. H. Freeman, 1982.
- [9] E. Eilam, Reversing, Secrets of Reverse Engineering, Indianapolis,USA: Wiley Publishing, Ing, 2005.
- [17] F. Obregon, «Descripcion del proceso de obtencion de un sistema de informacion geografica,» Mineral de la reforma, 2007.
- [14] G. Alvarez, «¿Que es la luz?: Historia de las teorias sobre la naturaleza de la luz,» *Revista Universitaria-UABC,* nº 50, 2005.
- [3] I. Escalona, «Diseño y Manufactura asistidos por Computadora,» UPIICSA – IPN , México, 2006.
- [15] J. Ruiz del Solar, «Introduccion a la robotica,» Universidad de Chile, Chile.
- [6] J.-M. CHEN, A Genetic-Based Vision System for Cross-Functional

Integration in Flexible Manufacturing: A Tutorial and Application, Boston: Kluwer Academic Publishers, 1997.

- [19] KEYENCE Mexico S.A. DE C.V., «Keyence,» [En línea]. Available: http://www.keyence.com.mx/products/sensors/laser/lvh/lvh\_variations\_4.p hp.
- [12] M. E. Latoschik, Realtime 3D Computer Graphics, 2006.
- [8] M. K. &. J. Balic, Evolutionary programming of a CNC cutting machine, London: Springer-Verlag, 2003.
- [21] M. Livingstone, Vision and Art: The Biology of Seeing, New York: Abrams, 2008.
- [4] Phar Lap products, «Computer Vision,» Tecnalia, 13 01 2013. [En línea]. Available: http://www.computervisionbytecnalia.com/es/2013/01/historiade-la-vision-artificial-1-control-de-acumuladores-de-energia-de-principiosde-los-90/. [Último acceso: 16 10 2013].
- [5] Q. Q. Z. &. P. Y. J. &. G. Q. H. &. T. Qu, Implementing an industrial product-service system for CNC machine tool, London: Springer-Verlag, 2010.
- [1] R. a. R. P. Rajagopalan, «Applications of Neural Network in Manufacturing,,» de *Proceedings of the 29th Annual Hawaii International Conference on System Sciences*, Hawaii, 1996.